# TEACHER/ADMIN: CPM EBOOKS & ELS

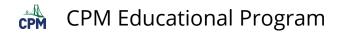

### **Table of Contents**

| Introduction to CPM eBooks                                            | 5  |
|-----------------------------------------------------------------------|----|
| CPM Student eBook Tour                                                | 6  |
| CPM Teacher eBook Tour                                                | 16 |
| Using Google Instant Translate                                        | 26 |
| ELS - Student Role                                                    | 29 |
| Student Role: How do You Access a CPM eBook Using an Enrollment Pin?  | 30 |
| ELS - Teacher Role                                                    | 33 |
| Teacher Role: How Do You Create a Class & Student Enrollment Pin?     | 34 |
| Teacher Role: Using the Usage Summary                                 | 37 |
| Teacher Role: How do You Access Your Teacher Edition eBook?           | 38 |
| Teacher Role: How Do You Assign Student eBooks Uploading a .csv File? | 42 |
| ELS eBook Admin Role - licenses                                       | 47 |
| eBook Admin: Navigate the License Report Page                         | 48 |
| eBook Admin: Find License Information                                 | 51 |
| eBook Admin: Remove User Licenses                                     | 54 |
| eBook Admin: Review License Counts & Contracts                        | 59 |
| ELS eBook Admin Role - Schools                                        | 61 |
| eBook Admin: Create a New School                                      | 62 |
| eBook Admin: View Schools                                             | 64 |
| ELS eBook Admin Role - Classes                                        | 67 |
| eBook Admin: Create a Class and a Student Enrollment PIN              | 68 |
| eBook Admin: Delete a Class                                           | 70 |
| eBook Admin: Find Classes                                             | 72 |
| eBook Admin: Edit a Class                                             | 75 |
| eBook Admin: View Class - Student Tab                                 | 79 |
| eBook Admin: View Class - Book Tab                                    | 89 |
| eBook Admin: View Class - Info Tab                                    | 92 |
| eBook Admin: Find Specific Class information                          | 93 |
| ELS eBook Admin Role - Users                                          | 96 |
| eBook Admin: Create a New User                                        | 97 |

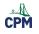

|        | eBook Admin: Manage License Providers                         | 100 |
|--------|---------------------------------------------------------------|-----|
|        | eBook Admin: Replace a License Provider                       | 103 |
|        | eBook Admin: Set a limit to number of eBooks                  | 105 |
|        | eBook Admin: Manually Assign a Teacher a License              | 107 |
|        | District Admin: Change a User's School                        | 110 |
|        | eBook Admin: Tips For Manually Assigning Licenses             | 112 |
|        | eBook Admin: Add an Existing User                             | 113 |
|        | eBook Admin: Reset a User's Password                          | 116 |
|        | eBook Admin: Edit an Existing User                            | 118 |
| ELS e  | Book Admin Role - Faculty Enrollment PINs                     | 121 |
|        | Create a Faculty Enrollment PIN                               | 122 |
|        | Manage current and expired Faculty Enrollment Pins            | 125 |
|        | Disable and Enable a PIN                                      | 126 |
| My No  | otes/Sharing Tab                                              | 127 |
|        | Basic Editing Instructions for My Notes                       | 128 |
|        | Additional Editing Features for My Notes                      | 129 |
| Other  | Devices/Sites with eBooks                                     | 131 |
|        | eBook: Using an I-Pad and Mobile Devices                      | 132 |
|        | eBook: How Do I Translate English Text Into Another Language? | 134 |
|        | eBook: How Do I Copy eBook Text to Interactive Whiteboards?   | 136 |
| Troub  | le Shooting                                                   | 138 |
|        | eBook: Login "Failed"                                         |     |
|        | Mathcasts: Videos Do Not Play                                 | 140 |
|        | CPM Teacher eBook FAQ's                                       | 142 |
| ELS: e | Book Admin Pages                                              | 143 |
|        | CPM Admin: 'Users' Page                                       | 144 |
|        | eBook Admin: 'License Report' Page                            | 145 |
|        | eBook Admin: 'Classes' Page                                   | 146 |
|        | eBook Admin: 'Faculty Enrollment PINs' Page                   | 148 |
|        | eBook Admin: 'Manage License Providers' Page                  | 150 |
|        | eBook Admin: 'Schools' Page                                   | 151 |
|        | eBook Admin: 'Class Report' Page                              |     |
|        |                                                               |     |

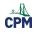

| eBook Admin: 'Users' Page                         | 153 |
|---------------------------------------------------|-----|
| eBook Admin: Manually Assign Teacher License Page | 154 |

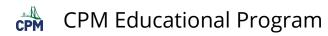

### **Introduction to CPM eBooks**

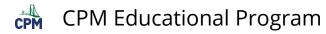

#### **CPM Student eBook Tour**

This tutorial describes the overall structure and components of a CPM eBook Student Version. All eBook courses have the same general structure. Choose one of the formats for an overall video tour or select a topic for step by step instruction.

#### **Video Introduction**

- Vimeo: <u>Student eBook Introduction</u>
- YouTube: <u>Student eBook Introduction</u>

#### **Topic Instruction**

1. Accessing your eBook

#### 1.1. When logging in the first time, agree to the terms.

- Scroll down.
- Find the green button, and click on "I Agree".
- Book covers will appear.
- Click on any book cover to enter the eBook.

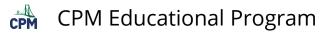

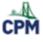

#### eBook End User Terms of Use

Last Modified: March 9, 202

Please agree to the End User Terms of Use to access the ebooks. These eBook End User Terms of Use ("Terms of Use") govern your use of the following Content Items which are all publications of CPM Educational Program, a California non-profit mutual benefit corporation ("Licensor" or "CPM"): Core Connections, Course 1 Core Connections, Course 2 Core Connections, Course 3 Inspirations & Ideas Core Connections Algebra · Core Connections Geometry Core Connections Algebra 2 Core Connections Integrated I Core Connections Integrated II Core Connections Integrated III · Precalculus Third Edition Calculus Third Edition Statistics Computer Science Java Pre-Calculus with Triaonometry I AGREE

### **1.2.** On the top bar, locate the Tour and Help menus. Tutorials and trouble shooting ideas are located here.

Note: Use Chrome, Safari, or Firefox using eBooks. Internet Explorer may or may not work depending on your version.

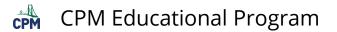

| welcon     | ne to CPM eBooks                                          | s!                     | Tutorials                  |                       | ur name         |
|------------|-----------------------------------------------------------|------------------------|----------------------------|-----------------------|-----------------|
| Hello!     |                                                           |                        | and FAQ                    |                       | ×               |
| Congratula | tions! If you do not see an                               | y eBook covers or the  | right eBook covers, the fo | bllowing tips may be  | useful.         |
| • lft      | here are no eBook covers,                                 | ask your instructor fo | r the Enroliment PIN cont  | aining the eBook(s) n | eeded.          |
| • Go       | to: https://enroll.cpm.org                                | to enter the PIN.      |                            | 5                     |                 |
|            | er accepting the license ac                               | · · ·                  | cover will appear in your  | account.              |                 |
| 0110       | ck the cover to enter the e<br>further help and very shor | 00010                  | coses eBooks               |                       |                 |
|            |                                                           |                        |                            |                       |                 |
|            | onnections eBooks ONLY, y<br>. Choose the eBook that yo   |                        | nglish Version with a Spar | hish Tab or a Spanish | Version with an |
|            | scroll down to see all your                               |                        |                            |                       |                 |
| Diagon al  | iak on the sever to an                                    | an the aBook           |                            |                       |                 |
|            | ick on the cover to op<br>ick here to enter a new         |                        |                            |                       |                 |
|            |                                                           |                        |                            |                       |                 |

#### 2. Internal structure of a CPM eBook

Each student eBook has three parts: Introduction, Chapters, & Reference.

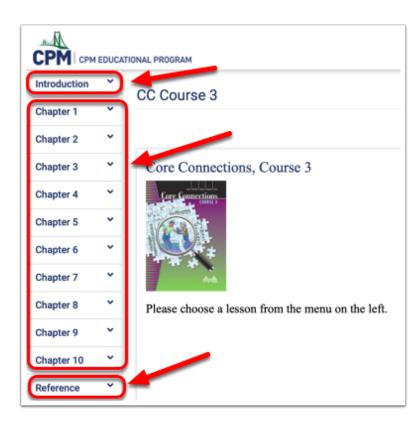

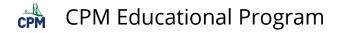

#### 2.1. Introduction

- **P** There are 5 sections in the Introduction. Click on any of the tabs to view.
- **Overview:** An outline of the course
- **Contents:** This is a **Table of Contents** viewed as a list or separately by chapter with the tabs at the top. The links navigate directly into the eBook.
- Credits: List of authors and contributors
- **Note:** This is a note to the student to encourage the student to actively engage in his/her own math learning and exploration.
- **Student Hunt:** This a a virtual scavenger hunt to explore the contents of the eBook.

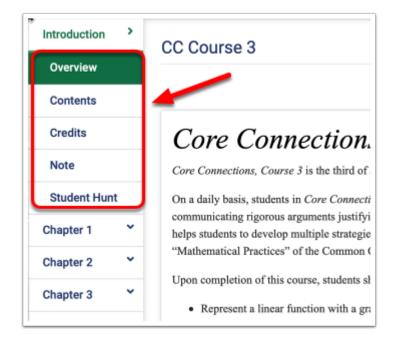

#### 2.2. Chapters

- Click a chapter tab to view the lessons within the chapter.
- Click the lesson tab to view the problems within the lesson. Encourage your teacher to assign homework by the problem numbers and not page numbers. The eBooks do not have page numbers.
- View the lesson in English or in Spanish.
- Click blue links for eTools, resource pages, or vocabulary pop-ups!

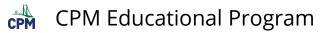

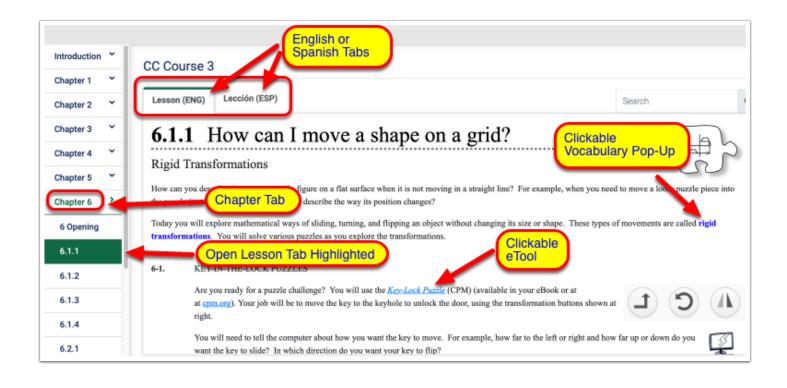

TIP: Hover over any of the lesson tabs to find problem numbers. This is not available for mobile devices.

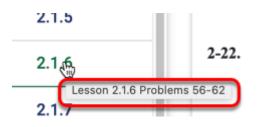

#### 2.3. Reference

The reference section typically has the Index and glossary, Checkpoints, and Student Support. In addition, various eBooks may contain additional topics.

#### CHECKPOINTS

- The checkpoint materials allow students to monitor their progress and offer review materials with a set of practice problems.
- Click the tabs above to navigate to all of the checkpoints.

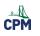

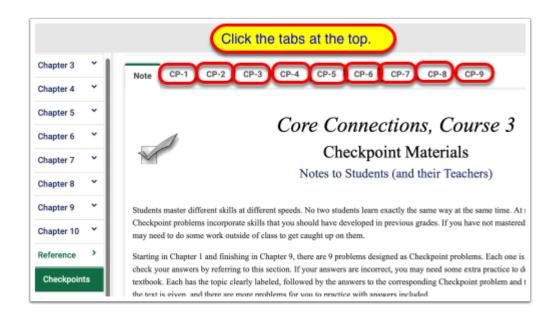

#### **GLOSSARY & INDEX**

- Students may search of the glossary for definitions of key words within the textbook or search the index to find where key concepts are introduced and used within the textbook.
- Vocabulary items within the textbook that are colored blue are pop-ups from the glossary section.

| Introduction | *   | CC Course 3                                |                            |                                                                  |                                                                                                    |
|--------------|-----|--------------------------------------------|----------------------------|------------------------------------------------------------------|----------------------------------------------------------------------------------------------------|
| Chapter 1    | ×   |                                            |                            | RY: Scroll down or<br>or command "f" to                          |                                                                                                    |
| Chapter 2    | *   |                                            | find a word                |                                                                  |                                                                                                    |
| Chapter 3    | ×   | 5-D Process                                |                            |                                                                  |                                                                                                    |
| Chapter 4    | *   | 5                                          |                            | problems. The 5 D's stand for<br>(a trial), and then confirming  | when INDEX: Click the tabs at the top                                                                                                    |
| Chapter 5    | *   |                                            | y be made. Bein            | g organized is extremely imper-                                  | and the links to go directly to the pages in the eBook.                                                                                                    |
| Chapter 6    | *   | AA ~ (Triangle S<br>If two angles          | Chapter 1 🐣                | CC Course 5                                                      |                                                                                                    |
| Chapter 7    | *   | $\Delta ABC \sim \Delta A'$<br>demonstrate | Chapter 2 🎽                | A BC DE FG                                                       | HIJKL MNO PQ R S T UVWXYZ                                                                                                    |
| Chapter 8    | *   | absolute value                             | Chapter 3 Y                | necessary to read the text on seve                               | re contain a definition or an example of the topic lined, often within the body of a Math Notes bo<br>ral pages to fully understand the topic. Also, some roblems listed here are good examples of the |
| Chapter 9    | *   | The absolute<br>absolute valu              | Chapter 4 Y<br>Chapter 5 Y | pages in the Student Version. Re                                 | ferences to Math Notes boxes are bolded.                                                                                                    |
| Chapter 10   | *   | and  22  = 22                              | Chapter 6 🎽                | Acute triangle<br>side length patterns, <u>9.2.2MN</u>           | Angle Sum Theorem for triangles, <u>2,1,2,MN</u><br>Angle-angle similarity, <u>9-42</u> , <u>9-44</u> , <u>2,2,1,MN</u>                                                                                |
| Reference    | >   | acute angle                                | Chapter 7 💙                | Addition                                                         | Augreange similarity, y-st, y-st, y-st, y-st, y-st,                                                                                                    |
|              |     | An angle wit                               | Chapter 8 💙                | Associative Property, 2.1.7 MN<br>Commutative Property, 2.1.5 MN | of a circle, <u>3.2.2 MN</u><br>CP 4, 4-71                                                                                                    |
| Checkpoint   | IS  | $\Delta$                                   | Chapter 9 💙                | Identity Property, 2.1.7 MN                                      | of complex figures                                                                                                    |
| Glossary     | - 1 |                                            | Chapter 10 💙               | Inverse Property, 2.1.8 MN<br>Additive inverse, 2.1.8 MN         | CP 4, 4-71<br>Argument, construct viable, 10-83                                                                                                    |
|              |     |                                            | Reference >                | Adjacent angles, 9.1.1 MN                                        | Association, 7-23, 7.1.3 MN                                                                                                    |
|              |     |                                            | Checkpoints                | Algebra tiles, 2-1, 3.2.5 MN                                     | categorical data, 7-107                                                                                                    |
|              |     |                                            | Glossary                   | legal move, 2-49, 2-63<br>naming, 2-3                            | CP 9, 9-50<br>cluster, 7-26, 7.1.3 MN                                                                                                    |
|              |     |                                            | Index                      | non-commensurate, 2.1.1 MN                                       | describing, 7-97                                                                                                    |
|              |     |                                            | mocx                       | on an Expression Mat, 2-23                                       | direction, 7-26                                                                                                    |

#### STUDENT SUPPORT

Student support has tabs across the top for a variety of support. Students will be able to access specific eTools, math notes, resource pages, and more. Below is an example from *Core Connections, Course 3*.

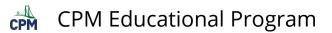

| Chapter 2   | ×        | CC Course 3                                   |                                              |                                                   |
|-------------|----------|-----------------------------------------------|----------------------------------------------|---------------------------------------------------|
| hapter 3    | * I      | eTools Homework Help                          | Learning Logs Math                           | Notes Parent Guide Resource Pages Toolkits Weekly |
| hapter 4    | ×        |                                               |                                              | re Connections, Course 3                          |
| hapter 5    | ×        |                                               | 00                                           | Resource Pages                                    |
| hapter 6    | ×        |                                               | _                                            |                                                   |
| Chapter 7   | ~        | Chapter 1: Resource Pages                     | Chapter 2: Resource Pages                    | Chapter 3: Resource Pages                         |
|             | -        | Lesson 1.1.1A: 1-1                            | Lesson 2.1.3: Expression Mat                 | Lesson 3.1.1A: 3-2                                |
| Chapter 8   | <u> </u> | Lesson 1.1.1B: 1-2                            | Lesson 2.1.5A: 2-23                          | Lesson 3.1.18: 3-2.3                              |
| Chapter 9   | • I      | Lesson 1.1.2: Team Roles                      | Lesson 2.1.5B: 2-21                          | Lesson 3.1.2A: 3-9.43, 51                         |
| Chapter 10  |          | Lesson 1.1.3:                                 | Lesson 2.1.8: Equation Mat                   | Lesson 3.1.2B: 3-11.12                            |
|             | ,        | Lesson 1.1.4:                                 | Chapter 2 Closure:<br>Simplifying/Solving GO | Lesson 3.1.3: 3-18                                |
|             | -1       | Chapter 1 Closure GO                          | Chapter 2: Algebra Tiles                     | Lesson 3.1.6:                                     |
| Checkpoints | 1        | Chapter 1 Closure: Cards                      | Chapter 2 Closure: Cards                     | Lesson 3.1.7: Goofy Graphing                      |
| Glossary    |          |                                               |                                              | Lesson 3.2.2: Guess My Number!                    |
|             | -1       |                                               |                                              | Chapter 3: Multiple Representations GQ            |
| Index       | _        |                                               |                                              | Chapter 3 Closure: Carda                          |
| Standards   |          |                                               |                                              |                                                   |
|             |          | Chapter 4: Resource Pages                     | Chapter 5: Resource Pages                    | Chapter 6: Resource Pages                         |
| Student     |          | Lesson 4.1.1A: Tile Pattern Team<br>Challenge | Lesson 5.2.1: Race Scatter Plot              | Lesson 6.1.1: Transformations Sheet               |

#### 3. Homework and Homework Help

- Homework is always below the Review & Preview section.
- Each homework problem has a link to Homework Help.
- Occasionally, there are eTools to accompany a homework problem often for exploration.

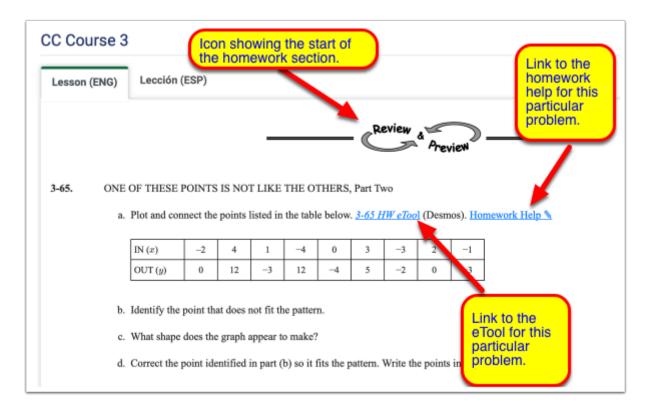

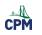

**1** Homework Help may provide:

- Hints
- Steps
- Answers
- Interactive eTools

However, it is rare that complete answers or steps are given for the problems. Homework help is intended to help the student attack each problem, but not necessarily complete the problems for them.

#### 4. Student Resources and Study aids

- a. Study with Math Notes and Learning logs. (These are often found at the end of most lessons before the homework section.)
- b. Check your understanding through Checkpoints. (These are often located in the last lesson in each chapter. A complete list of Checkpoints is located in the Reference section of the eBook.)
- c. Search for topics through the Index. (Topics in the Index link directly to specific pages within the eBook. The Index is located in the Reference section.)
- d. Use the Glossary or vocabulary pop-ups. (The Glossary is available through the popups directly within each lesson or can be found within the Reference section.)
- e. Explore with eTools (eTools are located within many of the lessons within the eBook. A complete list is in the Reference section.)
- f. Use Resource pages and Tool-kits. (Many of these are listed throughout the lessons. A complete list is in the Reference section.)
- g. Complete problems through the Parent Guide. (Parent Guides may be purchased or downloaded without cost from the Reference section.)

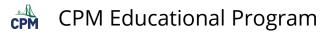

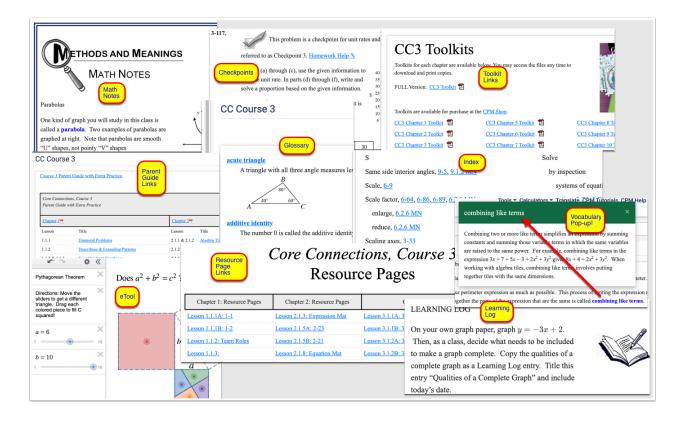

#### 5. Navigation on a Computer versus a Cell Phone

First on a computer, the menu items on the far left and at the top are not visible on a cell phone. To access the menu items on a cell phone, select the three horizontal lines at the top left for the chapters and lessons and the three vertical dots at the top right to the additional tools.

| СРМ срм      | EDUCA | Tools - Calculators - Translate CPM Tutorials jenns pastudent 🔘 - | * CPM 🔘 :                                                   |
|--------------|-------|-------------------------------------------------------------------|-------------------------------------------------------------|
| Introduction | ~     | CC Course 3                                                       | Introduction Y Tools -                                      |
| Chapter 1    | ~     |                                                                   |                                                             |
| Chapter 2    | ~     | COMPUTER SCREEN. If you do not see all of the Search Q            |                                                             |
| Chapter 3    | ~     | Core left, make your window                                       | Chapter 2 Translate                                         |
| Chapter 4    | ~     | wider!                                                            | Chapter 3 Yions, CPM Tutorials                              |
| Chapter 5    | •     |                                                                   | Chapter 4 Y CPM Help                                        |
| Chapter 6    | ~     |                                                                   | Chapter 5  CPM Links                                        |
| -            | •     |                                                                   | Chapter 6 Y                                                 |
| Chapter 7    |       | deta.                                                             |                                                             |
| Chapter 8    | Ť     | Please choose a lesson from the menu on the left.                 | Click the                                                   |
| Chapter 9    | ~     |                                                                   | Chapter 8 <sup>~</sup> lest hamburger icon<br>and 3 dots to |
| Chapter 10   | ~     |                                                                   | Chapter 9 View the chapters and                             |
| Reference    | *     |                                                                   | Chapter 10  Chapter 10 Chapter 10 Chapter 10                |
|              |       |                                                                   | Reference                                                   |
|              |       |                                                                   |                                                             |
|              |       |                                                                   | く > ① 四 ①                                                   |
|              |       |                                                                   |                                                             |

Second on a computer, the menu tabs at the top within a page are located as a drop down menu within a white box when using a cell phone.

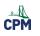

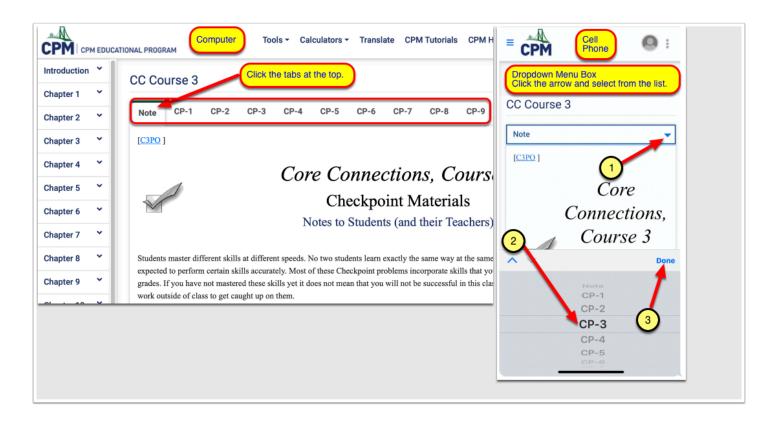

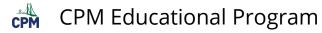

#### **CPM Teacher eBook Tour**

The Teacher Edition eBook is a Student Edition with additional tabs for answers, teacher notes, personal notes, and sharing. In addition, an entire teacher section contains much of the information from the large teacher binder as well as additional information such as eTools.

Be sure to view the Student eBook Tour before viewing the Teacher eBook Tour which is an extension of the student tour.

This tutorial describes the overall structure and components of a Teacher Edition CPM eBook. Specific eBooks for the various courses may deviate somewhat from this description. Choose one of the formats below for an overall video tour or select a topic for step by step instruction.

#### Video Tour

- Vimeo: <u>Teacher eBook Introduction</u>
- Vimeo: Supplemental eBook Introduction
- YouTube: Teacher eBook Introduction
- YouTube: <u>Supplemental eBook Introduction</u>

#### **Topic Instruction**

Answer Tab

The Answer Tab has two components:

- 1. Answers for the student class lesson
- 2. Answers for the student homework after the Review and Preview section.

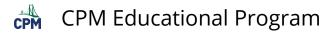

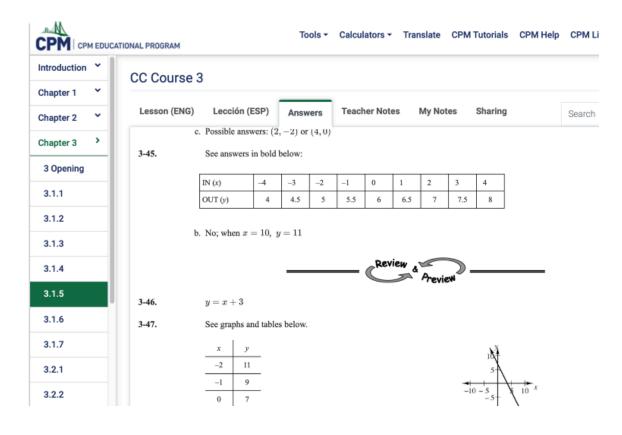

#### Teacher Notes Tab for each lesson

The teacher Notes Tab provides the following support sections.

| Introduction | * | CC Course 3                           |                                                                                                    |
|--------------|---|---------------------------------------|----------------------------------------------------------------------------------------------------|
| Chepter 1    | ~ | CC Course 3                           |                                                                                                    |
| Chapter 2    | ~ | Lesson (DNG) Leci                     | ción (ESP) Answers Teacher Notes My Notes Sharing                                                                                                    |
| Chapter 3    | ~ | Lesson 4.1                            | .3 How does it grow?                                                                                                    |
| Chapter 4    | , | Connecting Linear Rales               | and Grophs                                                                                                    |
| A Opening    | - | Student lesson pages 1.99             | - 161.                                                                                                    |
|              |   | Lesen Objective:                      | Students will connect linear geometric patterns with patterns on a graph, specifically focusing on how a geometric pattern grows and how the                                                                                                    |
| 4.1.1        |   | CCS Standard(s)                       | U2, U4                                                                                                    |
| 4.1.2        | _ | Mathematical Practices:               | Today students look for and express regularity in repeated reasoning as they identifying how the growth pattern and Figure 0 relate to a linear                                                                                                    |
|              |   | Losson Mathcast                       | Vinec YesTabe                                                                                                    |
| 4.1.4        |   |                                       | CC3.4.1.3                                                                                                    |
| 4.1.5        |   |                                       | Course 3                                                                                                    |
| 4.1.6        |   |                                       | <u>courses</u>                                                                                                    |
| 4.1.7        |   |                                       | Chapter 4                                                                                                    |
| 4 Closure    |   |                                       | Lesson 4.1.3 Connecting                                                                                                    |
| Chepter 5    | * |                                       | Rules and                                                                                                    |
| Charter 6    | - |                                       | (part                                                                                                    |
|              |   | Length of Activity:                   |                                                                                                    |
| Chepter 7    |   | Length of Activity:<br>Core Problems: | One day (approximately 45 minutes) Problems 4-32 and 4-23                                                                                                    |
| Chepter 8    |   | Technology:                           | Students in internet connected classrooms with computers/lablets may prefer the effect below instead of the 4.1.3 Resource Page. Domes Ac                                                                                                    |
| Chapter 9    | * | 13                                    | <u>4-22 Student (Teol</u> (Dannos)                                                                                                    |
| Chepter 10   | * | 5                                     | t=22_Aussure(Tool (Dosmai)                                                                                                    |
| Reference    | ~ | Materials:                            | Markets or colored percla                                                                                                    |
| Teacher      | ÷ |                                       | Lesson 41.3 Resource Page (13P), one copy per student and one for board display                                                                                                    |
|              |   |                                       | Chapter Focket Operation Cards (Also under Taucher Tab under Taucher Resources)                                                                                                    |
|              |   | Suggested Lesson Activity             | If may be helpful, repeatingly if you did not complete the entry together as a stans, in begin class by having one or two students read aloud from<br>or the quantions they have yot to answer.                                                                                                    |
| Chepter 3    | * |                                       | Also, if your students did not have enough time to start (or finish). The Pattern H4 from problem 6.15 in Lenson 4.1.2, have then start with that                                                                                                    |
| Chapter 4    | • |                                       | Droce students are ready to more on, ask a student is read the introduction before problem 4.22 and distribute the Lesson 6.1.3 <u>Browner Proc.</u><br>4.1.2 to curate $e \rightarrow x$ tables and graphs of these patterns. Baffore they bagis working, minute students to continue the color-coding system they<br>find in origin, conversions between the different processentiation. If ordering traceic are marked are unrealished, consist and students to label their sets                                                                                                    |
| 4 Opening    |   |                                       | When students have finished problem 6-22, lead a whole-class discussion about what teams concluded. It is recommended that as students star                                                                                                    |
| 4.1.1        |   |                                       | come back to those conclusions easily during the rost of the unit. You could also have the stadents share using a Traveling Salesman strategy                                                                                                    |
| 4.1.2        |   |                                       | If students did not draw and label a "growth triangle" on the graph (see example at right), this is a good time to share this technique with them,<br>you want mademin to see alops as a pattern of growth that can be seen in a rule, pattern, table, or graph. Students will work more formally with                                                                                                    |
|              |   |                                       | Also ask students about the "other number" in the rule. Encourage students to come up and show when they see this number is each represent<br>do not need to have complete sensors at this time.                                                                                                    |
| 4.1.4        |   |                                       | When the discussion is complete, ask teams to work on problem 422 for about 10 minutes. Then bring the class back together to have students                                                                                                    |
| 4.1.5        |   | Closure:<br>(18 minutes)              | Use problem 6.21 to prompt students to answer the target questions in their Learning Logs. Allow plenty of time, as this consolidation is extre-<br>tion students both to write.                                                                                                    |
| 4.1.6        |   | Universal Access:                     | Academic Literacy and Lanzange Support. Have students draw growth triangles as explained in the Suggested Lesson Activity for problem 4.3                                                                                                    |
| 4.1.7        |   | Team Statewice                        | patters. Incorporate into the class discussion that the growth triangle represents that each consocutive figure in the pattern grows by adding 4 is<br>If fears interactions are legging, consider beginning a lessen by discussing the kinds of comments or quericon that could be useful during team                                                                                                    |
| 4 Closure    |   |                                       | the coming task, you could invite the class to brainstorm ideas for sentence statters and then share them using a Whiparwand. Possible ideas a                                                                                                    |
| Chapter 5    | ~ |                                       | What () we blod?                                                                                                    |
| Chepter 6    | ~ |                                       | These another approach to the problem. Here about7                                                                                                    |
| Chepter 7    | × |                                       | Ten not nore that will work because, #Hast if we triad?                                                                                                    |
| Chepter 8    | ~ |                                       | Can anyone raggest a different approach?                                                                                                    |
| Chapter 9    |   |                                       | Tour idea maker ne drink about      Could row explain that onother wery?                                                                                                    |
|              | - |                                       | Cours you explain that another way:     Theor you saying Is that right?                                                                                                    |
| Chapter 10   |   |                                       | The period of the second second |
| Reference    | Ť |                                       |                                                                                                    |
| Teacher      | × |                                       | You could then post the list of student-generated sentence starters in the classroom so that students can refer to them as they work together.                                                                                                    |
|              |   | Honework:                             | When you observe high quality interactions, commend the team members and ahare your observations with the class.<br>Problems 4:25 through 4:23                                                                                                    |
|              |   | INGETTRE.                             | A MARKINE TO A MARKET OF                                                                                                    |

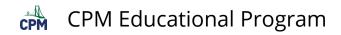

#### Teacher Tab - Left menu at the bottom

#### 1. Program Description

A Quick Reference Guide has links to all of the sections in the Teacher tab as well as research articles discussing cooperative learning, Problem-Based learning, Spaced Practice, and more!

|                    | TIONAL PROGRAM                      | Tools -                          | Calculators -              | Translate C                    | PM Tutorials CP | M Help CPM Lin |
|--------------------|-------------------------------------|----------------------------------|----------------------------|--------------------------------|-----------------|----------------|
| Teacher >          | CC Course 3                         |                                  |                            |                                |                 |                |
| Program            | ORG Introducti                      | on Course Design A               | ctive Learning             | Differentiation                | n Research Su   | mmarv Resea    |
| Description        | Research2: PBL                      | Research3: MSP                   | <u>,</u>                   |                                |                 | Search         |
| Course             |                                     |                                  |                            |                                |                 | oouron         |
| Preparation        | [C3PO]                              | eference Gui                     | da ta D                    | aviavir                        | a + b - C       | ore Com        |
| Standards          | -                                   |                                  |                            | eviewii                        | ig the Co       | ore Com        |
| Practices          | Course 3                            | 3 Teacher eB                     | OOK                        |                                |                 |                |
| Teacher            |                                     | you to many of the sections and  |                            |                                | t               |                |
|                    | the CPM middle scho                 | ool program, Core Connections,   | Courses 1, 2, and          | 3.                             |                 |                |
| Support            |                                     |                                  |                            |                                |                 |                |
| Support<br>Closure | m. 1. m.1.                          | <b>D T</b> .L -                  |                            |                                |                 |                |
|                    | Teacher Tabs<br>Program Description | Page Tabs                        | Content<br>Quick Reference | e Guide                        |                 |                |
| Closure            | Teacher Tabs<br>Program Description | Page Tabs<br>QRG<br>Introduction | Quick Reference            | e Guide<br>m Program Descripti | ion             |                |

#### 2. Course Preparation

This is a great place for teachers new to CPM to start. It includes the Quick Start Guide, course preparation, materials needed for the course, and the timeline for each chapter.

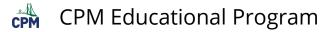

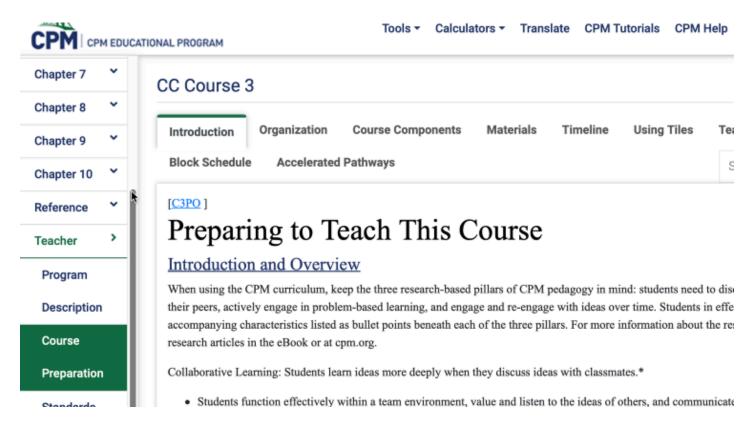

#### 3. Teacher Support

Linked support materials include: Selected Answers for homework, Smart Board files, eTools for all chapters, chapter and lesson mathcast videos, resource pages (pdf), Parent Guide (pdf), and professional development links.

| Program                                    | CC Cou                                       | urse 3                                 |                                                                                      |                                                      |               |                              |                     |           |            |
|--------------------------------------------|----------------------------------------------|----------------------------------------|--------------------------------------------------------------------------------------|------------------------------------------------------|---------------|------------------------------|---------------------|-----------|------------|
| Description                                | eTools                                       | News                                   | sletter Mathcasts                                                                    | Parent Gui                                           | de PIP        | Notes                        | Printable Reso      | ources    | Prof.      |
| Course                                     | Selecte                                      | d Answer                               | rs SMART Board                                                                       | Stat Supple                                          | ment .        | Textbook                     | Errata              |           |            |
| Preparation                                |                                              |                                        |                                                                                      |                                                      |               |                              |                     |           |            |
| Standards                                  | [ <u>C3PO</u> ]                              |                                        |                                                                                      |                                                      |               |                              |                     |           |            |
| otunuurus                                  | aTa                                          | ~1a                                    |                                                                                      |                                                      |               |                              |                     |           |            |
|                                            | еТо                                          | 010                                    |                                                                                      |                                                      |               |                              |                     |           |            |
| Practices                                  | The table                                    | e below de<br>r/mobile d               | escribes the lessons and pro<br>device and Internet connecti                         | on, the table b                                      | below descri  | ibes the rec                 | uired additional t  | echnology | y for each |
| Practices                                  | The table                                    | e below de<br>r/mobile d               | 1                                                                                    | on, the table b                                      | below descri  | ibes the rec                 | uired additional t  | echnology | y for each |
| Practices<br>Teacher                       | The table<br>computer<br>should al           | e below de<br>r/mobile d               | device and Internet connecti                                                         | on, the table b                                      | below descri  | ibes the rec                 | uired additional t  | echnology | y for each |
| Practices<br>Teacher<br>Support            | The table<br>computer<br>should al<br>eBook. | e below de<br>r/mobile d<br>lways veri | levice and Internet connecti<br>ify tools you plan to use bef                        | on, the table b                                      | below descri  | ibes the rec<br>s. Items hig | uired additional to | echnology | y for eacl |
| Practices<br>Teacher<br>Support<br>Closure | The table<br>computer<br>should al<br>eBook. | e below de<br>r/mobile d<br>lways veri | device and Internet connecti<br>ify tools you plan to use bef<br>Description of Tool | on, the table b<br>fore presenting<br><u>Algebra</u> | g to students | ibes the rec<br>s. Items hig | uired additional to | echnology | y for eacl |

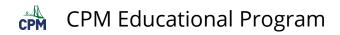

#### 4. Closure

Find ideas for lesson and chapter closure as well as numerous ideas for summarizing student learning.

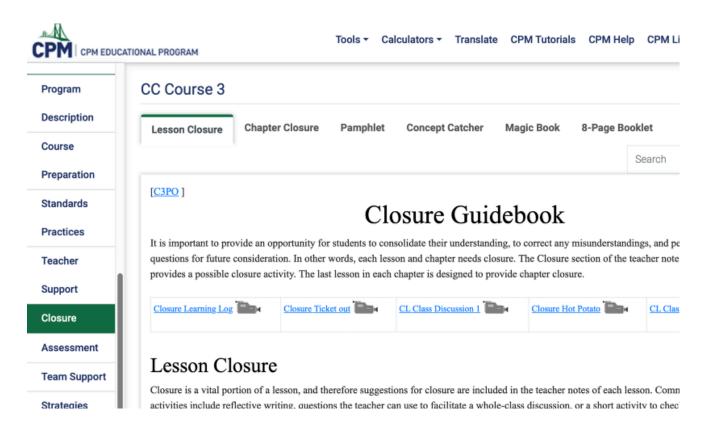

#### 5. Assessment

Sample team and individual tests can be downloaded here. Your eBook username and password is your login for the Assessment Site where you can create and save custom tests and quizzes. There are many more assessment ideas to support you and your students. You can access the CPM Assessment Site through the CPM links at the top menu bar within your eBook.

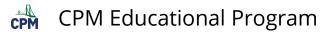

| Program                                                                               | CC Course 3 Assessment Site Link                                                                                                    |
|---------------------------------------------------------------------------------------|----------------------------------------------------------------------------------------------------|
| Description                                                                           | Guidebook Individual Assess Team Assessment Presentations Portfolios/Hwk Observations Rubric S                                                                                                    |
| Course                                                                                | Search                                                                                                    |
| Preparation                                                                           | Search                                                                                                    |
| Ohan danda                                                                            | [C3PO]                                                                                                    |
| Standards                                                                             | $A$ as a series of $C_{22}$ is the set                                                                                                    |
|                                                                                       | Assessment Guidebook                                                                                                    |
| Practices                                                                             | Assessment Guidebook                                                                                                    |
| Practices                                                                             |                                                                                                    |
| Practices<br>Teacher                                                                  | CPM Principles of Assessment 🔂<br>CPM provides an assessment website with a test bank organized by chapter or by standard. It includes problems that can be used on team or i<br>tests, as well as a sample team assessment and a sample individual test for each chapter. The assessment site houses a large number of problem                                                                                                    |
| Practices<br>Teacher<br>Support                                                       | CPM Principles of Assessment                                                                                                    |
| Practices<br>Teacher<br>Support<br>Closure                                            | CPM Principles of Assessment<br>CPM provides an assessment website with a test bank organized by chapter or by standard. It includes problems that can be used on team or it<br>tests, as well as a sample team assessment and a sample individual test for each chapter. The assessment site houses a large number of problem<br>test bank, and provides sample tests for the chapters of each course. Click the CPM Assessment button in the toolbar below to customize your<br>quizzes and tests from the CPM Test Generator.<br>This guidebook explains a variety of assessment strategies and offers suggestions for assessing your students' mathematical skills and unders |
| Standards<br>Practices<br>Teacher<br>Support<br>Closure<br>Assessment<br>Team Support | CPM Principles of Assessment<br>CPM provides an assessment website with a test bank organized by chapter or by standard. It includes problems that can be used on team or it tests, as well as a sample team assessment and a sample individual test for each chapter. The assessment site houses a large number of problem test bank, and provides sample tests for the chapters of each course. Click the CPM Assessment button in the toolbar below to customize you quizzes and tests from the CPM Test Generator.                                                                                                    |

#### 6. Team Support

Achieving effective study teams can be a challenge for teachers who have not used teams before. This section provides support and ideas for effective study teams.

| Program                                                     | CC Course 3                                                                                                    |
|-------------------------------------------------------------|----------------------------------------------------------------------------------------------------|
| Description                                                 | Using Study Teams Purpose Organizing Classroom Assigning Working in Teams Norms Using Role                                                                                                    |
| Course                                                      | Participation Quiz Teacher Interaction Intro STTS Team Resources Search                                                                                                    |
| Preparation                                                 | Galori                                                                                                    |
| Standards                                                   | [ <u>C3PO</u> ]                                                                                                    |
| Dreations                                                   | <b>— — — — — — — — — —</b>                                                                                                    |
| Practices                                                   | Team Support Guidebook                                                                                                    |
|                                                             | Team Support Guidebook                                                                                                    |
|                                                             | Using Study Teams for Effective Learning                                                                                                    |
| Teacher<br>Support                                          | Using Study Teams for Effective Learning<br>Study team interaction is one of the three pillars in the learning process within the CPM curriculum. The daily activities in CPM courses depend on students w                                                                                                    |
| Teacher<br>Support                                          | Using Study Teams for Effective Learning                                                                                                    |
| Teacher<br>Support<br>Closure                               | Using Study Teams for Effective Learning<br>Study team interaction is one of the three pillars in the learning process within the CPM curriculum. The daily activities in CPM courses depend on students w<br>having discussions in teams to make sense of concepts. The teacher has an active and important role in supporting these interactions and encouraging students                                                                                                    |
| Teacher<br>Support<br>Closure<br>Assessment                 | Using Study Teams for Effective Learning<br>Study team interaction is one of the three pillars in the learning process within the CPM curriculum. The daily activities in CPM courses depend on students w<br>having discussions in teams to make sense of concepts. The teacher has an active and important role in supporting these interactions and encouraging students<br>Primarily, the teacher's responsibility is to ask good questions that stimulate student thinking and develop self-directed lifelong learners. This section described                                                                                                    |
| Teacher<br>Support<br>Closure<br>Assessment                 | Using Study Teams for Effective Learning<br>Study team interaction is one of the three pillars in the learning process within the CPM curriculum. The daily activities in CPM courses depend on students w<br>having discussions in teams to make sense of concepts. The teacher has an active and important role in supporting these interactions and encouraging students<br>Primarily, the teacher's responsibility is to ask good questions that stimulate student thinking and develop self-directed lifelong learners. This section describes<br>student interactions in study teams and offers suggestions for creating and maintaining a learning environment that supports effective study teams.                                                                                                    |
| Teacher                                                     | Using Study Teams for Effective Learning<br>Study team interaction is one of the three pillars in the learning process within the CPM curriculum. The daily activities in CPM courses depend on students we<br>having discussions in teams to make sense of concepts. The teacher has an active and important role in supporting these interactions and encouraging students<br>Primarily, the teacher's responsibility is to ask good questions that stimulate student thinking and develop self-directed lifelong learners. This section describes<br>student interactions in study teams and offers suggestions for creating and maintaining a learning environment that supports effective study teams.<br>• Study Team Guidelines (Vimeo) (YouTube)                                                                                       |
| Teacher<br>Support<br>Closure<br>Assessment<br>Team Support | <ul> <li>Using Study Teams for Effective Learning</li> <li>Study team interaction is one of the three pillars in the learning process within the CPM curriculum. The daily activities in CPM courses depend on students we having discussions in teams to make sense of concepts. The teacher has an active and important role in supporting these interactions and encouraging students Primarily, the teacher's responsibility is to ask good questions that stimulate student thinking and develop self-directed lifelong learners. This section describes student interactions in study teams and offers suggestions for creating and maintaining a learning environment that supports effective study teams.</li> <li>Study Team Guidelines (Vinneo) (YouTube)</li> <li>Examples of Study Team Interactions (Vinneo) (YouTube)</li> </ul> |

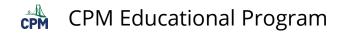

#### 7. Strategies

Scroll through a plethora of study team and teaching strategies providing numerous ideas for engaging students in your classroom.

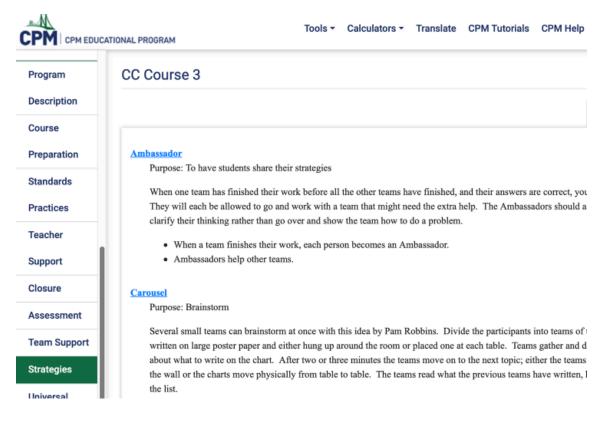

#### 8. Universal Access

This tab provides ideas for supporting various student populations.

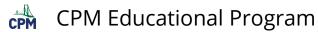

|              | Tools - Calculators - Translate CPM Tutorials CPM Help CPM Links -                                                                                                    |
|--------------|----------------------------------------------------------------------------------------------------|
| Program      | CC Course 3                                                                                                    |
| Description  | Intro Success for Students Student Struggle More Help Special Needs ELL Advanced Learners                                                                                                    |
| Course       | Unprepared Students Conclusion Search                                                                                                    |
| Preparation  |                                                                                                    |
| Standards    | Universal Access Guidebook                                                                                                    |
| Practices    | The CPM Educational Program originated as an Eisenhower-funded curriculum project to write and support classroom materials that would                                                                                                    |
| Teacher      | access to mathematics for a broad range of students. The result is a challenging curriculum that provides the opportunity for all students to r<br>exceed expected state and local standards. The program is especially effective in teaching students of varied abilities and backgrounds becau |
| Support      | incorporates strategies, lesson components, and content that is accessible to most learners. Especially key, is the use of student study teams, research, to provide support for students who may need assistance with reading, alternate explanations, and guided learning.                     |
| Closure      | The program's instructional materials provide contextual and concrete problems to introduce students to concepts. Problems are grounded in                                                                                                    |
| Assessment   | that are familiar and understandable. Lessons and problems are constructed to offer visual representations of many ideas. Manipulatives and support learning when appropriate. The curriculum also supports learning by helping students to use higher-order thinking skills and to deve         |
| Team Support | support learning when appropriate. The curriculum also supports learning by helping students to use nighter-order thinking skills and to deve<br>solving strategies. (Problem-Based Learning)                                                                                                    |
| Strategies   | Because mastery is best achieved over time, practice of basic skills and major concepts is spaced throughout the curriculum. Students have a opportunities to learn an idea or skill before mastery is expected. Closure activities at the end of each day's lesson and at the end of the char.  |
| Universal    | students with opportunities to summarize their learning and to deepen their mathematical understanding. (Mixed, Spaced Practice)                                                                                                    |

Study teams, as well as being an effective vehicle to support struggling students, encourage mathematical discourse. In addition to asking qu

#### 9. Literacy

Access

The Literacy Resource Guide describes numerous ideas to support students with a variety of literacy challenges as well as great suggestions for students struggling with reading.

| Program                                                          | CC Course 3                                                                                                    |
|------------------------------------------------------------------|----------------------------------------------------------------------------------------------------|
| Description                                                      | Introduction Literacy Guide Student Strategies Team Strategies Reading Strategies                                                                                                    |
| Course                                                           |                                                                                                    |
| Preparation                                                      | Literacy Support Guidebook                                                                                                    |
| Standards                                                        |                                                                                                    |
| Practices                                                        | In today's schools, many students struggle with English language literacy. Some students grow up speaking, reading<br>being exposed to English. Other students grow up speaking English but have not yet acquired strong literacy skills.<br>support the development of literacy for all students, especially those who struggle with reading and writing in Engli                                                                                                    |
| Teacher                                                          | Many effective support strategies are embedded within CPM curriculum. In addition, this section is designed to pro                                                                                                    |
| Support                                                          | supporting literacy in teamwork, whole class discussions, and writing activities.                                                                                                    |
|                                                                  | Strategies that require students to generate ideas (student-driven literacy strategies) are most effective for many reas                                                                                                    |
| Closure                                                          | students the opportunity to connect meaning of new yearshylery to their own prior understanding and experiences the                                                                                                    |
|                                                                  | students the opportunity to connect meaning of new vocabulary to their own prior understanding and experiences th<br>recognize these personal connections to new ideas, whether the content is mathematical, language, or anything else.                                                                                                    |
| Assessment                                                       | recognize these personal connections to new ideas, whether the content is mathematical, language, or anything else.<br>own vocabulary lists or find challenging words themselves enables them to build strategies that can effectively help<br>Learning is much more effective when students have a sense of ownership or connection to it. Whenever possible, a                                                                                                    |
| Assessment<br>Feam Support                                       | recognize these personal connections to new ideas, whether the content is mathematical, language, or anything else.<br>own vocabulary lists or find challenging words themselves enables them to build strategies that can effectively help<br>Learning is much more effective when students have a sense of ownership or connection to it. Whenever possible, a                                                                                                    |
| Closure<br>Assessment<br>Team Support<br>Strategies<br>Universal | recognize these personal connections to new ideas, whether the content is mathematical, language, or anything else.<br>own vocabulary lists or find challenging words themselves enables them to build strategies that can effectively help<br>Learning is much more effective when students have a sense of ownership or connection to it. Whenever possible, a<br>vocabulary lists, discuss the meaning of a portion of text, and provide them opportunities to make sense of new wor |

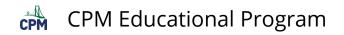

#### Toggle between Full Screen view & Toolbar view

You can hide the toolbars to allow for a larger viewing area. This is particularly good for viewing on mobile devices or projecting pages to students viewing from the back of the room.

#### Full Screen Mode

#### Click the square icon just below the search bar to go into full screen mode.

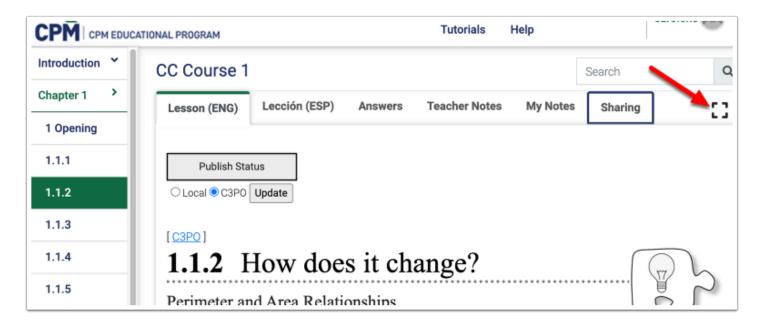

#### Toolbar Mode

Click the icon with 4 inward facing arrows at the upper right to view the toolbars.

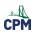

boundary around a shape, which is called the perimeter. In this lesson, you will be

| -                                                                                                    | <b>**</b>    |
|----------------------------------------------------------------------------------------------------|--------------|
| Search                                                                                                    | a            |
| Lesson (ENG)                                                                                                    |              |
| Publish Status                                                                                                    |              |
| <b>1.1.2</b> How does it change?                                                                                                    |              |
| Perimeter and Area Relationships                                                                                                    | ŝ            |
| Many ancient cities were constructed inside great walls to protect and defend the city. The city of C France, still exists and has a double wall around it. The length of the inner wall around the city (the measures about 1245 meters. The land inside the inner wall (the area) is approximately 105, 400 set this lesson, you will work with tiles to practice measuring perimeter and area. | e perimeter) |
| When measuring shapes, it can be important to look at the space the shape covers.<br>This space is called the <b>area</b> . Other times, it is important to look at the length of the boundary around a shape, which is called the <b>perimeter</b> . In this lesson, you will be                                                                                                    |              |

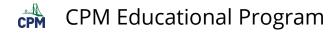

### **Using Google Instant Translate**

This article demonstrates how to add Google Instant Translate to your Chrome browser allowing students to choose their language to translate text from CPM ebooks to another language.

#### 1. Add the extension to your Chrome Browser.

- Go into Chrome.
- Click the three vertical dots below your name at the right.
- Click 'More Tools'.
- Click 'Extensions'.

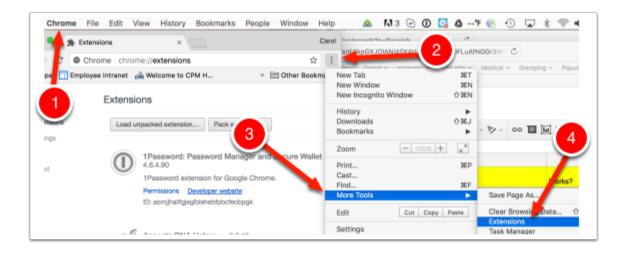

#### 2. In the search bar of the extensions, type: Instant Translate

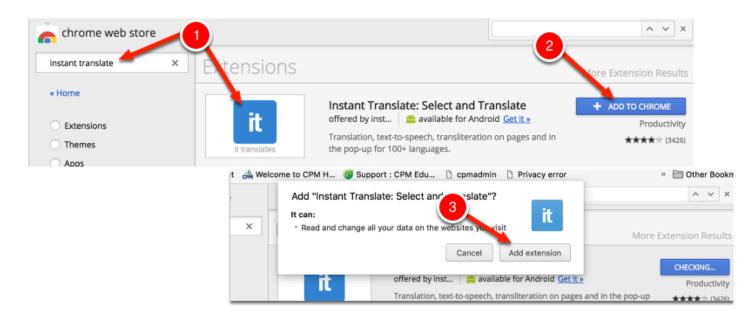

#### 3. Start Using:

• Notice the blue square with 'it' on your toolbar at the right.

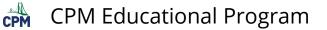

- After selecting text to translate, press 'Shift + T'.
- You can use it on a variety of platforms.

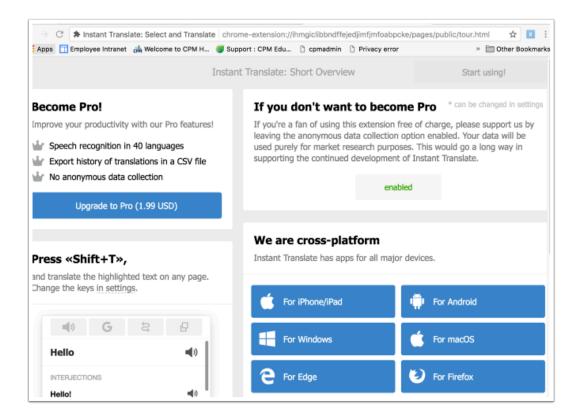

## 4. Once in the eBooks, click the blue square with the 'it' logo in the upper right corner.

- Choose your language the text will be translated to.
- Scroll down to find the language of your choice.
- Be sure you actually click the name of the language to select it!

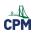

| g/bookdb.php?title=cc3 | &name=2.1.2 | &type= | esson     |             | *        |
|------------------------|-------------|--------|-----------|-------------|----------|
| unpin                  | Insta       | nt Tra | nslate    | history     | settings |
| Automatic de           | tection     | Ş      |           | French      |          |
| Translate              |             |        | Q, Search |             | 1        |
|                        |             |        | Re        | cently Used | _        |
|                        |             |        |           | French      | ×        |
|                        |             |        |           | All         |          |
|                        |             |        |           | Afrikaans   |          |
|                        |             |        |           | Albanian    |          |
|                        |             |        |           |             |          |

#### 5. Translate instantly:

- Highlight text.
- Press 'Shift' 'T'

| Your class will also focus on several way<br>perimeter. Sometimes, with complex shi<br>any insight into finding perimeter with y                                                                                                    | apes, a convenient short                                                                                                    | cut can help you                                                                                                    | find the    | ferent ways to "see" or recognize<br>perimeter more quickly. Be sure to share                                               |
|----------------------------------------------------------------------------------------------------|----------------------------------------------------------------------------------------------------|----------------------------------------------------------------------------------------------------|-------------|----------------------------------------------------------------------------------------------------|
| While working today, ask yourself and y                                                                                                    | <b>4</b> )) <b>G</b>                                                                                                    | Ę                                                                                                    | Ð           |                                                                                                    |
| <ul> <li>2-11. Your teacher will provide a set of a (area). Then find the <i>perimeter</i> of each perimeter of each tile. Be prepared to si</li> <li>2-12. Each part of an expression that is variable(s), including the same exponen Match the terms in the left column with</li> </ul> | Votre classe se conc<br>également sur plusi<br>de trouver le périmé<br>reconnaissant qu'il e<br>différentes façons d<br>reconnaître le périm<br>avec des formes cor<br>raccourci pratique p<br>aider à trouver le pé<br>rapidement. Assure:<br>partager votre opini<br>recherche de périme | eurs façons<br>etre, en<br>existe<br>e "voir" ou de<br>iètre. Parfois,<br>mplexes, un<br>eut vous<br>érimètre plus<br>z-vous de<br>on sur la<br>iètre avec vos | <b>4</b> )) | ne of each shape and review its name<br>ied expression that represents the<br>a <b>term</b> . If two terms contain the same |

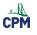

### **ELS - Student Role**

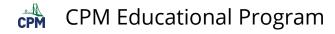

#### Student Role: How do You Access a CPM eBook Using an Enrollment Pin?

This article describes how to use an Enrollment Pin to access an eBook. Students using Google will not need to create an account since they will be tying their CPM account to their social media account. Students without a social media account will register once and then login with their username and password. eBooks will expire in the student account on the date the teacher provides when setting up the Enrollment Pin.

NOTE: You will need your enrollment pin only ONCE. After the first time, you go to ebooks.cpm.org and either click the social media button or login.

## The following short video shows the various ways students would use an Enrollment Pin to obtain their eBook.

Using a Student Enrollment Pin to Access eBook

#### 1. Your teacher will give you a 5 character pin number.

- Go to <a href="https://ebooks.cpm.org">https://ebooks.cpm.org</a>
- Choose the 'First Time User? Self-Enroll' link.
- Enter your pin.

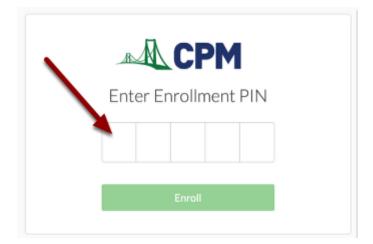

#### 2. There are two ways you can enroll:

#### Method 1: Use Social Media

• Choose Sign in with Google.

#### Method 2: Enroll Directly with CPM

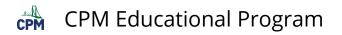

- 1. First time only, create an account.
- 2. After the first time, login using your username and password.

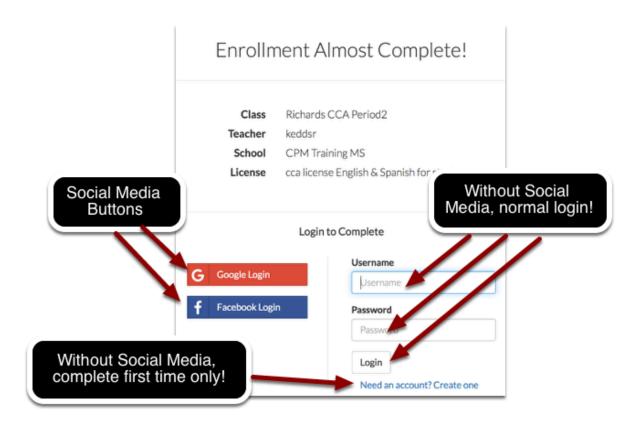

### 3. Once you login, you will be taken to your ebook at ebooks.cpm.org. Now complete these steps:

- Read the eBook End User Terms of Use.
- Scroll to the bottom and click: I agree.
- Click on the cover of your ebook to access.

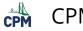

#### eBook End User Terms of Use

Last Modified: March 30, 2016

These eBook End User Terms of Use ("Terms of Use") govern your use of the following Content Items which are all publications of CPM Educational Program, a California non-profit mutual benefit corporation ("Licensor") or "CPM"): Making Connections: Foundations for Algebra Course 1, Making Connections: Foundations for Algebra Course 2, Algebra Course 2, Algebra Course 2, Core Connections, Algebra, Course 3, Core Connections Course 1, Core Connections Course 2, Core Connections Course 3, Core Connections Course 4, Core Connections Integrated II, Pre-Calculus with Trigonometry, Core Connections Algebra 2, Core Connections Integrated II, Pre-Calculus with Trigonometry, and Calculus © 2010-2016 All Rights Reserved. ("Course(s)"), including all software and other materials made accessible you by Licensor as part of the Course(s) and all illustrations or images set forth therein ("Licensed Content"). Your use of the Licensed Content is being provided pursuant to the terms and conditions set forth the Purchase Agreement ("Purchase Agreement") between CPM and you, your school or other person or entity who owns or otherwise lawfully controls the license providing you access to the Licensed Content ("Licensee"). "We," "we," "we," "our" and similar pronouns refer to CPM, its affiliates, employees, consultants and distribution partners, as appropriate. de accessible to

Acceptance of Terms of Use, BY ACCESSING THE LICENSED CONTENT OR BY CLICKING TO ACCEPT OR AGREE TO THE TERMS OF USE WHEN THIS OPTION IS MADE AVAILABLE TO YOU, YOU: (i) REPRESENT THAT YOU ARE DULY AUTHORIZED BY LICENSEE TO ACCESS AND USE THE LICENSED CONTENT; (ii) AGREE TO BE BOUND AND ABIDE BY CPM'S WEBSITE TERMS OF USE AND PRIVACY POLICY; AND (iii) ACCEPT THESE BROOK END USER TERMS OF USE AND AGREE THAT YOU ARE LEGALLY BOUND BY THEM. IF YOU DO NOT AGREE TO THESE TERMS OF USE, YOU WILL HAVE NO LICENSE TO, AND MUST NOT ACCESS OR USE THE LICENSED CONTENT; (ii) AGREE TO, AND MUST NOT ACCESS OR USE, THE LICENSED CONTENT.

Please review these Terms of Use carefully. If you do not understand any provision of these Terms of Use, we strongly recommend you consult legal counsel because you are entering into a binding legal contract. CPM is the owner or licensee of all rights in the Licensed Content, including its trademark, content, software, services, and intellectual property. The Licensed Content is an Intermet-based and server-based source of information for use by registered trachers, students, parents, tutors and related parties (each an "End User" and collectively "End Users") who have been supplied usernames and passwords pursuant to a Purchase Agreement. An End User's use of any of the Licensed Content is limited in important ways.

Acceptance of Terms of Use for Users under 13 Years Old For users who are under 13 years old (or who are considered minors in their jurisdiction), the user's parent or legal guardian ("Parent") is responsible for accepting and complying with these Terms of Use. The Parent is also responsible for knowing such user's unique username and password and shall ensure the Licensed Content is being used appropriately. CPM's <u>Privacy Policy</u>, describes the type of information that may be collected from represented to the privacy Policy. data and an inclusion of a standard

| jurisdiction) the Parent is responsible for reviewing and understanding the Priv | Policy and Web Keporting Cla | ims of Copyright Intringement               |
|----------------------------------------------------------------------------------|------------------------------|---------------------------------------------|
| Licensed Content and CPM's Website.                                              | We take claims               | of copyright infringement seriously :       |
| License Grand                                                                    |                              | ten notification to cpm@cpm.org.            |
|                                                                                  | submitting with              | ten notification to <u>epinteepintorg</u> . |
| Scroll to the bottom and<br>click 'I Agree'.                                     | I Agree                      |                                             |

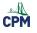

### **ELS - Teacher Role**

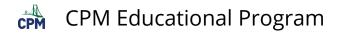

#### Teacher Role: How Do You Create a Class & Student Enrollment Pin?

This article describes the steps to create a class and assign students eBooks.

### The following video shows how to create a Student Enrollment Pin allowing students to access their eBook.

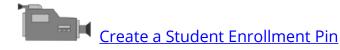

#### 1. Go to: https://els.cpm.org and sign in.

- Click the 'Manage My Classes'.
- Click 'Create a New Class'.

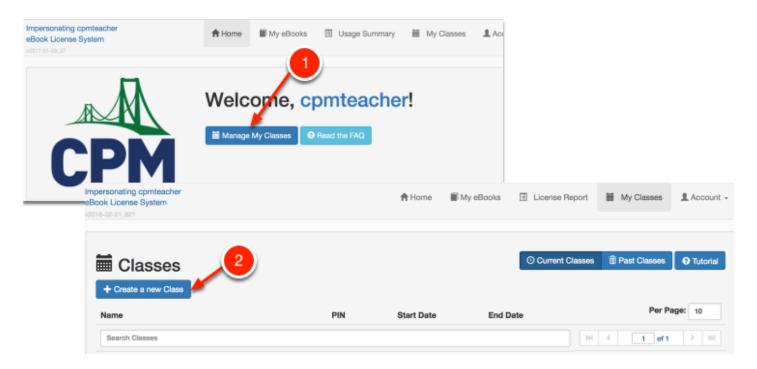

#### 2. Create a new class.

- Type in the class name. For easy searching include the teacher's name, eBook abbreviation, and the section/period number.
- Click the calendars to select the start and end times.
- Select a school from the drop down menu
- Select a teacher from the drop down menu. (The default is yourself.)
- Select an eBook from the drop down menu.
- Click 'Save'.

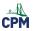

Note: If no eBook shows, contact your Contract Admin. You must be made a License Provider for the eBook you need.

| ook License System                  | -                                              | TT HO         | ne Mv.esooks La                                                | Usage Summ |
|-------------------------------------|------------------------------------------------|---------------|----------------------------------------------------------------|------------|
| 17-01-03_12                         | Create a Class                                 | 1             |                                                                | >          |
|                                     | Class Name                                     |               | 2                                                              |            |
| 🗰 Classes                           | Cho.CC3.Period5                                |               |                                                                |            |
| + Create a new Class                | Class Start Date*                              |               | Class End Date*                                                |            |
|                                     | 30-August-2016                                 | =             | 27-May-2017                                                    |            |
| O Click on any class below to s     | -                                              |               |                                                                |            |
| Name                                | Your Class will start<br>change the start date |               | and be 270 days long. You ca<br>this class. Please review care |            |
| Search Classes                      | Class School*                                  |               |                                                                |            |
| cpmteacher Mod 7 part 1 (DO NOT     | Search for a school                            |               |                                                                |            |
| cpmteacher Mod 7 part 2 (DO NOT     | CPM Training MS #2<br>CPM Training HS          | 4             |                                                                |            |
| Cho Test Pin Class                  | Class Teacher                                  | <u> </u>      |                                                                |            |
| Cho fest Pin Class                  | Search Teachers After Sel                      | ecting A Scho |                                                                |            |
| Cho Test Pin #2 without pasting the | Book Used For Class*                           | 5             | 6                                                              |            |
|                                     | Select one of the CPM of                       | for this      | class.                                                         |            |
| p down menus 📄                      |                                                |               |                                                                |            |
| w after clicking                    |                                                |               | Ø Cancel                                                       | ± Save     |
| selection box.                      |                                                |               | • canon                                                        | _ Save     |

#### 3. You will get a 5 character PIN.

- Give the students the Pin Number.
- Ask the students to go to <u>https://ebooks.cpm.org.</u> Select 'ENROLL'.
- The Pin Number is stored with the class information. Just click the link of any class for the information.

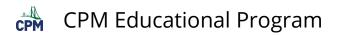

| k License System<br>02-21 621 | 0                      |                 |                        |                         | ×     |                        | locour  |
|-------------------------------|------------------------|-----------------|------------------------|-------------------------|-------|------------------------|---------|
|                               | Create a Class         |                 |                        |                         | ^     |                        |         |
|                               |                        |                 |                        |                         |       |                        |         |
| Classes                       | O Class Succ           | essfully Create | đ                      |                         |       | s 🗊 Past Classes 🛛 🛛 T | lutoria |
| + Create a new Class          |                        |                 | at ebooks.cpm.org by o | licking on enroll and t | hen   |                        |         |
| lame                          | entering the following | ng PIN:         |                        |                         |       | Per Page:              | 10      |
| Search Classes                |                        |                 | HK2K6                  | $\sim$                  | PIN   | < 1 at 1               |         |
| Core Connections              |                        |                 |                        |                         | Close | ©Vew ∕Edt 0            | Delat   |
|                               | -                      | арнуя           | 2017-09-13             | 2018-06-30              |       | 👁 Wawe 💉 Edit 🧕 💿      | Delet   |
|                               |                        | 267LQ           | 2018-02-07             | 2018-04-15              |       | 👁 Wew 💉 Edit 🔘         | Delet   |
| Cho Test PIN Class            | PIN                    | 9DEA4           | 2018-02-15             | 2018-06-30              |       | 👁 View 🖌 Edit 🔕        | Delet   |
| Cho Test PIN 3                | -                      | MPPA2           | 2018-02-15             | 2018-06-30              |       | 👁 View 📝 Edit 🧕        | Delet   |
| Core Connections Course 3     |                        | FHAFC           | 2018-02-23             | 2018-06-30              |       | 👁 Wew 🖌 Edit 🔕         | Delet   |
| Cho.CC3.Period5               |                        | HK2K6           | 2018-03-02             | 2018-06-21              |       | 👁 Wew 🖌 Edit 🛛 🕲       | Delet   |
|                               | lick Link.             |                 |                        |                         |       |                        |         |

#### 4. Click any Class link to:

- View/manage students and their eBooks. Add students directly. Upload/download student lists.
- Add or delete CPM eBooks for your students at anytime. Note: All students receive/lose eBooks as you add and remove the eBooks.
- View Class information showing the start and end dates as well as the PIN.

| Students can register by one ang the total control of the state state of the state state state of the state state state state of the state state state state of the state state sta                                                                                                    | Students can register by end nig the subsection of the subsection of the                                                                                                    | Students can register                                              | HCKS C Reported O to<br>License C Reported O to<br>License C Reported O to<br>License Construction<br>Republic Program 10<br>Series O too O too Program 10 | Class eBooks  Class eBooks ebook ebook                                               | 15                 |
|----------------------------------------------------------------------------------------------------|----------------------------------------------------------------------------------------------------|--------------------------------------------------------------------|----------------------------------------------------------------------------------------------------|--------------------------------------------------------------------------------------|--------------------|
| Students can register by on faring the following of the students of the following of the students of the students of the stude                                                                                                    | Students can register by on fing the number of the second control of the second control                                                                                                    | Class Students +2 in Sust<br>User Legin Prot Name<br>Service Tubes | HICKS C Regenerate O De<br>Listened Studencials<br>Led Name<br>Reads Per Page: 10<br>Seria<br>O Vace<br>A Tanel Parencial                                  | Class eBooks   Class eBooks  Class eBooks  Class eBooks                              |                    |
| Class Students<br>Ver term<br>Ver term | Class Students                                                                                                    | User Legin First Name<br>Search Users<br>Jennamustudent Jenn       | Lighted States Line Lowerback States<br>Lest Name<br>Results Per Fager, 10<br>Sers Over Amerikan Per Fager, 10                                             | Class : Chro.CC3.Period<br>Students Books Into<br>Class eBooks Add an eBook<br>eBook |                    |
| States Students for Fage 100 to the for Fage 10 to the for Fage 10                                                                                                    | Class Students Virlager<br>Vire tage<br>Vire tage<br>Vire tag | User Legin First Name<br>Search Users<br>Jennaersatudent Jenn      | Last Name<br>Results Per Page: 10<br>Serrs Survey Proceedings Preset Page                                                                                  | La Bluckents Dooks O Info<br>Class eBooks Add an ediook<br>eBook                     |                    |
| With label to the set to the set t                                                                                                    | And an allowing     Inside rank     Inside rank     Inside ran                                                                                                    | User Legin First Name<br>Search Users<br>Jennamustudent Jenn       | Last Name<br>Results Per Page: 10<br>Serrs Survey Proceedings Preset Page                                                                                  | Students Books O Into      Class eBooks     ebook eBook                              | Licenses Remaining |
| verarentatiet den ben hear Passee Provent<br>taken den einen bene Passee Passeee                                                                                                    | Jerri       Site       Beach Lease       Image: Beach Lease       Image: Be                                                                                                    | jernematudent Jern                                                 | Serra 💿 Vere 🖨 Peset Pase                                                                                                    | eBook eBook                                                                          | Licenses Remaining |
| Mass distriction     Mass distriction     Mass distriction     Mass distriction       Image: Second and Second and Second                                                                                                    | Market direction     Market Maxwell     Market Maxwell     Market Maxwell     Market Maxwell       Provide direction     Provide direction     Provide direction       Provide direction     Provide direction     Provide direction       Provide direction     Provi                                                                                                    |                                                                    | CO VAN                                                                                                    | eBook eBook                                                                          | Licenses Remaining |
| Bench Allocation     Conserver Remaining       Impersionating contractor     Impersionating contractor       Book     Licensee English & Spanish for students       Cal learnee English & Spanish for students     40       Impersionating contractor     Impersionating       Book     Licensee English & Spanish for students       Book     Licensee English & Spanish for students       Book     Licensee English & Spanish for students       Book     Licensee English & Spanish for students       Book     Licensee English & Spanish for students       Book     Licensee English & Spanish for students                                                                                                    | eBook       Licenses Remaining       fearch eBook       coa license Erglah & Sparish for students       down       coa license Erglah & Sparish for students       down       coa license Report       My C       coa license Report       My C       coa license Report       My C       coa license Report       My C       coa license Report       My C       coa license Report       My C       coa license Report       My C       coa license Report       My C       coa license Report       My C       coa license Report       My C       coa license Report       My C       coa license Report       My C       coa license Report       My C       coa license       coa license                                                                                                    | lekenludertedaon fekenludert                                       | edison 💿 Vew 🔒 Peset Pasa                                                                                                    |                                                                                      | Licenses Remaining |
| coa license English & Spanish for students 40<br>coa license English & Spanish for students 40<br>Coa license English & Spanish for students 40<br>English & Spanish for students 40<br>English & Span                                                                                                    | Impersonating spentaschar<br>Book License English & Spanish for students     40       Impersonating spentaschar<br>Book License System     Impersonating spentaschar<br>Impersonating spentaschar<br>Book Dirt set     Impersonating spentaschar<br>Impersonating spentaschar<br>Impersona                                                                                                    |                                                                    |                                                                                                    |                                                                                      |                    |
| Personating spinlaschar<br>Book License Bystem<br>Sea Chass : Cho.CC3 Period5                                                                                                    | Increases have a second from a second from                                                                                                    |                                                                    |                                                                                                    | Search eBooks                                                                        |                    |
| Book License System<br>este eest. et<br>■ Class : Cho.CC3 Period5                                                                                                    | Book License System                                                                                                    |                                                                    |                                                                                                    | cca license English & Spanish for students                                           | 40                 |
|                                                                                                    |                                                                                                    |                                                                    | -                                                                                                    |                                                                                      |                    |
|                                                                                                    |                                                                                                    | Students Books                                                     | om                                                                                                    |                                                                                      |                    |
| Name Cho.GC3.Period5                                                                                                    | Name Chie.CC3.Pwilod5                                                                                                    | Name                                                               | Cho.CC3.Period5                                                                                                    |                                                                                      |                    |
| Description CPM Training School : Cho CC3 Periods : 03/02/2018                                                                                                    |                                                                                                    | Description                                                        | CPM Training School                                                                                                    | : Cho.CC3.Period5 : 03/02/2018                                                       |                    |
|                                                                                                    | Description CPM Training School : Cho. CC3 Periods : 03/02/2018                                                                                                    |                                                                    |                                                                                                    |                                                                                      |                    |
| Active true                                                                                                    | · · · · · · · · · · · · · · · · · · ·                                                                                                    | Active                                                             | true                                                                                                    |                                                                                      |                    |
| Active         true           Start Date         2016-00-02                                                                                                    | Active the formation of the formation of                                                                                                    |                                                                    |                                                                                                    |                                                                                      |                    |
| 104                                                                                                    | Active two contracts of the contract of the contract of the co                                                                                                    | Start Date                                                         | 2018-03-02                                                                                                    |                                                                                      |                    |
| Start Date 2016-00-02                                                                                                    | Active     true       Start Date     2016-06-21                                                                                                    | Start Date<br>End Date                                             | 2018-08-02<br>2018-06-21                                                                                                    |                                                                                      |                    |
|                                                                                                    |                                                                                                    | 2018-02-21,021                                                     |                                                                                                    |                                                                                      |                    |
| L Students Books O Into                                                                                                    |                                                                                                    | Class : Cho.                                                       | C3 Period5                                                                                                    |                                                                                      |                    |
|                                                                                                    |                                                                                                    |                                                                    | -                                                                                                    |                                                                                      |                    |
| Nama                                                                                                    | None a second second second second second second second second second second second second second second second                                                                                                    | Nama                                                               |                                                                                                    |                                                                                      |                    |
| Description CPM Training School : Cho. CC3 Period5 : 03/02/2018                                                                                                    |                                                                                                    | Description                                                        | CPM Training School                                                                                                    | : Cho. CC3. Period5 : 03/02/2018                                                     |                    |
|                                                                                                    | Description CPM Training School : Cho. CC3 Periods : 03x022018                                                                                                    |                                                                    |                                                                                                    |                                                                                      |                    |
| Active true                                                                                                    | - Oran manage Annual Consolution and Consolution                                                                                                    | Active                                                             | true                                                                                                    |                                                                                      |                    |
| 104                                                                                                    | Active true                                                                                                    |                                                                    |                                                                                                    |                                                                                      |                    |
| 1/10                                                                                                    | Active the formation of the formation of                                                                                                    |                                                                    |                                                                                                    |                                                                                      |                    |
| 1.00                                                                                                    | Active to the second second se                                                                                                    |                                                                    |                                                                                                    |                                                                                      |                    |
| 1.00                                                                                                    | Active to the second second se                                                                                                    |                                                                    |                                                                                                    |                                                                                      |                    |
| 1.00                                                                                                    | Active to the second second se                                                                                                    |                                                                    |                                                                                                    |                                                                                      |                    |
| A share                                                                                                    | - Oran manage Annual Consolution and Consolution                                                                                                    |                                                                    |                                                                                                    |                                                                                      |                    |
| Lescription CPM Training School : Cho.CC3 Periods : 03/02/2018                                                                                                    |                                                                                                    |                                                                    |                                                                                                    | : Cho. CC3 Period5 : 03/02/2016                                                      |                    |
| United and an and a second and a second and a second and a second and a second and a second and a second and a                                                                                                    | Cho.CC3.Periods                                                                                                    |                                                                    |                                                                                                    |                                                                                      |                    |
| Name Cho.0C3.Periodi                                                                                                    | Name Cho.CC3.Period5                                                                                                    | Name                                                               | Cho.CC3.Period5                                                                                                    |                                                                                      |                    |
|                                                                                                    | Name One CO3. Period5                                                                                                    |                                                                    |                                                                                                    | : Cho. DC3. Periods : 03/02/2018                                                     |                    |

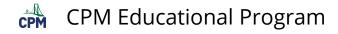

# **Teacher Role: Using the Usage Summary**

This article describes where the teacher can find information as to what eBooks have been purchased and have not yet been assigned.

#### Use this information to plan for appropriate eBook assignments to students.

|     | ating cpmteacher<br>cense System       | A Home  | My eBooks        | II Usage Reports -<br>Usage Summary | III Teachers - L Accou |
|-----|----------------------------------------|---------|------------------|-------------------------------------|------------------------|
|     | min Summary Usag                       | ge Repo | ort For Ad       | ministrator                         | :                      |
| p   | License Type                           | eBooks  | eBooks Available | Total Allocated                     | Remaining              |
| Sea | arch Overages                          |         |                  | eBooks avai<br>for stude            |                        |
| >   | pc license for students                |         |                  | 320                                 | 320                    |
| >   | cc2 license for teachers               |         |                  | 30                                  | 3                      |
| >   | pc license for teachers                |         |                  | 352                                 | 309                    |
| >   | cca license English & Spanish for stud | ents    |                  | 300                                 | 300                    |
| >   | cc1 license English & Spanish for stud | ents    |                  | 300                                 | 271                    |
| >   | cc1 license for teachers               |         |                  | 300                                 | 272                    |
| >   | cca license for teachers               |         |                  | 30                                  | 11                     |
| >   | cc3 license English & Spanish for stud | ents    |                  | 300                                 | 279                    |
| >   | cc3 license for teachers               |         |                  | 30                                  | 15                     |
| >   | cc2 license English & Spanish for stud | ents    |                  | 300                                 | 276                    |

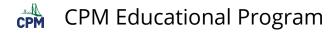

# Teacher Role: How do You Access Your Teacher Edition eBook?

There are two ways a teacher may receive a teacher eBook.

- Obtain a faculty enrollment PIN from the eBook Admin. This PIN will allow the teacher to self assign teacher edition eBooks to their CPM account.
- The eBook Admin may have already added the teacher edition eBooks to your account. Just login to your CPM account.

The following video shows how to use a PIN to obtain teacher eBooks.

Using the Faculty Auto Assign Enrollment URL>

#### 1. Log in to your teacher account to view any available teacher editions.

- Log in: https://ebooks.cpm.org
- Check to see if teacher edition eBooks are available for you!
- Contact your eBook Admin if you do not have an account or have the correct eBooks to teach your courses. The eBook Admin will either re-assign you teacher eBooks or give you an Enrollment PIN to self assign creating an account if needed.

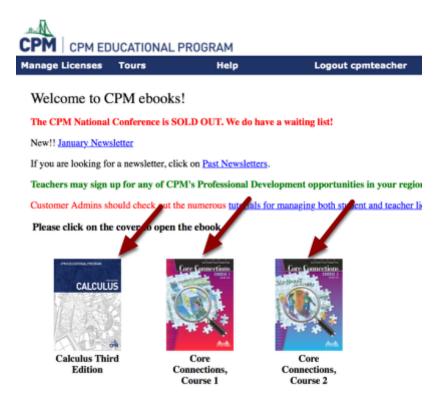

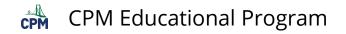

#### 2. An Enrollment PIN allows the teacher to:

- Choose the teacher edition eBooks needed and student eBooks to assign to students making the teacher a student 'License Provider'
- Remove the teacher edition eBooks and student eBooks licenses no longer needed.

Note:

- The Enrollment PIN will also associate an existing user with the correct school/district and/or allow the user to create an account.
- The available eBooks is decreased each time a teacher uses a PIN. Contact your eBook Admin if the needed eBooks are not listed.

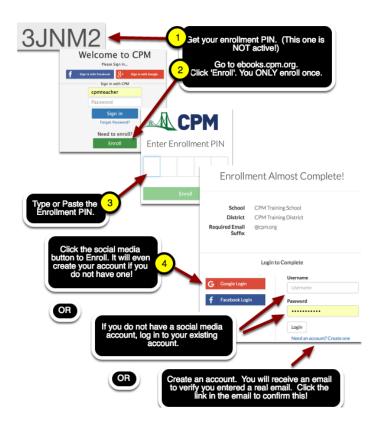

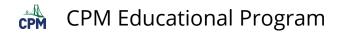

2.1. If you need to create an account in step 4 in the image above, follow these steps! (Otherwise, skip this!)

|                                                                                                    | when creating an account, you                                                                                                    |                   |
|----------------------------------------------------------------------------------------------------|----------------------------------------------------------------------------------------------------|-------------------|
| First Name                                                                                                    | When creating an account, you must use a valid school email!                                                                                                    |                   |
| Username                                                                                                    |                                                                                                    |                   |
| Email Address                                                                                                    |                                                                                                    |                   |
| Password                                                                                                    |                                                                                                    |                   |
| Re-Enter Password                                                                                                    | Enrollment Almost Complete!                                                                                                    |                   |
|                                                                                                    | School CPM Training School<br>District CPM Training District<br>Required Email @com.org<br>Suffix                                                                                                    |                   |
| If you do not provide<br>an email with your<br>school domain, you will<br>be asked again to<br>provide a valid email.  | Provide Valid Email<br>Enter your email address to complete enrollment. Note the end of the email is<br>already provided.<br>e.g. jane.schmoe                                                                                                    |                   |
| provide a valid email.                                                                                                 | Verify Email Address<br>☆ no-reply@cpm.org<br>CPM Email Verification<br>To: Cer                                                                                                    |                   |
| You will receive an email<br>notification at the valid em<br>you provided. Click the link<br>verify your email address | Dear of:<br>Your enrollment is almost complete. Click the link below to verify your enrall<br>Internet with the second and the second second secon | NGE<br>21w<br>3PK |

3. Select the eBooks you need for teaching your classes. Remove any you no longer need.

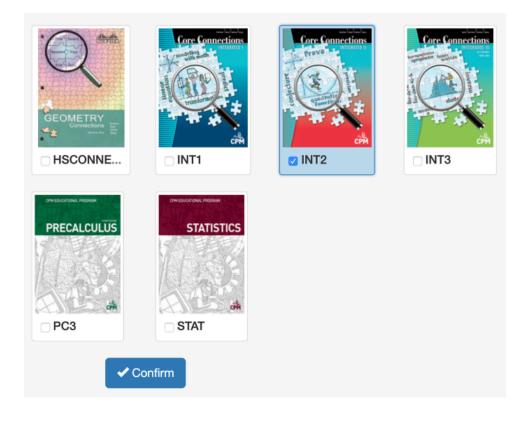

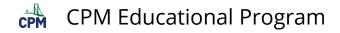

4. Click 'Confirm'. Then Click Home to go to https://els.cpm.org and create your classes to issue student eBook licenses.

| <b>→</b> ) E | nrolling i | n the CPM eBook License System            |
|--------------|------------|-------------------------------------------|
| ~            | Enrollmen  | t complete!                               |
| 0            | INT2       | You have been given access to this eBook. |
| 0            | INT2       | You may create classes for this eBook.    |
| 0            | INT3       | You have been given access to this eBook. |
| 0            | INT3       | You may create classes for this eBook.    |
|              |            | A Home                                    |

Go to: ebooks.cpm.org to view your eBook account with the added teacher edition(s).

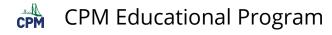

### Teacher Role: How Do You Assign Student eBooks Uploading a .csv File?

This article describes the steps needed to create a .csv file and to use it to create student accounts assigning them a class eBook. If students already have a CPM account the same process will assign the students the class eBook directly into the students' accounts.

For students without a CPM account, the username/login can be set in .csv file or if left blank it will autogenerate. **The password for any new account is the student's first name and last name, one word without spaces, and all letters lowercase.** 

#### Click the video link below.

Assign Student eBooks Uploading a .csv File

#### 1. Create a class.

In the Student Tab of your class Click 'Upload Class Roster.

| Class : Co     |                 | tions               |                                                  |
|----------------|-----------------|---------------------|--------------------------------------------------|
| Students of    | can register b  | y entering the fo   | llowing PIN at ebooks.cpm.org (click on enroll): |
|                |                 | GUVDQ               | C Regenerate Ø Disable                           |
| Class Students | + Add a Student | 1 Upload Student Li | st Download Student List                         |
| ▼User Login    | First Name      | Last Name           |                                                  |
| Search Users   |                 |                     | Results Per Page: 10                             |

#### 2. Create a .csv file with the exact headings indicated below.

- You will use only the first 4 columns.
- The 4 column title headers are required.
- Do not have additional text anywhere else on the sheet other than the information described.

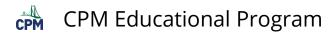

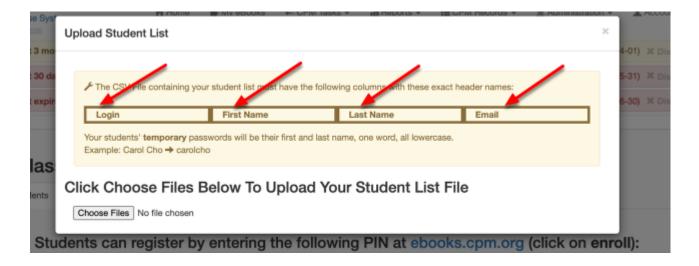

#### 2.1. Be sure you save the file as a .csv file.

- YOU CANNOT TYPE IN .CSV AND SAVE!!
- Always SELECT the file type.
- The file type is usually located below the file name.
- See examples below from Open Office, Microsoft Excel, Google Sheets.

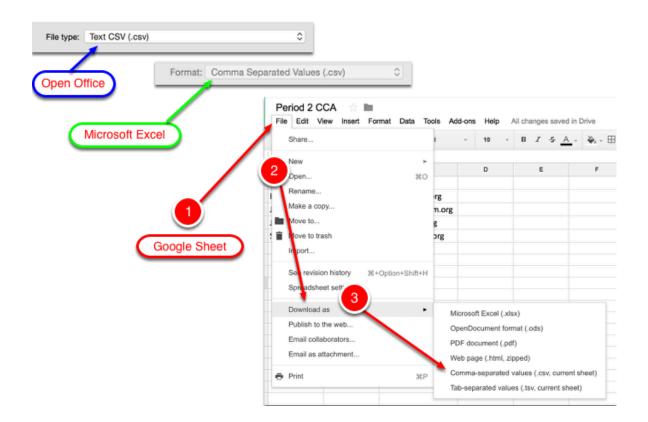

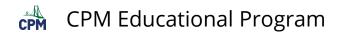

2.2. Choose the file. Then upload it.

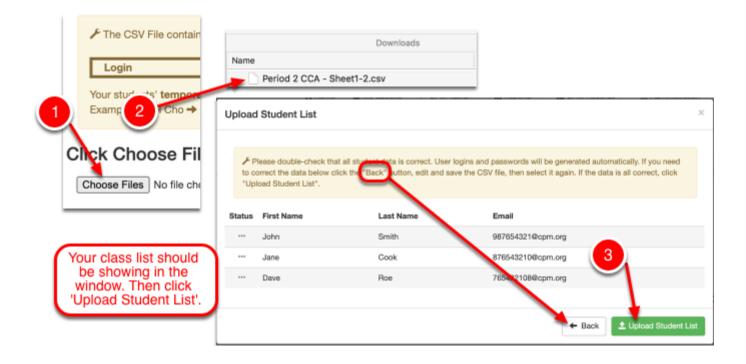

#### 3. Check to see if the upload for all students are successful.

- If all students uploaded successfully, click 'Close'.
- Be sure to note the passwords if you need to supply them to your students. Students who sign-in through SSO will not need passwords.

Note: The password for any new account is the student's first name and last name, one word without spaces, and all letters lowercase. See example below. The students will be prompted to reset their password the first time they login.

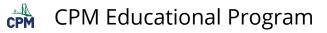

|       |            |           | successfully. Please copy the for<br>ords after closing this window | ollowing information for your re | cords now, you will |
|-------|------------|-----------|---------------------------------------------------------------------|----------------------------------|---------------------|
| tatus | First Name | Last Name | Email                                                               | Login                            | Password            |
| •     | John       | Smith     | 987654321@cpm.org                                                   | 987654321@cpm.org                | johnsmith           |
| •     | Jane       | Cook      | 876543210@cpm.org                                                   | 876543210@cpm.org                | janecook            |
| 1     | Dave       | Roe       | 765432108@cpm.org                                                   | 765432108@cpm.org                | daveroe             |
| Y     | Upload Su  | ccessful! |                                                                     |                                  |                     |

#### 3.1. Students are now listed in the section 'Class Students'.

- 1. The teacher can download a Current Roster.
- 2. The teacher can reset a student's password by clicking the 'Reset Password' button.

Notes:

- The default passwords are the students' first and last name combined in one word all lowercase. Students will reset their passwords the first time they login.
- The accounts are good for as many years the student needs it.
- The eBook for the class will be in the students' accounts until the class expires.

| Class : Co     |                 | ons                   | Get a copy of Student List        |
|----------------|-----------------|-----------------------|-----------------------------------|
| Students       | can register by | entering the follow   | wing PIN at ebooks.cpm.org (click |
| Usernames      |                 | GUVDQ C F             | Regenr rate Ø Disable             |
|                |                 |                       | Reset Password                    |
| Class Students | + Add a Student | 1 Upload Student List | ± Download Student List           |
| ▼Use Login     | First Name      | Last Name             |                                   |
| Seattle Users  |                 |                       | Results Per Page: 10              |
| sreifers3      | Susan           | Reifers               | View Areset Password Remove       |
| pollyyest1     | Polly           | Test                  | View 🔒 Reset Password 📀 Remove    |
|                |                 |                       |                                   |
| jkang4         | Jennifer        | Kang                  | 💿 View 🔒 Reset Password 💿 Remove  |

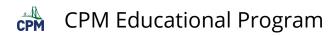

# **ELS eBook Admin Role - licenses**

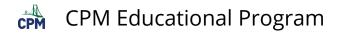

# eBook Admin: Navigate the License Report Page

This article describes the navigation options for the License Report page.

#### 1. Filter

- Shorten the list by typing 'student' or 'teacher' or a subject such as 'calculus'.
- Check the number of available licenses in the 'Total' column.
- Check the number of remaining licenses available to issue to users as indicated in the 'Remaining' column.

Tip: If you have more than one pool, you will need to click the radial button next to the pool you wish to view the licenses from.

|   | License Pool                      |       |                                                                                                    |              |
|---|-----------------------------------|-------|----------------------------------------------------------------------------------------------------|--------------|
|   | Search License Pools              |       |                                                                                                    |              |
| ۴ | CPM Training District PO Licenses |       |                                                                                                    |              |
|   | cpm training district 2           |       |                                                                                                    |              |
|   |                                   | н 4   | 1 of 1 🕨 州                                                                                                    |              |
|   |                                   |       |                                                                                                    |              |
|   | License Type                      | Total | Remaining                                                                                                    | Per Page: 10 |
|   | License Type                      | Total | Remaining                                                                                                    | Per Page: 10 |
|   |                                   | Total | Remaining American Remaining Remaining Remaini |              |
|   | calculu                           |       |                                                                                                    |              |
|   | calculu                           | 150   | 150                                                                                                    |              |

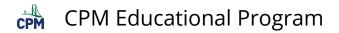

#### 2. Pagination

| ≣ | License Report                                  | Cha    | inge   | the number<br>ses per page. |
|---|-------------------------------------------------|--------|--------|-----------------------------|
|   | License Pool                                    |        | 20113  | es per page.                |
|   | Search License Pools                            |        |        |                             |
| • | CPM Training District PO Licenses               |        |        |                             |
| 0 | opm training district 2                         |        |        |                             |
|   |                                                 | 1 of 1 | F [10] |                             |
|   | License Type                                    | Total  | Rema   | aining Per Page: 10         |
|   | teacher                                         |        |        | H  € 1 of 4 > HH            |
| 0 | Teacher Edition AcceleratedBand7GB              | 10     | 10     |                             |
| ) | Teacher Edition  Advancedbundle                 | 100    | 80     |                             |
| 0 | Teacher Edition     AppAACL8th                  | 10     | 10     | Click to change to the      |
| 0 | Teacher Edition     COBUNDLE                    | 100    | 80     | next or last page or        |
| 0 | Teacher Edition     CCHSIntegrated              | 400    | 399    | reverse the process.        |
| 0 | Teacher Edition     CCHighSchoolBundle          | 100    | 87     |                             |
| 0 | Teecher Edition     CCIntegratedBundle          | 100    | 89     |                             |
| 0 | Teecher Edition     CCMSHSBundle                | 100    | 87     |                             |
|   | Teacher Edition     CCMiddleSchoolBundle        | 100    | 87     |                             |
| 0 | Teacher Edition     Compressed8integratedBundle | 10     | 10     |                             |
|   |                                                 |        |        |                             |

#### 3. Sorting

- Click on any heading to sort the list by that column.
- In the example below, the 'total' column has been selected. The arrow indicates the totals from least to most.

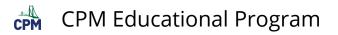

| ≣L          | License Pool                                                                                                    |       |                          |                         |
|-------------|----------------------------------------------------------------------------------------------------|-------|--------------------------|-------------------------|
|             | Search License Pools                                                                                                    |       |                          |                         |
| •           | CPM Training District PO Licenses                                                                                                    |       |                          |                         |
| 0           | opm training district 2                                                                                                    |       |                          |                         |
|             | License Type                                                                                                    | let 4 | 1 of 1                   | Bemaining               |
|             | Search License Types                                                                                                    |       |                          | g                       |
|             |                                                                                                    |       |                          |                         |
| 0           | é Teacher Edition stat                                                                                                    |       | 600                      | 595                     |
|             | Teacher Edition Stat                                                                                                    |       | 600                      | 595<br>598              |
| 0<br>0<br>0 |                                                                                                    |       |                          |                         |
| 0           | \$tat                                                                                                    |       | 600                      | 598                     |
| 0           | Student Edition Stat     Tracher Edition CCHSIntegrated                                                                                                    |       | 600<br>400               | 598<br>399              |
| 0           | Stat     Stat     Stat     Stat     Stat     Stat     Stat     Stat     State     State |       | 600<br>400<br>150        | 598<br>399<br>150       |
| 0           | Stat     Stat     Stat     Stat     Stat     Stat     Stat     Stat     State     State |       | 600<br>400<br>150<br>100 | 598<br>399<br>150<br>87 |

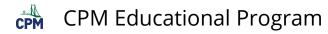

### **eBook Admin: Find License Information**

The License Report has a lot of valuable information to help the eBook Admin problem solve issues. Not only are all of the license counts available, but all users who have been assigned each license including the expiration date of the license are displayed. You can also find the POs associated with each license.

#### 1. Go to Reports --> License Reports.

- The 'Total' column indicates the number of licenses purchased that are available.
- The 'Remaining' column indicated the number of licenses still available to assign to a user.
- Click on any of the headings to sort by that column!

|    | License Pool                        |                              |
|----|-------------------------------------|------------------------------|
|    | Search License Pools                |                              |
| )  | CPM Training District PO Licenses   |                              |
| )  | opm training district 2             |                              |
|    |                                     | HK K I of 1 🕨 H              |
|    |                                     |                              |
| Li | icense Type                         | Total Remaining Per Page: 10 |
|    | icense Type<br>Search License Types | Total Remaining Per Page: 10 |
| 1  |                                     | Huan Hernaning               |
|    | Search License Types                | Huan Hennamig                |
|    | Search License Types                |                              |

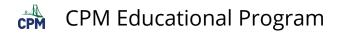

2. Filter by adding key words in the search box.

| ≣ Li |                                   |       |       |                   |
|------|-----------------------------------|-------|-------|-------------------|
|      | License Pool                      |       |       |                   |
|      | Search License Pools              |       |       |                   |
| 0    | CPM Training District PO Licenses |       |       |                   |
| 0    | opm training district 2           |       |       |                   |
| -    |                                   |       |       |                   |
|      |                                   | 100 1 | of 1  | H                 |
|      | cense Type                        | M 4 1 | of 1  | ) )⊮<br>Remaining |
| u    |                                   | H (   |       |                   |
| u    | cense Type                        | H 4 1 |       |                   |
|      | cense Type<br>student             |       | Total | Remaining         |

#### 3. Click on a license type. Then scroll down to view 3 categories of info:

- First, a list of users for the selected license type will appear below.
- Second, a list of License Providers indicates which staff is allowed to assign students the license selected.
- Finally, a list of contracts (POs) which have the selected license as a purchase can be viewed.

| License F                                                                                                    | loo                               |                    |            |                     |                                  |
|----------------------------------------------------------------------------------------------------|-----------------------------------|--------------------|------------|---------------------|----------------------------------|
| Search I                                                                                                    | License Pools                     |                    | 6          |                     |                                  |
| • CPM Train                                                                                                    | ning District PO Licenses         |                    |            | elect the eBC       | ok. Then scroll ent information. |
| <ul> <li>opm traini</li> </ul>                                                                                                  | ing district 2                    | /                  |            | will for peruit     | ent information.                 |
|                                                                                                    | /                                 |                    |            | of 1 🕨 💓            |                                  |
| License Type                                                                                                    |                                   |                    | Total      | Remaining           | Per Page: 1                      |
| student                                                                                                    |                                   |                    |            |                     | HI 19 of 20 + H                  |
| • 1 Student Ed                                                                                                    | dition pc3                        |                    | 100        | 99                  |                                  |
| ¥ Users with Preca                                                                                                    | Iculus Third Edition Stu          | lent               |            |                     |                                  |
| User Login                                                                                                    |                                   |                    | Expiration |                     | Per Page: 10                     |
| Search License                                                                                                    |                                   |                    |            |                     | ≪  4 <b>1</b> of 1 ▶  ⊮          |
| jennserrastudent                                                                                                    |                                   |                    | 025-05-12  |                     |                                  |
|                                                                                                    |                                   |                    |            |                     |                                  |
| Y License Provider                                                                                                    | s for Precalculus Third I         | Edition Stude      | int        |                     |                                  |
| User Login                                                                                                    |                                   |                    | _          |                     | Per Page: 10                     |
| Search License Pro                                                                                                    | ovider                            |                    |            |                     | (                                |
| cpmchangeadmin                                                                                                    |                                   |                    |            |                     |                                  |
| -                                                                                                    |                                   |                    |            |                     |                                  |
|                                                                                                    |                                   |                    |            |                     |                                  |
| cpmteacher                                                                                                    | ·                                 |                    |            |                     |                                  |
| cpmteacher<br>cpmchangeadmin2<br>cpmchangeadmin3                                                                                |                                   |                    |            |                     |                                  |
| cpmteacher<br>cpmchangeadmin2                                                                                                   | -                                 |                    |            |                     |                                  |
| cpmteacher<br>cpmchangeadmin2<br>cpmchangeadmin3<br>cpmcontractadmin                                                            | -                                 |                    |            |                     |                                  |
| cpmteacher<br>cpmchangeadmin2<br>cpmchangeadmin3<br>cpmcontractadmin<br>cpmcustomeradmin                                        |                                   |                    |            |                     |                                  |
| cpmteacher<br>cpmchangeadmin2<br>cpmchangeadmin3<br>cpmcontractadmin<br>cpmcustomeradmin                                        | ecalculus Third Edition S         |                    | # Linenses | Contract Evolution  | Per Page: 10                     |
| cpmteacher<br>cpmchangeadmin2<br>cpmchangeadmin3<br>cpmcontractadmin<br>cpmcustomeradmin<br>Contracts for Pre<br>Purchase Order | scalculus Third Edition S<br>Name | tudent<br>Duration | # Licenses | Contract Expiration | Per Page: 10                     |
| cpmteacher<br>cpmchangeadmin2<br>cpmchangeadmin3<br>cpmcontractadmin<br>cpmcustomeradmin                                        |                                   |                    | # Licenses | Contract Expiration | Per Page: 10                     |

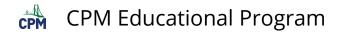

#### 4. Report any discrepancies on license counts.

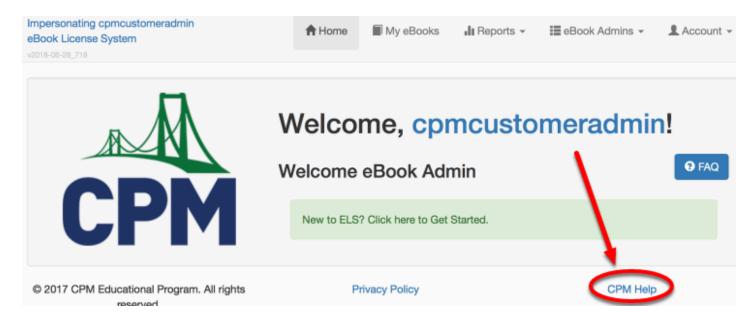

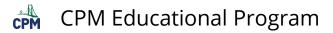

### eBook Admin: Remove User Licenses

This article describes the steps to remove an eBook license from a user's account.

Click the arrow at the right for directions to remove a user's license from the following pages:

#### Watch the video below showing the steps for removing a teacher license.

Remove an eBook License from a Teacher Account

- 1. From the 'License Report' page (teacher licenses only):
- Find and select the license you want to remove from a user.
- Scroll down to view the list of users assigned to the license.
- Click the 'Remove License' button.

| ook Lice  | ting cpmcustomeradmin<br>anse System | A Home     | My eBooks | 📲 Reports 🗸     | I≣ eBooł | Admins + | L Accourt                    |
|-----------|--------------------------------------|------------|-----------|-----------------|----------|----------|------------------------------|
| 8-06-28_7 | 18                                   |            | 0 0       | Contract Report |          |          |                              |
|           |                                      |            |           | icense Report   |          |          |                              |
|           | icense Report                        |            |           | Class Report    | 1        |          | <ol> <li>Tutorial</li> </ol> |
|           |                                      |            |           |                 |          |          |                              |
|           | License Pool                         |            |           |                 |          |          |                              |
|           | Search License Pools                 |            |           |                 |          |          |                              |
| •         | CPM Training District PO Licen       | ses        |           |                 |          |          |                              |
| 0         | opm training district 2              |            |           |                 |          |          |                              |
|           |                                      | 14         | ( 1 of 1  | ► H             |          |          |                              |
|           | License Type                         | Total      | Remainin  | 9               |          | Per Page | e: 10 🔅                      |
|           | Search License Types                 |            |           | h               | н        | 6 of 6   | ► HI                         |
| •         | 🝯 Teacher Edition stat               | 600        | 595       |                 |          |          |                              |
| ۷U        | sers with Statistics License for te  | eachers    |           |                 | ~        |          |                              |
| User L    | Login                                | Expiration |           |                 |          | Per Page | a: 10 🔅                      |
| Sear      | ch Licenses                          |            |           |                 | 16       | 1 of 1   | F ₩                          |
|           |                                      |            |           |                 |          |          |                              |

#### 2. From the 'Class Report' page (student licenses only):

- Find and select the class the student is in.
- Click the class title or the 'View' button.

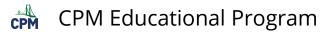

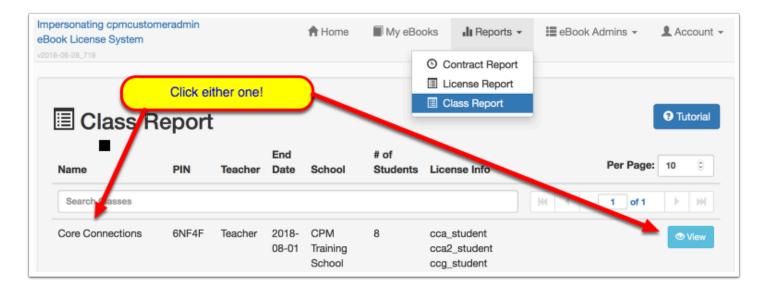

- In the 'Students' tab, find the student.
- Click the 'Remove' button to remove the student from the class and the license from the student.
- NOTE: Removing a student from a class does not delete the student from the district/school. It merely means the student no longer has access to the class eBooks.

| Students can    | register by ente | ering the followir | ng PIN at <mark>eb</mark> | ooks.cpm.org (      | click on enroll): |
|-----------------|------------------|--------------------|---------------------------|---------------------|-------------------|
|                 |                  | VDQ                | $\mathcal{C}$ Regenerate  | O Disable           |                   |
| Class Students  | Add a Student    | 1 Upload Student I | List Dov                  | vnload Student List | l                 |
| User Login Fire | st Name          | Last Name          |                           |                     | <b>N</b>          |
| Search Users    |                  |                    | Results Per P             | age: 10             |                   |
| Cpmstudent CP   | M                | Student            | View                      | Reset Password      | ⊗ Remove          |

- 3. From the 'Classes' page (student licenses only):
- Find and select the class the student is in.
- Click the class title or the 'View' button.

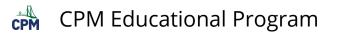

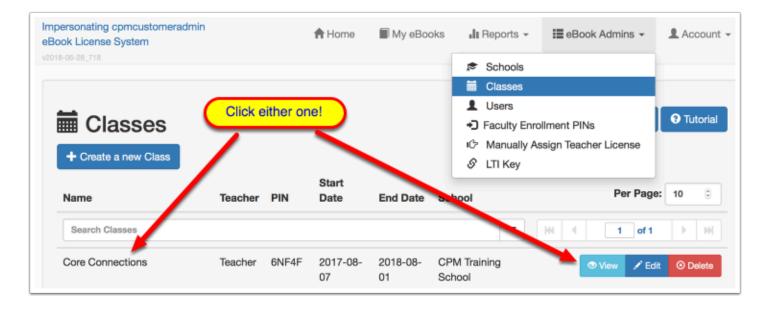

- In the 'Students' tab, find the student.
- Click the 'Remove' button to remove the student from the class and the license from the student.
- NOTE: Removing a student from a class does not delete the student from the district/school. It merely means the student no longer has access to the class eBooks.

| Students       |                   | -                 |                                              |
|----------------|-------------------|-------------------|----------------------------------------------|
| Students of    | an register by en | tering the follow | ing PIN at ebooks.cpm.org (click on enroll): |
|                |                   | VDQ               | C Regenerate O Disable                       |
| Class Students | + Add a Student   | 1 Upload Studen   | t List Download Student List                 |
| User Login     | First Name        | Last Name         | \<br>\                                       |
| Search Users   |                   |                   | Results Per Page: 10                         |
| cpmstudent     | CPM               | Student           | View Reset Password Remove                   |

- 4. From the 'Users' page (teacher licenses only):
- Select 'Users' from the 'eBook Admins' menu.
- Find the user.
- Then click 'view' at the right of the teacher's name.

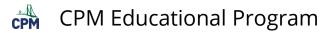

| ok License System              | tomeradmin          | 윰 Ho                 | ome 🔳 My eBooks | 📲 Reports 👻                               | 📰 eBook Admins 👻                      | L Accour                    |
|--------------------------------|---------------------|----------------------|-----------------|-------------------------------------------|---------------------------------------|-----------------------------|
|                                |                     |                      |                 | <ul><li>Schools</li><li>Classes</li></ul> |                                       |                             |
| Users                          |                     |                      |                 | Users     Taculty Enro                    | ollment PINs<br>ssign Teacher License | <ul> <li>Tutoria</li> </ul> |
| + Create a new U               | lser 🛛 🕹 Add Existi | ng User              |                 | & LTI Key                                 |                                       |                             |
| + Create a new U<br>User Login | Iser L Add Existi   | ng User<br>Last Name | Email           |                                           | Per Page                              | : <b>10</b> ©               |
|                                |                     |                      | Email           |                                           |                                       | :: 10 ©                     |

- Scroll down to 'Licenses Issued to <User>'.
- Click the 'Delete' button.

| User Details for CF                                                                                                    | M Teacher                                                              |                                                                        |                                                          |
|----------------------------------------------------------------------------------------------------|------------------------------------------------------------------------|------------------------------------------------------------------------|----------------------------------------------------------|
| User Field                                                                                                    | Value                                                                  |                                                                        |                                                          |
| Login (User ID)                                                                                                    | cpmteacher                                                             |                                                                        |                                                          |
| First Name                                                                                                    | CPM                                                                    |                                                                        |                                                          |
| Last Name                                                                                                    | Teacher                                                                |                                                                        |                                                          |
| Email                                                                                                    | cpmteacher@cpm.org                                                     |                                                                        |                                                          |
| District                                                                                                    | CPM Training District Teacher                                          |                                                                        |                                                          |
| School                                                                                                    | CPM Training School Teacher                                            |                                                                        |                                                          |
|                                                                                                    |                                                                        |                                                                        |                                                          |
| Licenses Provided by c<br>User Login License Type                                                                                       | pmteacher<br>License Pool                                              | Expiration                                                             | Per Page: 1                                              |
| -                                                                                                    | Cca2 CPM Training District PO Licen                                    | Expiration<br>Click 'Delete' for<br>the license you<br>want to remove. | Per Page: 1                                              |
| User Login License Type<br>Search Licenses<br>cpmstudent Stadant Edition                                                                | Cca2 CPM Training District PO Licen                                    | Click 'Delete' for the license you                                     |                                                          |
| User Login License Type<br>Search Licenses<br>cpmstudent Student Edition<br>Licenses Issued to cpm                                      | License Pool cca2 CPM Training District PO Licen nteacher              | Click 'Delete' for<br>the license you<br>want to remove.               | 1 of 9 b HH<br>Per Page: 10                              |
| User Login License Type<br>Search Licenses<br>cpmstudent Student Edition<br>Licenses Issued to cpm<br>License Type                      | License Pool cca2 CPM Training District PO Licen nteacher              | Click 'Delete' for<br>the license you<br>want to remove.               | 1 of 9 b HH<br>Per Page: 10                              |
| User Login License Type<br>Search Licenses<br>cpmstudent & Student Edition<br>Licenses Issued to cpm<br>License Type<br>Search Licenses | License Pool CCa2 CPM Training District PO Licen nteacher License Pool | Click 'Delete' for<br>the license you<br>want to remove.               | 1 of9 ▶ ₩           Per Page:           4           1 of |

#### 5. From the 'My Details' page (only licenses you assigned):

- In the 'My Details' page, scroll down to the 'Licenses Provided by Me' section.
- Click the 'Delete' button for the chosen user.

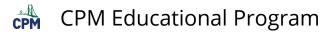

| Impersonating cpmcustomeradmin<br>eBook License System | A Home           | My eBooks       | 📲 Reports 👻 | 📰 eBook Admins 👻 | 💄 Account 👻 |
|--------------------------------------------------------|------------------|-----------------|-------------|------------------|-------------|
| v2018-08-28_718                                        |                  |                 |             | •                | My Details  |
|                                                        |                  |                 |             | 1                | Settings    |
|                                                        | Scroll           | down to the lic | ences.      | <u></u>          | Password    |
| My Account Details                                     |                  | •               |             | G                | Log out     |
| Login (User ID)                                        | cpmcustomeradmin |                 |             |                  |             |
| First Name                                             | Customer         |                 |             |                  |             |
| Last Name                                              | Admin            | •               |             |                  |             |

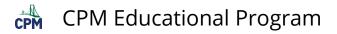

# eBook Admin: Review License Counts & Contracts

The License Report allows the eBook Admin to review license counts, contracts (POs) associated with each license, and expirations of the contracts.

#### 1. Go to Reports --> License Report.

- Search for a particular license
- Select the License Pool (If there is more than one)
- Select the radial button in front of the license name.
- Collapse the 'Users' and 'License Providers' foldable arrow to view the 'Contracts' more easily.
- View the number of licenses from the various contracts.

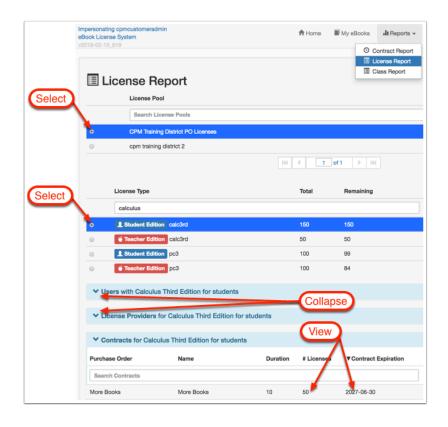

#### 2. Click any contract to get additional information.

Click on any listed PO to view PO details including:

- A pie chart of the licenses included in the PO.
- Contract duration and expiration.
- A list of all licenses included in the PO.

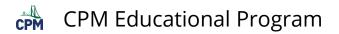

| Purchase Order            | Name                      | Duration 4                                                              | # Licenses        | Contract Exp                         |                                              |                              |
|---------------------------|---------------------------|-------------------------------------------------------------------------|-------------------|--------------------------------------|----------------------------------------------|------------------------------|
| Search Contracts          |                           | Impersonaling concustomenadm<br>Block License Bystem<br>voor7-de-ec.com | 'n                | 會 Han                                | e 🖩 MyeGooks 🌡 Reports -                     | III Oustomer Admins + 💄 Acco |
| CPM Training District PO  | CPM Training District PO  | Contract Deta                                                           | ils CPM Tra       | ining District                       | PO                                           |                              |
| CPM Training District - 2 | CPM Training District - 2 | Field                                                                   | Value             |                                      |                                              | nses Purchased               |
| More Books                | More Books                | District Customer ID                                                    | OPM Training D    | Natrict .                            | me all middleachaol_teacher                  | oct_stadent                  |
|                           |                           | PurchaseOrder                                                           | CPM Training D    | Intrial PO                           | calc, stacher<br>calc, stacher<br>pc.tascher | ccl_stacher<br>cc2_stadient  |
|                           |                           | Duration                                                                | 1                 |                                      | K, Shelver                                   | sil jache                    |
|                           |                           | Contract Start                                                          | 06/06/2016        |                                      | ng isaber                                    | c2 index                     |
|                           |                           | Contract Expination                                                     | 86/86/2017        |                                      |                                              |                              |
|                           |                           | Name                                                                    | CPM Taining D     | sanst PD                             | cog_studies                                  | oc3,taacher<br>cos_student   |
|                           |                           | Description                                                             | District : OPH 1  | haining District. Valid Starting 85- | int]_student                                 | cca, Mather                  |
|                           |                           |                                                                         |                   |                                      | eral_iteather                                | read_atuatent                |
|                           |                           | License Allowances for                                                  | CPM Training Dist | trict PO                             |                                              |                              |
|                           |                           | License Type                                                            |                   | Total                                | Assigned to End User                         | Available                    |
|                           |                           | Search Licenses                                                         |                   |                                      |                                              |                              |
|                           |                           | ac1_student                                                             |                   | 300                                  | 0                                            | 300                          |
|                           |                           | oct_teacher                                                             |                   | 300                                  | 0                                            | 300                          |

#### 3. Report any discrepancies on license counts.

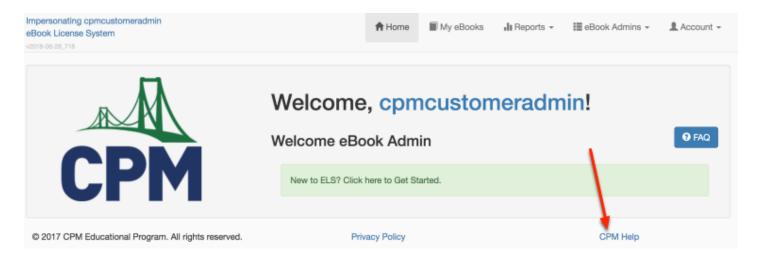

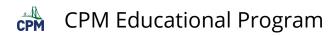

# **ELS eBook Admin Role - Schools**

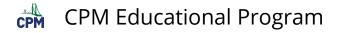

# eBook Admin: Create a New School

This article shows the process of creating schools for your account.

#### 1. Complete the 'Create a new School' form.

- Navigate to the 'Create a new School' button.
- Click the button and fill the form.

| personating cpm<br>look License Syst<br>18-08-28,218<br>School<br>+ Create a ne | ols for "CPM Training                                        |                                                                                       | Home                | My eBooks                                    | li Reports →<br>Classes<br>Classes<br>Users<br>Classes<br>Classes | III eBook Admins |                         |
|---------------------------------------------------------------------------------|--------------------------------------------------------------|---------------------------------------------------------------------------------------|---------------------|----------------------------------------------|----------------------------------------------------------------------------------------------------|------------------|-------------------------|
| Name                                                                            | Description                                                  | <ul> <li>Impersonating cpm<br/>eBook License Sys</li> <li>commence and and</li> </ul> | tem                 | in<br>eate a New Sci                         |                                                                                                    | My eBooks Jt B   | eports + III Customer A |
| Search School<br>CPM Training<br>School                                         | s<br>CPM Training School : CPM Training Distric<br>mtz : Ca. | + Create a ne                                                                         | DOIS<br>ew Schol Sc | hool Name *<br>hool Address*                 |                                                                                                    | School Phone*    |                         |
|                                                                                 |                                                              | Search Schoo<br>CPM                                                                   | CPM Tra             | y*<br>untry                                  |                                                                                                    | State            | Zip                     |
|                                                                                 |                                                              | School                                                                                |                     | rent School (for su<br>I this is a sub-schoo |                                                                                                    |                  |                         |
|                                                                                 |                                                              | Training MS                                                                           | District :          |                                              |                                                                                                    | [                | ⊘ Cancel                |

#### 2. Find your school.

- If you have many schools, type a key word in the filter field.
- Click the title or 'View' to view.
- Click the 'Edit' button to edit.
- Click the 'Delete' button to delete the school.

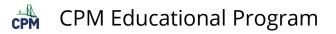

| + Crea | te a new School                       |          |         |          |       |         |         |               |      |
|--------|---------------------------------------|----------|---------|----------|-------|---------|---------|---------------|------|
| Name   | Description                           | Phone    | Address | City     | State | Zipcode | Country |               |      |
|        |                                       |          |         |          |       |         |         | Results Per   | Page |
| test   |                                       |          |         |          |       |         |         | 10 0          |      |
| fest   | Test School : CPM Training District : | 111-111- | 11 Main | Anywhere | CA    | 94501   | United  | © View        |      |
| chool  | Anywhere : CA.                        | 1111     | Street  |          |       |         | States  | 🖌 Edit        |      |
|        |                                       |          |         |          |       |         |         | Edit     Edit |      |

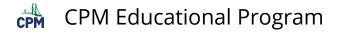

# eBook Admin: View Schools

This article describes information available on a particular school.

#### Find School Information

The school information is in the first section!

| ?-06-16_238      |                                                         |  |
|------------------|---------------------------------------------------------|--|
| School : CPM Tra | ining School                                            |  |
| Field            | Value                                                   |  |
| Name             | CPM Training School                                     |  |
| Description      | CPM Training School : CPM Training District : mtz : Ca. |  |
| Phone            | 111-111-1111                                            |  |
| Address          | 111 main st                                             |  |
| City             | mtz                                                     |  |
| State            | Ca                                                      |  |
| Zipcode          |                                                         |  |
| Country          | USA                                                     |  |

#### School Campuses

This section is likely to be empty. Most schools do not have campuses.

| Schoo    | l Campuse   | S           |       |         |      |       |         |         |                  |               |
|----------|-------------|-------------|-------|---------|------|-------|---------|---------|------------------|---------------|
| Name     | Customer ID | Description | Phone | Address | City | State | Zipcode | Country | District         | RC Code       |
| Search 8 | ichools     |             |       |         |      |       |         |         | Results Per Page | к <b>10</b> 🔅 |

#### School Administrators

- A list of school administrators are listed in this section.
- Schools can add as many administrators as desired.

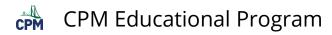

| School Admi      |               |              |                                       |
|------------------|---------------|--------------|---------------------------------------|
| User Login       | First<br>Name | Last<br>Name | Email                                 |
| Search Users     |               |              |                                       |
| newperson2       | New           | Person2      | newperson2@gmail.com                  |
| newpersona       | New           | Persona      | sha512\$turkeybrine\$4096\$d5dbf34327 |
| cpmdemoteacher   | CPM           | Demo         | cpmdemoteacher@cpm.org                |
| cpmcustomeradmin | Customer      | Admin        | cpmcustomeradmin@cpm.org              |

#### **School Teachers**

- All teachers associated with the school will be listed.
- Check the number of tabs to click through or use the filter to find a particular teacher.

| User Login            | First<br>Name | Last Name       | Email                         | District<br>Roles | School Roles                                                                                 | Per Page: 10 |
|-----------------------|---------------|-----------------|-------------------------------|-------------------|----------------------------------------------------------------------------------------------|--------------|
| Search Users          |               |                 |                               |                   |                                                                                              | 1 of 2       |
| cpmteacher            | CPM           | Teacher         | cpmteacher@cpm.org            |                   | Teacher-CPM Training<br>School : Teacher-CPM<br>Training MS #2 : Teacher-<br>CPM Training HS | Meet Ramo    |
| faketgrindy           | Fake          | Grindy          | faketgrindylt@gmail.com       |                   | Teacher-CPM Training<br>School : Teacher-CPM<br>Training HS                                  | View Remov   |
| mmarshiicenseapproval | Mmarsh        | Licenseapproval | mmarshiicenseapproval@cpm.org |                   | Teacher-CPM Training<br>School                                                               | View Remov   |
| fakeking              | fake          | king            | fakeking1@gmail.com           |                   | Teacher-CPM Training<br>School                                                               | View Remov   |
| newdummy              | new           | dummy           | newdummy@cpm.org              |                   | Teacher-CPM Training<br>School                                                               | View Remov   |
| fakemrack             | Fake          | Rack            | fakerack@gmail.com            |                   | Teacher-CPM Training<br>School                                                               | View Remov   |

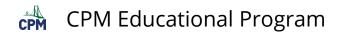

#### School Classes

| Name                   | PIN   | Start Date | End Date   |                     |
|------------------------|-------|------------|------------|---------------------|
| Search Classes         |       |            |            | Results Per Page: 5 |
| reiferstestclass       | 5L9HS | 2016-06-21 | 2016-10-29 | View 🗠 Edit Delete  |
| New Roster Class       | P9D7U | 2016-08-02 | 2016-09-01 | View 🗠 Edit Delete  |
| new test cho class     | RJFCT | 2016-08-09 | 2016-08-19 | View 🗠 Edit Delete  |
| Someonenew.CC1.Period2 | 5PE2G | 2016-08-11 | 2017-08-11 | View 🗠 Edit Delete  |
| democlass              | FB38U | 2016-11-14 | 2017-03-04 | View 🗇 Edit Delete  |

#### School Students

| School Students   |            |             |              |
|-------------------|------------|-------------|--------------|
| User Login        | First Name | Last Name   | Per Page: 10 |
| Search Users      |            |             | 1 of 3       |
| scottmckague      | Scott      | McKague     | View         |
| danielkleinsinger | Daniel     | Kleinsinger | View         |
| cpmstudent        | CPM        | Student     | View         |
| ohonyasomerville  | Phony      | Asomerville | View         |
| phonycarol        | phony      | Carol       | View         |

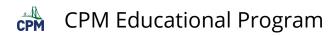

# **ELS eBook Admin Role - Classes**

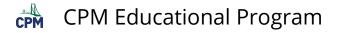

# eBook Admin: Create a Class and a Student Enrollment PIN

This article describes how a eBook Admin creates a Class and a Student Enrollment Pin enabling students to access their eBook and appear on the class roster.

#### 1. Under 'eBook Admins':

- Select 'Classes'.
- Click the 'Create a new Class' Button.

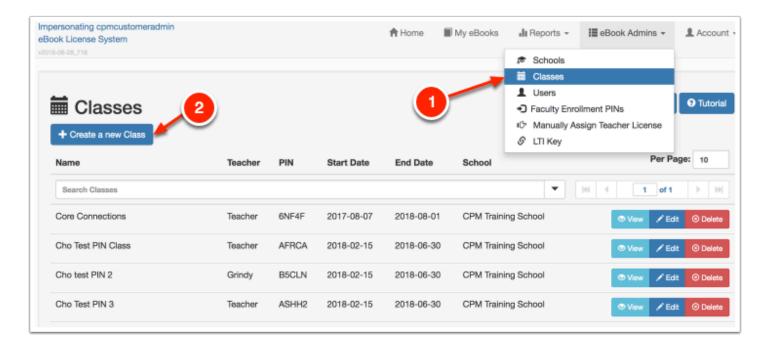

# 2. Click the BLUE button 'Create a new Class'. Complete the form as described in notes below.

- Type in a description of your class that allows for an easy search.
- Click the calendar icon at the right of each date field. Click the date on the calendar to autofill.
- Click the box below the 'Class School'. A list of schools will appear below the box. Click on one of them to autofill. Note: if no schools appear, go to 'eBook Admins' --> 'Schools' and create a school.
- In the box below 'Class Teacher', a list of teachers will appear. Click on one of them to autofill.
- Click in the box below 'eBook used for class'. A list of ebooks will appear. Click on the pertinent eBook to autofill.
- Save.

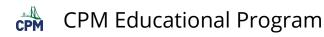

|                                 | A Home              | Mv eBooks           | Reports - |
|---------------------------------|---------------------|---------------------|-----------|
| Create a Class                  |                     |                     | ×         |
| Class Name*                     | C C                 | Calendars           |           |
| Recommended: Teacher.Course     | e.Section (e.g. Jen | en.Algebra2.Pen.d1) |           |
| Class Start Date*               | Clas                | s End Date*         |           |
| I                               | 1                   |                     | T         |
| Class School*                   |                     |                     |           |
| Search for a school             |                     |                     |           |
| Class Teacher*                  |                     |                     |           |
| Search Teachers After Selecting | g A School          |                     |           |
| eBook Used For Class*           |                     |                     |           |
| Select one of your CPM eBook    | s for this class.   |                     |           |
|                                 |                     |                     |           |
|                                 |                     | Ø Cancel            | ± Save    |

#### 3. An Enrollment Pin is displayed to share with class students.

Students go to <u>https://enroll.cpm.org</u> and enter the PIN to access the class eBook.

| Create a Class                                                                                                    | ×   |
|----------------------------------------------------------------------------------------------------|-----|
| Class Successfully Created!                                                                                                   |     |
| Students can register for your class at ebooks.cpm.org by clicking on enroll and then<br>entering the following PIN:<br>3N4MG |     |
| Cluber Parent 10                                                                                                    | ose |

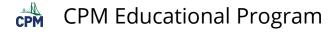

# eBook Admin: Delete a Class

This article describes how to delete a class that was erroneously created or cancelled.

#### Delete a Class from the 'Classes' Page

- Navigate to the Classes page from the 'eBook Admins' menu.
- Search/find the class you want to delete.
- At the far right, click the 'Delete' button.

| ersonating cpmcustomeradmin<br>ok License System<br>505-28 718 |         |              |                          | 🕈 Home                 | My eBooks            | 📲 Reports 👻                       | i≣ eBook Admins ÷     | L Accour                    |
|----------------------------------------------------------------|---------|--------------|--------------------------|------------------------|----------------------|-----------------------------------|-----------------------|-----------------------------|
|                                                                |         |              |                          |                        |                      | Schools 🕫                         |                       |                             |
|                                                                |         |              |                          |                        |                      | Classes                           |                       |                             |
| <b>—</b>                                                       |         |              |                          |                        |                      | L Users                           |                       | 0.7.1.1                     |
| Classes                                                        |         |              |                          |                        |                      | <ul> <li>Faculty Enror</li> </ul> | liment PINs           | <ul> <li>Tutoria</li> </ul> |
|                                                                |         |              |                          |                        |                      | IC* Manually As                   | ssign Teacher License |                             |
| + Create a new Class                                           |         |              |                          |                        |                      | 🖉 LTI Key                         |                       | L .                         |
|                                                                |         |              |                          |                        |                      |                                   |                       |                             |
| Name                                                           | Teacher | PIN          | Start Date               | End Date               | School               |                                   | Per F                 | age: 10                     |
| Name<br>Search Classes                                         | Teacher | PIN          | Start Date               | End Date               | School               | •                                 | Per F                 | 1                           |
|                                                                | Teacher | PIN<br>6NF4F | Start Date<br>2017-08-07 | End Date<br>2018-08-01 | School<br>CPM Traini |                                   |                       |                             |
| Search Classes                                                 |         |              |                          |                        |                      | ng School                         | 1 of 1                | dit 📀 Delete                |

#### Delete a Class from the 'Schools' Page

- From the 'eBook Admins' Menu at the top, select 'Schools'.
- Warning: If you want to delete a class, DO NOT DELETE THE SCHOOL!
- Go into the school by clicking on the school title or 'View' button at the right.

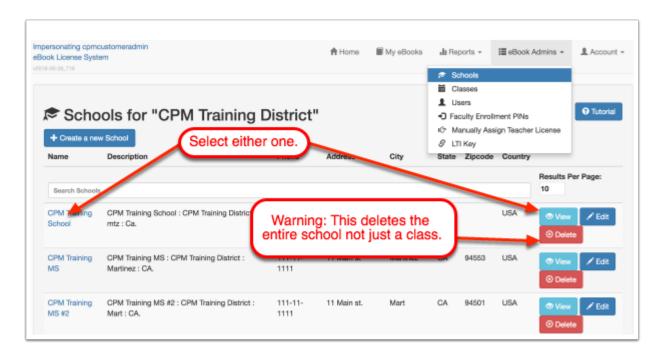

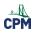

#### **CPM Educational Program**

- Once in the 'School' view, scroll to the 'School Classes' Section.
- Search/Find the school you want to delete.
- Click the 'Delete' button at the far right.

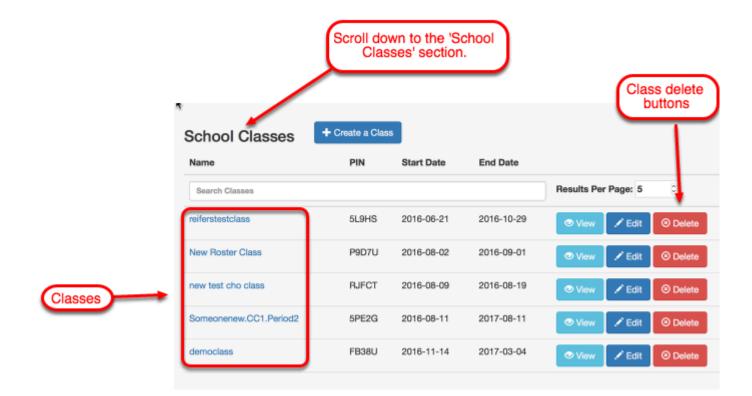

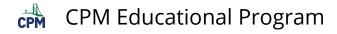

# eBook Admin: Find Classes

This article describes where you can find/search for current classes and past classes for all of the teachers under your purview. You can filter by teacher or by school. You can sort by any of the column headings.

Find Classes from the 'Classes' Menu under 'eBook Admins'

#### Find Current or Past Classes

- For organizational purposes the Current and Past Classes are housed in different tabs.
- Past classes are for your reference. You may want to delete some of these periodically.

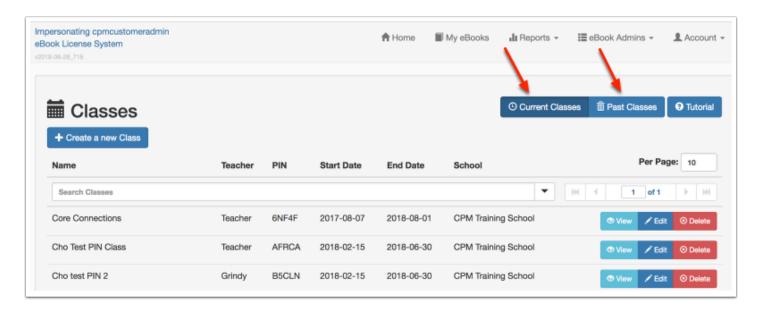

#### Filter and Sort Classes

You can filter classes by the column headings Name, Teacher, PIN, Start Date, End Date or School by selecting the word. The triangle indicates which column is being sorted as well as the direction i.e. A to Z or Z to A.

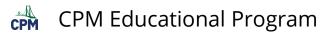

| ersonating cpmcustomeradmin<br>xok License System<br>8-06-28_718 |         |       |            | A Home 🛛   | My eBooks   | 📲 Reports 👻     | i≣ eBook Admins → | L Account                    |
|------------------------------------------------------------------|---------|-------|------------|------------|-------------|-----------------|-------------------|------------------------------|
| Classes                                                          |         |       |            |            |             | O Current Class | es 🗊 Past Classes | <ul> <li>Tutorial</li> </ul> |
| + Create a new Class                                             | Teacher | PIN   | Start Date | End Date   | School      |                 | Per Pa            | ge: 10                       |
| Search Classes                                                   |         |       |            |            |             | •               | 🤲 🤚 🚺 of 1        |                              |
| Core Connections                                                 | Teacher | 6NF4F | 2017-08-07 | 2018-08-01 | CPM Trainin | g School        | 💿 View 📝 Edit     | S Delete                     |
| Cho Test PIN Class                                               | Teacher | AFRCA | 2018-02-15 | 2018-06-30 | CPM Trainin | g School        | 💿 View 📝 Edit     | O Delete                     |
| Cho test PIN 2                                                   | Grindy  | B5CLN | 2018-02-15 | 2018-06-30 | CPM Trainin | g School        | 💿 View 📝 Edit     | O Delete                     |

Find Classes from the 'Class Report' Menu under 'Reports"

#### 1. Use the search to filter the results.

- Find all classes in Reports --> Class Report
- In the 'Search Classes' field, type in say a teacher's last name to narrow the number of classes down.
- As a school, decide on class naming protocols to help when using a filter.

| 8-08-28,,718       | 6     | _       |                | 1.0                    |                  | Contract Report                         |                |
|--------------------|-------|---------|----------------|------------------------|------------------|-----------------------------------------|----------------|
| Class Rep          | PIN   | Teacher | End<br>Date    | School                 | # of<br>Students | Class Report                            | Per Page: 10   |
| Search Classes     |       |         |                |                        |                  |                                         | H 4 1 of 1 → H |
| 0                  | 6NF4F | Teacher | 2018-08-<br>01 | CPM Training<br>School | 8                | cca_student cca2_student<br>ccg_student | @ View         |
| Core Connections   |       |         |                |                        |                  |                                         |                |
| Cho Test PIN Class | AFRCA | Teacher | 2018-06-<br>30 | CPM Training<br>School | 0                | cc1_student                             | (® View        |

#### 2. Use the arrows next to the column labels to sort.

- Sort by Name, PIN, Teacher, End Date, or School.
- Change the page number or use the arrows to advance or reverse through pages.
- Change the number of results shown per page.

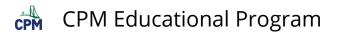

| Name                | PIN   | Teacher | End Date       | School                 | # of<br>Students | License Info                            |   | 1 | Per Pag | B: 3 |      |
|---------------------|-------|---------|----------------|------------------------|------------------|-----------------------------------------|---|---|---------|------|------|
| Search Classes      |       |         |                |                        |                  |                                         | н | • | 1 of 3  | ×    | н    |
| ho test PIN 2       | 8NJLP | Grindy  | 2018-06-<br>30 | CPM Training<br>School | 0                | cc1_student                             |   |   |         | ۲    | Viev |
| ho Test PIN<br>lass | 9DEA4 | Teacher | 2018-06-<br>30 | CPM Training<br>School | 0                | cc1_student                             |   |   |         | ۲    | Viev |
| Core Connections    | GUVDQ | Teacher | 2018-08-<br>01 | CPM Training<br>School | 3                | cca_student cca2_student<br>ccg_student |   |   |         | ۰    | Viev |

3. If you know the PIN, filter by the PIN code.

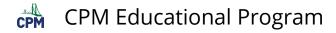

# eBook Admin: Edit a Class

This article describes the various edits which can be made after a class is created.

#### Change the End Date of a Class

- In the 'eBook Admins' menu at the top bar, choose 'Classes'.
- Search for the class you want to edit and click the edit button.
- The edit screen will appear.
- You can choose to change either/both the end date and start date of a class by selecting the associated calendar and a new date.
- Then 'Save'.

|                                | mpersonating opmouston<br>Book License System<br>2019-06-28,218 | neradmin                  | 1                        | My eBooks | la Reports ≁                      | III eBook Admins +   |
|--------------------------------|-----------------------------------------------------------------|---------------------------|--------------------------|-----------|-----------------------------------|----------------------|
|                                |                                                                 |                           |                          |           | Classes                           |                      |
|                                |                                                                 |                           |                          |           | L Users                           |                      |
| Impersonating opmoustomeradmin | 100000                                                          |                           | - E Customer Admins - LA | count ~   | <ul> <li>Faculty Enrol</li> </ul> |                      |
| eBook License System           | Edit "Cho test PIN 2"                                           |                           | ×                        |           |                                   | sign Teacher License |
|                                | Edit Ono toot Pitte                                             | Click calendar            |                          |           | 🖉 LTI Key                         |                      |
|                                | Class Name*                                                     | for a new date.           |                          |           |                                   |                      |
| 🗰 Classes                      | Cho test PIN 2                                                  |                           | Past Classes             |           |                                   |                      |
| + Create a new Class           | Class Start Date*                                               | Class End Date*           |                          |           |                                   |                      |
| AName                          | 15-February-2018                                                | 30-June-2018              | Por Pupe: 10             |           |                                   |                      |
| Search Classes                 | Your Class starts on 02/15/2                                    | 018 and is 135 days long. |                          | 100       |                                   |                      |
| Cho test PIN 2                 | Class School*                                                   |                           | C New Fict OD            | winte     |                                   |                      |
| Cho Test PIN 3                 | CPM Training School                                             | Save                      |                          | wieto     |                                   |                      |
| Cho Test PIN Class             | Class Teacher*                                                  | $\sim$                    | • Vorv / Ecit OD         | -         |                                   |                      |
| Core Connections               | Fake Grindy faketgrindyH@gmail.c                                | om taketgrindy            | @ New / Lot @D           |           |                                   |                      |
| Core Connections Course 3      |                                                                 | @ Cancel ± S              | ave                      | winto     |                                   |                      |

#### Change the Class Name

- In the 'eBook Admins' menu at the top bar, choose 'Classes'.
- Search for the class you want to edit and click the edit button.
- The edit screen will appear.
- Click the 'Class Name' and edit it.
- Click 'Save'.

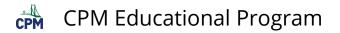

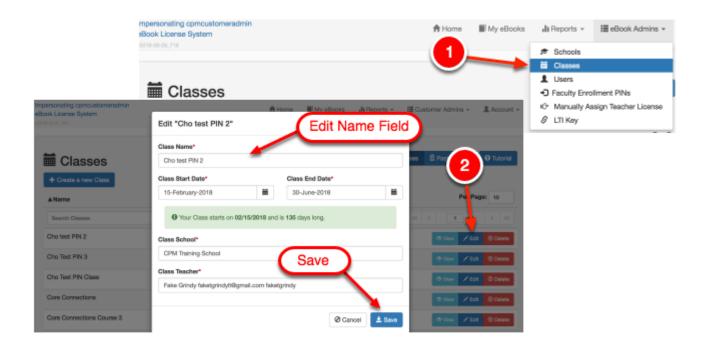

#### Change the Class School

- In the 'eBook Admins' menu at the top bar, choose 'Classes'.
- Search for the class you want to edit and click the edit button.
- The edit screen will appear.
- Click in the 'Class School' field. A list of available schools will show after deleting what is there and typing the first letter. Select one of them.
- Choose the teacher for the class from the teachers at the new school.
- Click 'Save'.

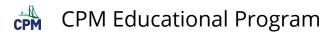

|                                                                                 | mpersonating opmoustomeradmin<br>sBook License System                                                 | 🕇 Home                  | My eBooks                                                    | I Reports 👻 🔠 eBook Admins 👻                                                                 |
|---------------------------------------------------------------------------------|----------------------------------------------------------------------------------------------------|-------------------------|--------------------------------------------------------------|----------------------------------------------------------------------------------------------|
|                                                                                 | Classes                                                                                               | 1                       | -                                                            | <ul> <li>Schools</li> <li>Classes</li> <li>Users</li> <li>Faculty Enrollment PINs</li> </ul> |
| Impersonating opmoustomeradmin<br>eBook License System<br>venisio:21,521        | Home Mill My eBooks Ja Re<br>Edit "Cho test PIN 2"                                                    | eports - 🔚 Customer Adn |                                                              | Manually Assign Teacher License                                                              |
| Classes                                                                         | Class Name* Cho test PIN 2                                                                            | ses 🗎 Past 0            | tasses 🛛 🛛 Tutorial                                          |                                                                                              |
| + Create a new Class                                                            | Class Start Date*<br>15-February-2018<br>Class End Date*<br>30-June-2018<br>Click, delete, and select | _ =                     | Per Page: 10                                                 |                                                                                              |
| Search Classes<br>Cho test PIN 2                                                | Your Class starts on from the dropdown     Class School                                               |                         | 1 P M                                                        |                                                                                              |
| Your Class starts on 02/15/2018                                                 | and is 135 Training School                                                                            | 👁 View                  | Z Edit O Delete                                              | 1                                                                                            |
| Class School*                                                                   | Feacher* Grindy faketgrindyl@gmail.com faketgrindy                                                    | 👁 View                  | 🖌 Ecit 🔘 Delete                                              |                                                                                              |
| CPM Training School<br>CPM Training MS<br>CPM Training MS #2<br>CPM Training HS | Ø Cancel                                                                                              |                         | <ul> <li>✓ Edit ② Delete</li> <li>✓ Edit ③ Delete</li> </ul> |                                                                                              |
| Class Teacher*<br>Search Teachers After Selecting A Sch                         | hoot designed and hoot                                                                                |                         | Save                                                         | )                                                                                            |
| 1                                                                               |                                                                                                    |                         |                                                              | ·                                                                                            |

### Change the Class Teacher

- In the 'eBook Admins' menu at the top bar, choose 'Classes'.
- Search for the class you want to edit and click the edit button.
- The edit screen will appear.
- Click in the 'Class Teacher' field. A list of available teachers will show after deleting what is there. Select one of them.
- Click 'Save'.

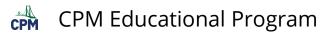

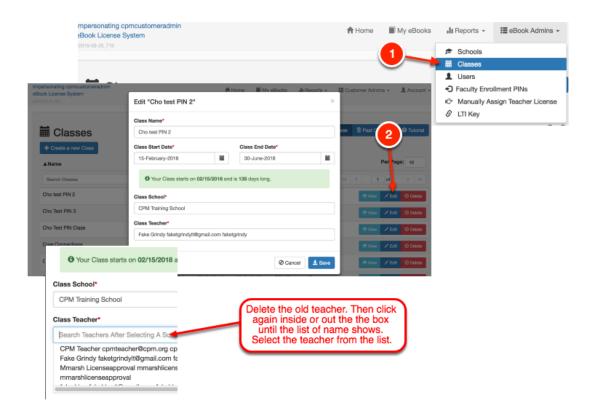

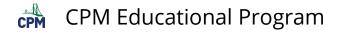

# eBook Admin: View Class - Student Tab

This articles describes all of the various features of a class found in the 'Student Tab'.

### Change a Student's Password

Click the 'Reset Password' to the right of the student's username.

| Impersonating cpmcustomeradi<br>eBook License System<br>2018-06-25,718 | min             |                      | 🕇 Home       | My eBooks          | 📲 Reports 👻 | I≣ eBook Admins → |
|------------------------------------------------------------------------|-----------------|----------------------|--------------|--------------------|-------------|-------------------|
| Class : Co                                                             |                 | tions                |              |                    |             |                   |
| Students Books                                                         |                 | by entering the fol  | lowing PIN   | l at ebook         | s.cpm.org   | (click on enr     |
|                                                                        |                 | 6NF4F                | C Regenerate | O Disable          |             |                   |
| Class Students                                                         | + Add a Student | 1 Upload Student Lis | t Down       | nload Student List |             |                   |
| User Login                                                             | First Name      | Last Name            |              |                    |             |                   |
| Search Users                                                           |                 |                      | Result       | Per Page: 10       | 1           |                   |
| cpmstudent                                                             | CPM             | Student              | © vi         | ew 🔒 Reset I       | Password 0  | Remove            |

- Verify that you really want to reset the password by clicking 'Reset Password'.
- The password is always reset to the username. So it is easy for the teacher to tell the student that his username and password are now the same.
- When the student logs in again, he will be asked to reset his password.

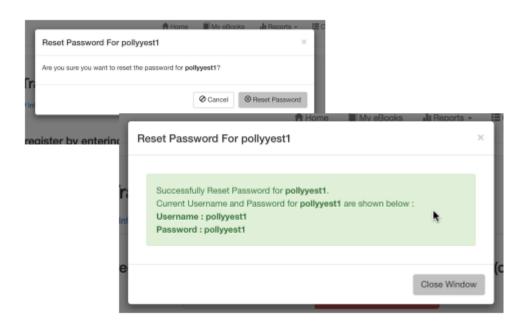

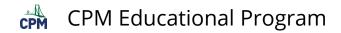

#### Add a Student

While it is easier to give a class a student enrollment PIN to access their ebooks, on occasion a new student enters your classroom. In this case, adding a student directly may be the quickest way to get the new student his materials to start your class.

| mpersonating cpmoustomen<br>Book License System<br>2018-08-28,718 | admin          |            | A Home   | My eBooks          | ∎ Reports v  | III eBook Admins → |
|-------------------------------------------------------------------|----------------|------------|----------|--------------------|--------------|--------------------|
| Class : C                                                         |                | tions      |          |                    |              |                    |
| Students                                                          | s can register | 6NF4F      | owing PI |                    |              | (click on enr      |
| Class Students                                                    | First Name     | Lest Name  | ± Dow    | micad Student List | 1            |                    |
| Search Users                                                      | First Name     | Last reame | Result   | ts Per Page: 10    |              |                    |
| cpmstudent                                                        | CPM            | Student    | ۰ ۱      | ñew 🔒 Reset        | Password 🛛 🛞 | Remove             |

- If a student enrolled the previous year or transferred from another class at your school, he may already be in the system.
- Search for the student and select him from the list.
- Then click 'Add Student'. The student will receive all of the eBooks associated with the class.

| nin    |                                                                                                    | A Home | Mv eBooks        | II Reports +      | E Cu |
|--------|----------------------------------------------------------------------------------------------------|--------|------------------|-------------------|------|
|        | Add New Student                                                                                                    |        |                  | ×                 |      |
|        | Select existing Student to add                                                                                                    |        | Create           | New Student       |      |
| M Tra  | stud I                                                                                                    |        | + 0              | reate New Student |      |
| O Inf  | cpmstudent CPM Student<br>higdonhigdon STudent Account<br>goodygood Sgood Student<br>jennserrastudent Jenn Serra<br>elkingtonnnnn christine student | /      | 8                |                   |      |
| can re |                                                                                                    |        | O Cancel         | ± Add Student     | (cli |
| + Add  | a Student Lupload Class Ros                                                                                                    | iter 🛃 | Download Current | Roster            |      |

If no matching student shows in the search list, he is probably a new student at your school. Click 'Create New Student'.

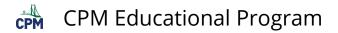

- 1. Select a username that is accepted by our system as indicated when the green check mark shows.
- 2. An email is required so that students can retrieve their passwords should they forget it. However, student emails are not kept in plain text in our system and are not retrievable. The green checkmark indicates that no other user in our system has the same encrypted email.
- 3. Choose a password easy for you to remember to give to the student. The student will change the password when they login unless they login through the Google button.

The new student account will now be listed in your class list.

|                           | A Home My eBooks    | Reports -   |
|---------------------------|---------------------|-------------|
| Create a New Student      |                     | ×           |
| Username*                 |                     |             |
| newstudent2               |                     |             |
| First Name*               | Last Name*          |             |
| New                       | 2 Student           |             |
| E-mail*                   |                     |             |
| newstudent@someschool.org |                     | × .         |
| Password*                 | Confirm Password*   |             |
|                           |                     |             |
|                           | ord strength:       |             |
|                           |                     |             |
|                           | 0.0                 |             |
|                           | 🖉 Car               | ncel 📥 Save |
| 1031                      | View Reset Password | 🗵 Rentove   |

#### Remove a Student

Navigate to a class where you have a student to remove.

| ersonating comcustomeradmin<br>ok License System |         |              |                          | 🕇 Home     | My eBooks  | 📲 Reports 👻           | III eBook Admins →    | L Accou   |
|--------------------------------------------------|---------|--------------|--------------------------|------------|------------|-----------------------|-----------------------|-----------|
| -06-28_718                                       |         |              |                          |            |            | 🕫 Schools             |                       |           |
|                                                  |         |              |                          |            |            | Classes               |                       |           |
| Classes                                          |         |              |                          |            |            | Users • Faculty Enror | Iment Dible           | O Tutor   |
| + Create a new Class                             |         |              |                          |            |            |                       | ssign Teacher License |           |
| Name                                             | Teacher |              | Click the t<br>he 'View' |            | School     |                       | Per P                 | age: 10   |
| Search Classes                                   |         |              |                          |            | /          | •                     | 1 of 1                | ) ( )     |
| Core Connections                                 | Teacher | <b>BNF4F</b> | 2017-08-07               | 2018-08-01 | CPM Traini | ng School             | © Wew ≠ E             | R 🛛 Dele  |
|                                                  |         |              | 2018-02-15               | 2018-06-30 | CPM Traini | In the second         | © View ∕ E            | it © Dele |
| Cho Test PIN Class                               | Teacher | AFRCA        | 2018-02-15               | 2010-00-30 | Criminani  | 1 million 1           | O YNW / EI            | in O Dee  |
| Cho Test PIN Class<br>Cho test PIN 2             | Grindy  | B5CLN        | 2018-02-15               | 2018-06-30 |            |                       |                       |           |

# **CPM** Educational Program

- Removing a student is effectively removing the class licenses from the student.
- Click on the 'Remove' button to the right of the student's row.
- Check out other pages where you can remove student licenses.

| 🖬 Class :    | Core Connect        | ions                |              |                 |                 |
|--------------|---------------------|---------------------|--------------|-----------------|-----------------|
| L Students   | Books 🚯 Info        |                     |              |                 |                 |
| Studer       | nts can register by | y entering the foll | owing PIN a  | at ebooks.cpn   | n.org (click or |
|              |                     | GUVDQ               | C Regenerate | Ø Disable       |                 |
|              |                     |                     |              |                 |                 |
| Class Studer | + Add a Student     | Upload Student List | ± Downloa    | ad Student List | \               |
| ▼User Login  | First Name          | Last Name           |              |                 |                 |
| Search Users |                     |                     | Results Pe   | er Page: 10     |                 |
| pollyyest1   | Polly               | Test                | 💿 View       | Reset Password  |                 |

### Upload a Class Roster

#### Click the video link below.

Assign Student eBooks Uploading a .csv File

#### 1. Create a class.

In the Student Tab of your class Click 'Upload Student List.

|                                                                                          | Students Books O Info |                  |                           |                 |  |  |  |  |  |
|------------------------------------------------------------------------------------------|-----------------------|------------------|---------------------------|-----------------|--|--|--|--|--|
| Students can register by entering the following PIN at ebooks.cpm.org (click on enroll): |                       |                  |                           |                 |  |  |  |  |  |
|                                                                                          |                       | GUVDQ            | ${\mathcal S}$ Regenerate | Ø Disable       |  |  |  |  |  |
|                                                                                          |                       |                  |                           |                 |  |  |  |  |  |
| Class Students                                                                           | + Add a Student       | 1 Upload Student | t List 🛓 Downlo           | ad Student List |  |  |  |  |  |
| ▼User Login                                                                              | First Name            | Last Name        |                           |                 |  |  |  |  |  |
| Search Users                                                                             |                       |                  | Results P                 | Per Page: 10    |  |  |  |  |  |

#### 2. Create a .csv file with the exact headings indicated below.

- You will use only the first 4 columns.
- The 4 column title headers are required.
- Do not have additional text anywhere else on the sheet other than the information described.

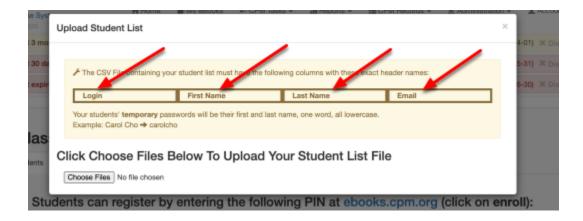

#### 2.1. Be sure you save the file as a .csv file.

- YOU CANNOT TYPE IN .CSV AND SAVE!!
- Always SELECT the file type.
- The file type is usually located below the file name.
- See examples below from Open Office, Microsoft Excel, Google Sheets.

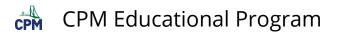

| File type: Text CSV (.csv) | 0                                                        |          |                   |                                           |          |
|----------------------------|----------------------------------------------------------|----------|-------------------|-------------------------------------------|----------|
| Open Office Format: Comma  | Period 2 CCA                                             |          |                   |                                           |          |
|                            |                                                          | ols Add- | ons Help A        | Il changes saved                          | in Drive |
| Microsoft Excel            | Share                                                    |          | - 10 -            | B I 5 A                                   | - 🗞 - B  |
|                            | 2 New ×                                                  | -        | D                 | E                                         | F        |
|                            | 2 Open #0                                                |          | 0                 |                                           |          |
|                            | Rename                                                   | rg       |                   |                                           |          |
|                            | Make a copy                                              | n.org    |                   |                                           |          |
|                            | J Move to                                                | g        |                   |                                           |          |
| Google Sheet               | 1 port                                                   | prg      |                   |                                           |          |
|                            | Set revision history #+Option+Shift+H<br>Sprudsheet set! |          |                   |                                           |          |
|                            | Download as                                              | Micr     | osoft Excel (.xls | 0                                         | _        |
|                            | Publish to the web                                       |          | nDocument form    |                                           | -        |
|                            | Email collaborators                                      |          | document (.pdf    |                                           |          |
|                            | Email as attachment                                      |          | page (.html, zip  |                                           |          |
|                            | 🖶 Print %P                                               | Com      | ma-separated v    | alues (.csv, curre<br>s (.tsv, current sh |          |

2.2. Choose the file. Then upload it.

| Upload Student List                                               |        | C                          | Downloads |                                                                                                    |      |
|-------------------------------------------------------------------|--------|----------------------------|-----------|----------------------------------------------------------------------------------------------------|------|
|                                                                   | Name   | Period 2 CCA - Sheet1-2.cs | ïv        |                                                                                                    |      |
| F The CS <sup>1</sup> 2 maining your                              | Upload | I Student List             |           |                                                                                                    | ×    |
| Your students' <b>temporary</b> pas                               | to c   |                            |           | nd passwords will be generated automatically. If you need<br>SV file, then select it again. If the data is all correct, click |      |
| Click Choose Files E                                              | Status | First Name                 | Last Name | Email                                                                                                    |      |
| Choose Files No file chosen                                       | •••    | John                       | Smith     | 987654321@cpm.org                                                                                                    |      |
|                                                                   |        | Jane                       | Cook      | 876543210@cpm.org                                                                                                    |      |
| Your class list should                                            | •••    | Dave                       | Roe       | 768-32108@cpm.org                                                                                                    |      |
| be showing in the<br>window. Then click<br>'Upload Student List'. |        |                            |           | ← Back                                                                                                    | List |

#### 3. Check to see if the upload for all students are successful.

- If all students uploaded successfully, click 'Close'.
- Be sure to note the passwords if you need to supply them to your students. Students who sign-in through SSO will not need passwords.

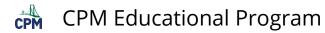

Note: The password for any new account is the student's first name and last name, one word without spaces, and all letters lowercase. See example below. The students will be prompted to reset their password the first time they login.

|        |            |           | uccessfully. Please copy the fo<br>ords after closing this window | ollowing information for your red<br>r. | cordsnow, you will |
|--------|------------|-----------|-------------------------------------------------------------------|-----------------------------------------|--------------------|
| Status | First Name | Last Name | Email                                                             | Login                                   | Password           |
|        | John       | Smith     | 987654321@cpm.org                                                 | 987654321@cpm.org                       | johnsmith          |
|        | Jane       | Cook      | 876543210@cpm.org                                                 | 876543210@cpm.org                       | janecook           |
| 2      | Dave       | Roe       | 765432108@cpm.org                                                 | 765432108@cpm.org                       | daveroe            |

#### 3.1. Students are now listed in the section 'Class Students'.

- 1. The teacher can download a Current Roster.
- 2. The teacher can reset a student's password by clicking the 'Reset Password' button.

Notes:

- The default passwords are the students' first and last name combined in one word all lowercase. Students will reset their passwords the first time they login.
- The accounts are good for as many years the student needs it.
- The eBook for the class will be in the students' accounts until the class expires.

| Class : Co     | _               | ons                               | Get a copy of Student List        |
|----------------|-----------------|-----------------------------------|-----------------------------------|
| Students       | can register by | -                                 | ving PIN at ebooks.cpm.org (click |
| Usernames      |                 | GUVDQ CR                          | Reset Password                    |
| Class Students | + Add a Student | Upload Student List     Last Name | ± Download Student List           |
| Seatty Users   | THO: NOTION     | LOC HUND                          | Results Per Page: 10              |
| sreifers3      | Susan           | Reifers                           | View Beset Password O Remove      |
| pollyyest1     | Polly           | Test                              | View 🔒 Reset Password 💿 Remove    |
| jkang4         | Jennifer        | Kang                              | View Areset Password Remove       |
|                |                 |                                   |                                   |

#### Download Current Roster

- This works best in Chrome.
- Click the 'Download Student List'.
- The roster will go to your downloads.
- It will open in Excel.

| Students       | can register by e | entering the   | following P  | IN at ebook        | s.cpm.org (clic   |
|----------------|-------------------|----------------|--------------|--------------------|-------------------|
|                |                   | GUVDQ          | C Regenera   | ite Ø Disabl       | le                |
| Class Students | + Add a Student   | 2 Upload Stude | nt List 🕹 Do | wnioed Student Lis |                   |
| ▼User Login    | First Name        | Last Name      |              |                    |                   |
| Search Users   |                   |                | Res          | ults Per Page: 10  |                   |
| areifers3      | Susan             | Reifers        | ۲            | View 🔒 Reset       | Password    Remov |
| pollyyest1     | Polly             | Test           | ۲            | View 🔒 Reset       | Password O Remov  |
| kang4          | Jennifer          | Kang           |              | View 🔒 Reset       | Password O Remov  |
| campbell3      | Jason             | Campbel        | E13          | : 6                |                   |
|                |                   |                | A            | В                  | C                 |
| Core Connec    | tions 2-2csv 🔹    | 1              | Login        | First Name         | Last Name         |
|                |                   | 2              | ejones15     | Elsa               | Jones             |
|                |                   | 3              | jcampbell3   | Jason              | Campbell          |
|                |                   | 4              | jkang4       | Jennifer           | Kang              |
|                |                   | 5              | sreifers3    | Susan              | Reifers           |

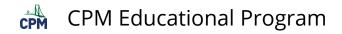

#### Find/Disable the PIN

- The PIN is the 5 character code located on the 'Students' tab.
- If all of the students have enrolled in your class, there is no need to keep the PIN active. Click 'Disable' to disable the PIN.
- You may also 'Regenerate' your class PIN to disable the old PIN and create a new PIN for your class.

| 🖬 Class : Co    | ore Connectio   | ons                   |                                     |
|-----------------|-----------------|-----------------------|-------------------------------------|
| 1 Students Book | s 🚯 Info        |                       |                                     |
| Students        | can register by | entering the follow   | ving PIN at ebooks.cpm.org (click o |
|                 |                 | GUVDQ 📿 R             | legenerate 🖉 Disable                |
|                 |                 |                       |                                     |
| Class Students  | + Add a Student | 1 Upload Student List | ± Download Student List             |
| ▼User Login     | First Name      | Last Name             |                                     |
| Search Users    |                 |                       | Results Per Page: 10                |
| areifers3       | Susan           | Reifers               | View A Reset Password Remove        |
| pollyyest1      | Polly           | Test                  | ⊘ View A Reset Password O Remove    |
| jkang4          | Jennifer        | Kang                  | ⊘ View  Beset Password  Remove      |
| jcampbell3      | Jason           | Campbell              | View Beset Password O Remove        |

#### View a Student Account

The eBook admin can view information about a particular student within the CPM eBook Licensing System (ELS).

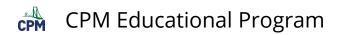

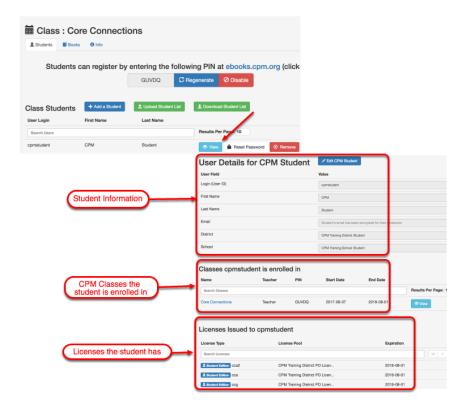

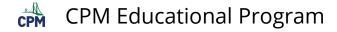

# eBook Admin: View Class - Book Tab

This article describes how to replace/remove a class eBook as well as adding additional eBooks to a class. The number of licenses available to issue to students is also shown.

### Replace, Remove, or Add an eBook to a Class

- Click the 'Books' Tab first!
- If you have 1 class eBook and you need to replace the eBook with a different eBook, click the 'Replace' button.
- Then click the arrows to select an available eBook.

| Class eBooks                                                | Replace cc1 licens | A Hom  |             |  |
|-------------------------------------------------------------|--------------------|--------|-------------|--|
| eBook                                                       | Licenses Rem       | aining |             |  |
| Search eBooks<br>cc1 license English & Spanish for students | 50                 | 2~     | Results Per |  |

If you have more than 1 class eBook:

- 1. A 'Remove' not 'Replace' shows for each title.
- 2. You can remove eBooks until the last eBook which will displace as 'Replace'.
- 3. (Note: you cannot have a class without an eBook.)

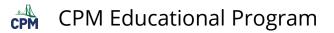

| Class eBooks                         | PIN                |                        |
|--------------------------------------|--------------------|------------------------|
| eBook                                | Licenses Remaining |                        |
| Search eBooks                        |                    | Results Per Page: 10 0 |
| Calculus Third Edition for students  | 253                | © Remove               |
| Calculus Second Edition for students | 300                | ◎ Remove               |

To add an eBook:

- Click the 'Add an eBook' Button.
- Select an eBook from the drop down menu.
- (Note: you will only see titles available to you.)

| Add eBoo                                            | Home MyeBooks In Reports -                                                                                                    |
|-----------------------------------------------------|----------------------------------------------------------------------------------------------------|
| Class : CPM Tra                                     | ✓<br>cc1 license English & Spanish for students<br>cca license English & Spanish for students                                                                                                    |
| L Students Books Inf<br>Class eBooks + Add an eBook | int1 license English & Spanish for students<br>cc1s (Spanish) license for students<br>cc2s license for students<br>cc3s license for students<br>cc2s (Spanish) license for students                           |
| eBook<br>Search eBooks                              | ccas (Spanish) license for students<br>ccgs (Spanish) license for students<br>Core Connections Integrated Is (Spanish) license for students<br>Core Connections Integrated IIs (Spanish) license for students |
| Calculus Third Edition for students                 | Core Connections Integrated IIIs (Spanish) license for students                                                                                                    |

# Find the number of remaining Licenses for a Class

The number of licenses available to issue (Licenses Remaining) is located in the Book Tab.

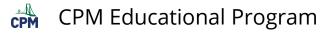

| Elass : Rendon period 3                    |                    |                 |
|--------------------------------------------|--------------------|-----------------|
| L Students Books Info                      |                    |                 |
| Class eBooks + Add an eBook                |                    |                 |
| eBook                                      | Licenses Remaining |                 |
| Search eBooks                              |                    | Results Per Pag |
| cc1 license English & Spanish for students | 350                | ₩ Replace       |

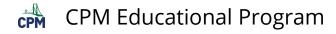

# eBook Admin: View Class - Info Tab

This article describes the information available concerning a class within the Info Tab.

## The 'Info Tab' provides the following info:

- 1. Name
- 2. Active/Not Active
- 3. Start and End Date
- 4. School
- 5. Teacher (Click the 'Replace' button to change the teacher.)

| Name Name NewTeacher Carouxas Period 2<br>Description CrifM Training HS: NewTeacher Catoubas Period 2: 0001/0017<br>Active ve<br>Start Date 2017-06-01<br>End Date 2017-16-01<br>School CrifM Training HS<br>Teacher conteactar<br>* Book Period Criff Training HS<br>Teacher conteactar<br>* Book Criff Training HS<br>Click the field to<br>view a list of<br>available teachers.<br>Scleact one of them.                                                                                                    | Students Books  | 1 Info                     |                                                                                                    |
|----------------------------------------------------------------------------------------------------|-----------------|----------------------------|----------------------------------------------------------------------------------------------------|
| Active ve<br>Start Date 2017-06-01<br>End Date 2017-11-01<br>School CPM Therms H5<br>Eachor CPM Therms H5<br>Eachor CPM                                                                                                    | Name            | NewTeacher Calculus Period | 2                                                                                                    |
| Start Date<br>Start Date<br>Start | Description     | CPM Training HS : NewTeach | er Caloulus Period 2 : 06/01/2017                                                                                                    |
| End Date 2017-01<br>School CPM Training HS<br>Teacher contacture dynamic and the electric and the electric and t                                                                                                    | Active          | true                       |                                                                                                    |
| School CPM Teams H5<br>Teacher centeacter Personaling concusionmentarial Annual Personaling concusionmentarial Annual Personaling concusionmentarial Annual Personaling concusionmentarial Annual Personaling concusionmentarial Personaling concusionmentarial Personaling concusionment                                                                                                    | Start Date      | 2017-06-01                 |                                                                                                    |
| leacher<br>leacher<br>leacher<br>leacher<br>leacher<br>Click the field to<br>valiable teachers.<br>Select one of them.                                                                                                    | End Date        | 2017-11-01                 |                                                                                                    |
| Click the field to valiable teachers. Select one of them.                                                                                                    | School          | CPM Training HS            |                                                                                                    |
| Back      Poor Loome System     Peplace cpmteacher     Replace cpmteacher     Replace                                                                                                    | Teacher         | opmteacher                 | ≠ª Replace                                                                                                    |
| Click the field to<br>view a list of<br>available teachers.<br>Select one of them.                                                                                                    | + Back          |                            | eBook License System                                                                                                    |
| Click the field to<br>view a list of<br>available teachers.<br>Select one of them.                                                                                                    |                 |                            | Take Ngdon fakeshigdon@gmail.com fakeshigdon<br>Toxenos                                                                                                    |
| View a list of<br>available teachers.<br>Select one of them.<br>End Date                                                                                                    |                 | 2                          | Take Nigdon fakeshigdon@gmail.com fakeshigdon<br>dramirez autoapproved dramirez<br>Promystimek Phony phonystimek<br>Fake Grindy faketgrindyt@gmail.com faketgrindy                                                                                                    |
| available teachers.<br>Select one of them.<br>End Date 2017/05-01                                                                                                    | _               | 2                          |                                                                                                    |
| 2017-11-01                                                                                                    | Click 1         | 2<br>the field to          |                                                                                                    |
| School CHM Thaning HB                                                                                                    | view<br>availab | a list of<br>teachers.     | The Rigdon fakeshigdon@gmail.com fakeshigdon<br>familez autoapproved dramiez<br>PhonysKimek Phony phonysKimek<br>Fake Grindy fakestigrindyft@gmail.com faketgrindy<br>Name<br>Description<br>Active                                                                    |
|                                                                                                    | view<br>availab | a list of<br>teachers.     | Class     Take Nigdon fakeshigdon@gmail.com fakeshigdon       Students     Take Nigdon fakeshigdon@gmail.com fakeshigdon       Name     Prionykifmik Phany phanykifmik       Description     Image: Cancel       Active     Image: Cancel       Stat Date     cm1xx8x0 |

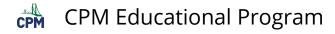

# eBook Admin: Find Specific Class information

This article discusses information available for classes in the eBook admin view.

### Select a class.

- Click on the class title (or)
- Click 'View'.

| rsonating cpmcustomerad<br>ok License System<br>08/28_718 | min   |         |                |                        | A Home           | 📓 My eBooks 🛛 🔒 Rep                     | oorts 👻 🔠 eBook Admins 👻 | L Account  |
|-----------------------------------------------------------|-------|---------|----------------|------------------------|------------------|-----------------------------------------|--------------------------|------------|
| Class Rep                                                 | ort   | Ch      | oose           | one.                   |                  |                                         |                          | • Tutorial |
| Name                                                      | N     | Teacher | End<br>Date    | School                 | # of<br>Students | License Info                            | Per Pa                   | ge: 10     |
| Search Classes                                            |       |         |                |                        |                  |                                         | 1 of 1                   | ► H        |
| Core Connections                                          | 6NF4F | Teacher | 2018-08-<br>01 | CPM Training<br>School | 8                | cca_student cca2_student<br>ccg_student |                          | © View     |
| Cho Test PIN Class                                        | AFRCA | Teacher | 2018-06-<br>30 | CPM Training<br>School | 0                | cc1_student                             |                          | @ Vew      |
| Cho test PIN 2                                            | B5CLN | Grindy  | 2018-06-<br>30 | CPM Training<br>School | 0                | cc1_student                             |                          | @ Vew      |
| Cho Test PIN 3                                            | ASHH2 | Teacher | 2018-06-<br>30 | CPM Training<br>School | 0                | cc1_student                             |                          | © View     |

### On the 'Students' tab:

- 1. PIN
- 2. Regenerate a new PIN
- 3. Disable the Enrollment PIN
- 4. Add a Student
- 5. Upload a Class Roster
- 6. Download a Current Roster
- 7. View a student
- 8. Reset a student Password
- 9. Remove an eBook from a student (by removing the student from the class)

| L Students Book | os 🟮 Info        |                       | 2 3                                        |
|-----------------|------------------|-----------------------|--------------------------------------------|
|                 |                  |                       |                                            |
| Students        | can register by  | entering the follo    | wing PIN at elpoks.cpm.org (click on enrol |
|                 | 4                | GUVDQ 🖸               | Regenerate Ø Disable 5                     |
|                 |                  |                       |                                            |
| lass Students   | + Add a Student  | 2 Upload Class Roster | 2 Download Current Roster                  |
| Jser Login      | First Name       | Last Name             |                                            |
| Search Users    |                  |                       | Results Per Page: 10                       |
| pmstudent       | СРМ              | Student 7             | View 🔒 Reset Password 💿 Remove 🧐           |
| geeteststudent  | ginger           | teststudent           | O View ▲ Reset Password O Remove           |
|                 | ggeeteststudent2 | ggeeteststudent2      | 💿 View 🛔 Reset Password 🛛 🛞 Remove         |
| geeteststudent2 |                  |                       |                                            |

#### On the 'Books' tab:

- 1. Find the assigned eBook.
- 2. Replace an eBook.
- 3. Add an eBook.
- 4. View the remaining licenses to assign.

| Impersonating cpmcustomeradmin<br>eBook License System<br>v2018-05-28_718 | 🕈 Home 🔳           | My eBooks 🛛 🔒 Reports 👻 📰 eBook A | dm |
|---------------------------------------------------------------------------|--------------------|-----------------------------------|----|
| Class : Cho Test PIN Class                                                |                    | 4                                 |    |
| Class eBooks + Add an eBook                                               |                    | 2                                 |    |
| eBook                                                                     | Licenses Remaining |                                   |    |
| Search eB oks                                                             |                    | Results Per Page: 10              |    |
| cc1 license English & Spanish for students                                | 50                 | a Replace                         |    |

#### On the 'Info' tab:

1. Find the Name and Description.

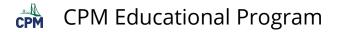

- 2. Find the status and Start/End Dates of the class. (Note: eBooks expire on the end date of the class.)
- 3. Find the school and replace a Teacher.

| mpersonating cpmcustomeradmin<br>Book License System<br>2018-08-28_718 |                                      | A Home             | My eBooks | 📲 Reports 👻 | 📰 eBook Admins 👻 | L Account - |
|------------------------------------------------------------------------|--------------------------------------|--------------------|-----------|-------------|------------------|-------------|
| Class : Cho Test                                                       | PIN Class                            |                    |           |             |                  |             |
| Name                                                                   | Cho Test PIN Class                   |                    |           |             |                  |             |
| Description                                                            | CPM Training School : Cho Test PIN C | Class : 02/15/2018 |           |             |                  |             |
| Active                                                                 | true                                 | 2                  | )         |             |                  |             |
| Start Date                                                             | 2018-02-15                           | 0                  |           | 3           |                  |             |
| End Date                                                               | 2018-06-30                           |                    |           |             |                  |             |
| School                                                                 | CPM Training School                  |                    |           |             |                  |             |
| Teacher                                                                | cpmteacher                           |                    |           |             |                  | Replace     |
| + Back                                                                 |                                      |                    |           |             |                  |             |

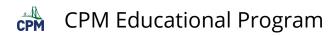

# **ELS eBook Admin Role - Users**

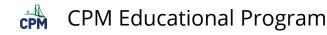

# eBook Admin: Create a New User

This article describes how you can create an eBook account for new teacher. At the same time you create the account, you can assign the teacher a teacher eBook. You can also allow the teacher to be a license provider of student ebooks for the courses he/she is teaching.

#### The video below describes the process for creating a new user and assigning the teacher eBooks and permission to be a license provider of student eBooks.

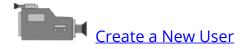

#### 1. Create a New User:

- eBook Admins
- Users
- Create New User
- Add Existing User (Use when the email already exists in ELS)

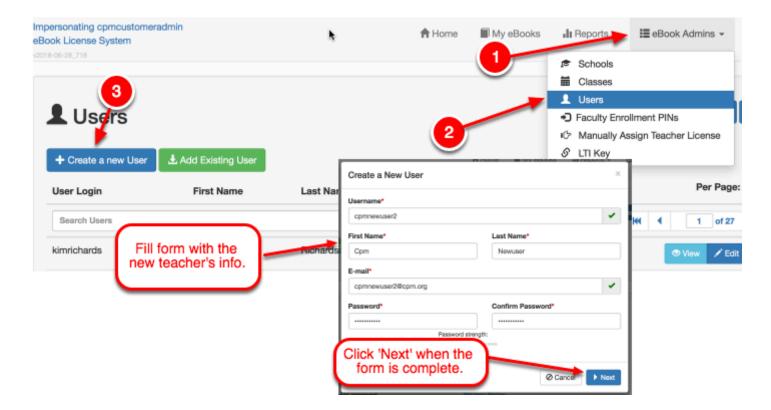

#### 1.1. Choose the New Teacher's Permissions:

• District Permissions

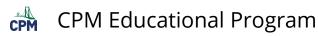

- School
- School Permissions
- · Click 'Save'

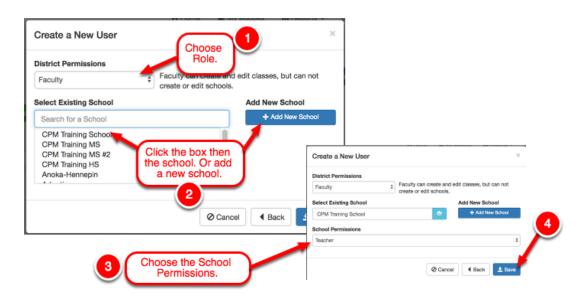

**1.2. Choose eBooks for the teacher.** 

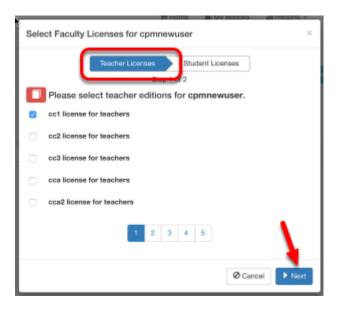

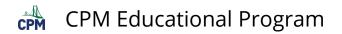

**1.3. Select the student eBooks the teacher needs to issue to students.** 

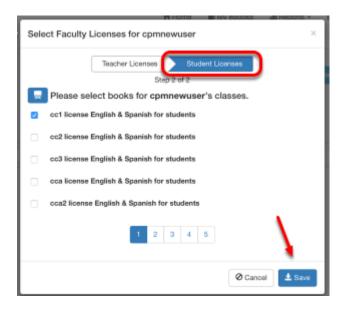

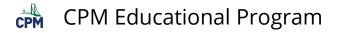

# eBook Admin: Manage License Providers

This article describes how you can give teachers **permission** to assign student eBooks from your license pool. A teacher that has been made a license provider of a particular student eBook will have that license available to assign to students. Note:

- Teachers enrolling with a PIN are automatically made license providers of the corresponding student eBook.
- If you manually assign a teacher an eBook, you have the option to make the teacher a License Provider for student eBooks.
- If you create a new teacher user, you have the option to make the teacher a License Provider for student eBooks.

You could also allow teachers to become License Providers of teacher eBooks. A user that has been made a license provider of a particular teacher eBook will have that license available to assign to other teachers. Typically, you are a eBook admin to have such permissions.

A license provider for either student or teacher eBooks does NOT actually get either eBook. A license provider can only give other users eBooks!

### 1. After logging in as a eBook Admin:

- Select 'Manually Assign Teacher License' from the 'eBook Admins' menu.
- Select 'Manage License Providers'.
- Select the 'License Pool' if you have more than one.
- Select a teacher.

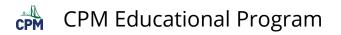

| 8-06-28_71 |                      |                       |                      |             |                       |                | Schools      |                      |            |
|------------|----------------------|-----------------------|----------------------|-------------|-----------------------|----------------|--------------|----------------------|------------|
|            |                      |                       |                      |             | 2                     |                | Classes      |                      |            |
| СM         | anually              | Assign Te             | acher Lio            | ense        |                       |                | Faculty Enro | Ilment PINs          | O Tutorial |
| - 101      | anadity              | / looigit it          | CONST ER             | 01100       |                       |                |              | sign Teacher License |            |
|            | w advanced menu      | nonnent of fourity or | muiding oBook Econ   | non une the | Anage License Provide |                | LTI Key      |                      |            |
|            |                      | agement of faceny p   | origing second learn |             |                       | page.          |              |                      |            |
| ф.м.       |                      | Donco Bros            | idoro                |             |                       |                |              | • Tutorial           |            |
|            | License Pool         | cense Prov            | nuers                |             |                       |                |              |                      |            |
|            | icense Pool          |                       |                      |             |                       |                |              |                      |            |
| 1          | Search License Pool  | 8                     |                      |             | CPM Training Dis      | trict PO Licen |              |                      |            |
|            | PM Training Distric  | POliceoses            |                      |             | Administrator         |                | Email        |                      |            |
|            | pm training district |                       |                      |             | Customer Admin        |                | cpmcustome   | radmin@cpm.org       |            |
| - 4        |                      |                       |                      |             | cpmchangeadmin3 c     | pmchangeadmin3 | cpmchangea   | dmin3@cpm.org        |            |
|            |                      | ( ( 1 of 1            | ) )ii                |             | cpmcontract admin     |                | opmoontract  | admin@cpm.org        |            |
| Select a   | User to manag        |                       |                      |             |                       |                |              |                      |            |
|            |                      |                       |                      |             |                       |                |              | Per Page: 10         |            |
| L          | ogin                 | First Name            | Last Name            | Email       |                       |                |              | For Fage. 10         |            |
|            | 1.00                 |                       |                      |             |                       |                | €            | 1 of 1 🕨 州           |            |
| o 🛃 fa     | ketgrindy            | Fake                  | Grindy               | faketg      | rindylt@gmail.com     |                |              | ≓ Replace            |            |
|            |                      |                       |                      |             |                       |                |              |                      |            |
|            |                      |                       |                      |             |                       |                |              | _                    |            |
| aketgrir   | ndy has permis       | ssion to issue the    | licenses selecter    | d below:    |                       |                | C Select     | ed Only              |            |
|            | Туре                 |                       | Total                | Remaining   | Limit                 | Used           |              | Per Page: 2 🔅        |            |
|            | сса                  |                       |                      |             |                       |                | н (          | 1 of 4 🕨 时           |            |
|            | 1 Student Edit       | on cca2               | 50                   | 42          |                       |                |              |                      |            |
|            |                      |                       |                      |             |                       |                |              |                      |            |

#### 2. Choose the eBooks that the user needs to be a license provider for.

- 1. All licenses in a pool are shown up to the maximum amount set in the 'Per Page' box.
- 2. Click the 'Selected Only' button to view only the licenses the user is currently a license provider for.
- 3. If the box next to the license is checked then the user selected above is a license provider for that license.
- 4. Click the box next to 'All' to allow the user to be a license provider for all licenses shown in the current view.

Warning!!: Be sure you do NOT allow the teachers to be license providers for teacher eBook licenses. Only allow Faculty Admins and eBook Admins to be license providers for teacher eBook licenses.

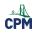

# **CPM Educational Program**

|     |                                      | ne licenses select | eu below. |           |       |      | C Sel |        | Show A      |
|-----|--------------------------------------|--------------------|-----------|-----------|-------|------|-------|--------|-------------|
|     | Туре                                 |                    | Total     | Remaining | Limit | Used |       | Per P  | age: 13     |
| AI  | Search Licenses                      |                    |           |           |       |      | н     | 3 of 4 | н           |
|     | 1 Student Edition cc2mp              |                    | 50        | 50        |       |      |       |        |             |
|     | 1 Student Edition Co3                |                    | 50        | 50        |       |      |       |        |             |
|     | Ter and Edition 003                  |                    | 50        | 49        |       |      |       |        |             |
| - 🔺 | 1 Student Edition CO3MI              |                    | 50        | 50        |       |      |       |        |             |
| 2   | 1 Student Edition cca2               |                    | 50        | 42        |       |      |       |        | 🔒 Set Limit |
| D   | Teacher Edition     0082             |                    | 50        | 33        |       |      |       |        |             |
|     | 1 Student Edition CCB                |                    | 50        | 42        |       |      |       |        |             |
|     | Gate Teacher Edition                 |                    | 50        | 34        |       |      |       |        |             |
| 0   | Student Edition ccaa8Compressed8Alge | braBundle          | 10        | 10        |       |      |       |        |             |
|     | Teacher Edition ocaa8Compressed8Alge | braBundle          | 10        | 10        |       |      |       |        |             |
|     | Student Edition ccaaCompressed7Bund  | le                 | 10        | 10        |       |      |       |        |             |
|     | Teacher Edition ocaaCompressed7Bund  |                    | 10        | 10        |       |      |       |        |             |

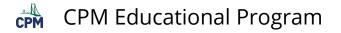

# eBook Admin: Replace a License Provider

This article describes how you can transfer licenses that have been provided by one user to another user. This will make the new user the license provider for the transferred licenses.

#### 1. After logging in with eBook Admin rights:

- Select 'Manually Assign Teacher License' from the 'eBook Admins' menu.
- Select 'Manage License Providers'.
- Select the 'License Pool' if you have more than one.
- Select a teacher.

| Impersonating cpmcustomeradmin<br>eBook License System                                                                                                    | A Home                                                                                                    | My eBooks                    | 📲 Reports 👻                                                                                                    | ieBook Admins 👻                       | 👤 Account 🗸 |
|----------------------------------------------------------------------------------------------------|----------------------------------------------------------------------------------------------------|------------------------------|----------------------------------------------------------------------------------------------------|---------------------------------------|-------------|
| Konsole 28, 718     Manually Assign Teacher     For advanced management of faculty providing eBoo                                                                                                    |                                                                                                    |                              | <ul> <li>Schools</li> <li>Classes</li> <li>Users</li> <li>Faculty Enn</li> <li>Manually A</li> <li>LTI Key</li> </ul> | ollment PINs<br>ssign Teacher License | • Tutorial  |
| mpersonaling concustomeradmin<br>BBook License System<br>2019 06-28,718                                                                                                    | n Home 📓 My eBooks 👍 Reports                                                                                         | s → IIII eBook Admins →      | L Account -                                                                                                    |                                       |             |
| Manage License Providers     Select a License Pool     Generation Pool     Generation Pool     Genera | CPM Training District PO Lie<br>Administrator<br>Cuatomer Admin<br>cpmchangeadmin3 cpmchangeadn<br>cpmcontract admin | Email<br>cpmcustomeradmin@cp | n.org                                                                                                    |                                       |             |
| Select a User to manage Login First Name Last Name                                                                                                    | Email                                                                                                    | Per Pag                      | ge: 10                                                                                                    |                                       |             |
| fake<br>O faketgrindy Fake Grindy                                                                                                    | faketgrindylt@gmail.com                                                                                              | H ← 1 of 1                   | Peplace                                                                                                    |                                       |             |
| faketgrindy has permission to issue the licenses selected below                                                                                                    | Y:<br>Jotal Remaining Limit Used                                                                                     | Selected Only<br>Per Pag     | Show All                                                                                                    |                                       |             |
| All Search Licenses                                                                                                    |                                                                                                    | H4 4 1 of 6                  | ► ₩                                                                                                    |                                       |             |

# 2. You can transfer licenses from one license provider to a new license provider.

You may need to change license providers if you have a change in Admins or Teachers who have already issued license to other users.

- 1. Click the 'Replace' button next to the user account of the user you wish to remove as a license provider.
- 2. Type the login/username of the new license provider in the 'Replacement User' box.
- 3. Click the 'Replace Current Admin with Selected User' button.

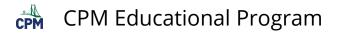

| eBook License System<br>v2017-06-08_208 | Select a User To R | eplace fakeccde |                               | Reports - 💾 Customer Ad | mins + L Account + |
|-----------------------------------------|--------------------|-----------------|-------------------------------|-------------------------|--------------------|
| 🌣 Manage Licens                         | Replacement User   | mirez           |                               |                         | <b>Q</b> Tutorial  |
| Select a License Pool                   |                    | ⊘ Cancel ± P    | Replace Current Admin with Se | elected User            |                    |
| Search License Pools                    |                    |                 | Customer Admin                | cpmcustomeradmin@cpm    | lorg               |
| > CPM Training District PO Licenses     |                    |                 | opmcontract admin             | cpmcontractadmin@cpm.i  | org                |
| > Victory Licenses                      |                    |                 |                               |                         |                    |
| Select a User to manage                 |                    |                 | License Type                  | Available               | Total              |
| Login First                             | Name Last Na       | ame Email       |                               |                         | Per Page: 2        |
| fake                                    |                    |                 |                               | M 4                     | of 19 🕨 🙌          |
| o fakeccdebaca fake2                    | cdebac             | a2 fakecc       | debaca@gmail.com              |                         | # Replace          |
| G fakedramirez fake2                    | ramirez            | : fakedr        | amirez23@gmail.com            |                         | # Replace          |

The new license provider now shows as a license provider of the licenses.

| •     | fakedramirez    | fake2             | ramirez             | fakedramirez23 | @gmail.com |      | 2 Replace               |
|-------|-----------------|-------------------|---------------------|----------------|------------|------|-------------------------|
| aked  | dramirez has pe | rmission to issue | the following licen | ses:           |            |      | C Selected Only Show Al |
|       | Туре            |                   | ▼ Total             | Remaining      | Limit      | Used | Per Page: 13            |
| z All | 00              |                   |                     |                |            |      |                         |
| 2     | 1 Student i     | dition cc1        | 650                 | 647            |            |      | 🖨 Set Limit             |
| 2     | 1 Student I     | idition cc2       | 650                 | 650            |            |      | 🖨 Set Limit             |
|       | 1. Student I    | Idition cos       | 650                 | 650            |            |      | 🖨 Set Limit             |

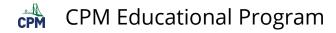

# eBook Admin: Set a limit to number of eBooks.

This article describes how you can limit the number of licenses a teacher has available to assign to other users.

### 1. After logging in with eBook Admin rights:

- Select 'Manually Assign Teacher License' from the 'eBook Admins' menu.
- Select 'Manage License Providers'.
- Select the 'License Pool' if you have more than one.
- Choose the user account that you want to manage.
- Click the 'Set Limit' button on the licenses you want to manage for this user.

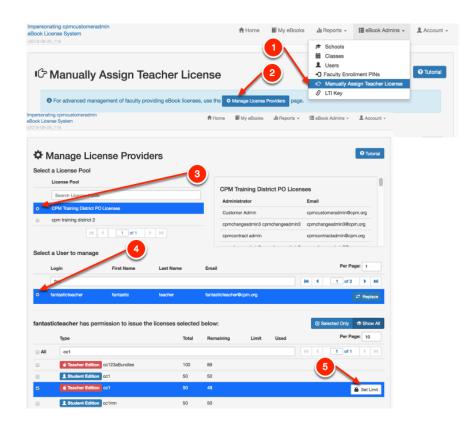

### 2. Set limits for a license:

- You can see current limits, if any.
- Select 'Restrict License Usage?'.
- Type in the new limit.
- Click 'Save Limit'.
- After limits are saved click 'Cancel' to exit.

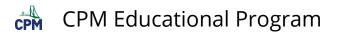

| Set Limit for cc1       |               | ×          |
|-------------------------|---------------|------------|
| User                    |               |            |
| fantasticteacher        |               |            |
| License Type            | Current Limit | Remaining  |
| cc1                     |               | 48         |
|                         | New Limit     |            |
| Restrict License Usage? | 12            | 0,         |
|                         |               |            |
|                         | Ø Cance       | Save Limit |
|                         | O Cance       |            |

# 3. View your changes:

You have now set limits on the amount of licenses available for this user to assign to other users.

| ok Lio | ting comcustomeradmin<br>ense System<br>28_718 | n                    |                           | A Home                    | My eBooks                       | ili Reports 👻  | i≣ eBo | ok Admins +                   | 1 Acco   |
|--------|------------------------------------------------|----------------------|---------------------------|---------------------------|---------------------------------|----------------|--------|-------------------------------|----------|
|        | Manage Lic                                     | ense Provid          | ders                      |                           |                                 |                |        |                               | 9 Tutor  |
|        | License Pool<br>Search License Pool            | ala                  |                           |                           |                                 | trict PO Licen |        |                               |          |
| 0      | CPM Training District                          | PO Licenses          |                           |                           | ministrator                     |                | Email  |                               |          |
| 0      | cpm training district 2                        | :                    |                           |                           | stomer Admin<br>nchangeadmin3 c | pmchangeadmin3 |        | tomeradmin@cj<br>ngeadmin3@cp | -        |
|        | 144                                            | < 1 of 1             | ► M                       | opn                       | ncontract admin                 |                | cpmcon | tractadmin@cp                 | m.org    |
| elec   | t a User to manag<br>Login                     | e<br>First Name      | Last Name                 | Email                     |                                 |                | H 4    | Per Pa                        | ge: 1    |
| Ð      | fantasticteacher                               | fantastic            | teacher                   | fantastictea              | cher@cpm.org                    |                |        |                               | 루 Replac |
|        | Туре                                           | ermission to issue t | he licenses sele<br>Total | ected below:<br>Remaining | Limit                           | Used           |        | elected Only<br>Per Pa        |          |
| 2 Al   | cc1                                            |                      | 50                        | 40                        | 10                              |                | HI 4   | 3 of 4                        |          |
| 2      | é Teacher Edi                                  | tion oc1             | 50                        | 48                        | 12                              | 0              |        |                               | Set Lim  |
|        |                                                |                      | Selection                 | includes 4 items on ot    | ther pages.                     |                |        |                               |          |

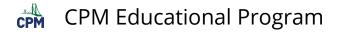

# eBook Admin: Manually Assign a Teacher a License

This article explains the process for manually assigning a teacher a license. This option should be used when there are only a few teachers who need licenses. Otherwise, creating a faculty enrollment PIN is quicker for a large number of teachers especially at the beginning of the school year.

#### 1. Find the menu item for manually assigning teacher licenses.

| ok Li | nating cpmcustomeradmin<br>icense System<br>3-28_718 |                           |                        | A Home My eBooks                  |           | 🔠 eBook Admins 👻                     | Account                      |
|-------|------------------------------------------------------|---------------------------|------------------------|-----------------------------------|-----------|--------------------------------------|------------------------------|
|       |                                                      |                           |                        |                                   | Classes   |                                      | _                            |
| G     | Manually As                                          | sign Teach                | er License             |                                   |           | Niment PINs<br>ssign Teacher License | <ol> <li>Tutorial</li> </ol> |
|       | 6 For advanced manageme                              | nt of faculty providing e | Book licenses, use the | Manage License Providers Page     | S LTI Key |                                      |                              |
|       |                                                      |                           |                        |                                   |           |                                      |                              |
|       |                                                      |                           |                        |                                   |           |                                      |                              |
|       | Select a Teacher                                     |                           | Last Name              | Email                             |           | Per Pa                               | ge: 10                       |
|       | Select a Teacher                                     |                           |                        | Email                             |           | Per Pa                               | ge: 10                       |
|       | Select a Teacher                                     |                           |                        | Email<br>fantasticteacher@cpm.org |           |                                      | ge: 10                       |
| 1. 5  | Select a Teacher<br>User Login<br>fan                | First Name                | Last Name              |                                   |           |                                      | ge: 10<br>▶ ₩                |

### 2. Select an existing teacher:

- Search for name.
- Select the teacher. Line becomes BLUE.

Note: If teacher is NOT in the list, the teacher does not have a cpm account. Go to 'Users' and 'Create a New User'.

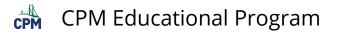

| C Manually Assign Teach                                                       | er License                      |
|-------------------------------------------------------------------------------|---------------------------------|
| 1. Select a Teacher                                                           | Search by<br>typing in          |
| First Last<br>User Login Name Name Email                                      | some letters                    |
| spmt                                                                          | I of 1 → M                      |
| comteacher CPM Teacher comteacher@c     comtestuser CPM Testuser comtestuser® | more than 1 is displayed        |
| 2. Select a License Pool                                                      | , pintorg                       |
| License Pool                                                                  | Administrator Email             |
| Search License Pools                                                          | Customer cpmcustomeradmin@cpm.c |
| CPM Training District PO Licenses                                             | Admin                           |
|                                                                               |                                 |

#### 3. Select:

RED: Teacher eBooks for the teacher

BLUE: Allow the teacher to become a Student License Provider in order to set up a class and assign students their eBooks.

| These books will be assigned to cpmteacher. |                   |       | Allow cpmteacher to issue these books to students. |             |                     |      |
|---------------------------------------------|-------------------|-------|----------------------------------------------------|-------------|---------------------|------|
| License Type                                | Available         | Total | 1                                                  | icense Type | Available           | Tota |
| earch Licenses                              | Results Per Page: | 5     | Search L                                           | censes      | Results Per Page: 5 |      |
| pc3                                         | 69                | 100   | > i                                                | nt1         | 50                  | 50   |
| stat                                        | 595               | 600   | >                                                  | nt2         | 50                  | 50   |
|                                             |                   |       | >                                                  | nt3         | 50                  | 50   |
|                                             | 1 2 3 4 5 6       |       | > ,                                                | 003         | 99                  | 100  |
|                                             |                   |       | >                                                  | tat         | 600                 | 600  |

### 4. Set the expiration date (Optional).

- Click the Calendar icon.
- Use the arrow button to find the correct year, month, and day.

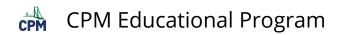

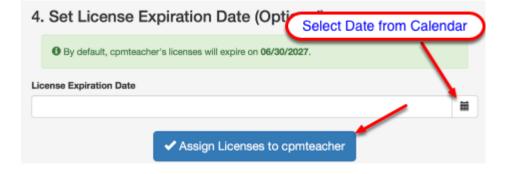

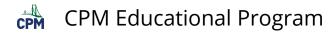

## **District Admin: Change a User's School**

This article describes how a District Admin can move teachers and students from school to school within the district.

## The video below shows the steps needs to move a student or teacher to another school.

Changing a User from one School to Another

#### 1. Go to:

- eBook Admins --> Users
- Type the name of the teacher or student in the search box. Then click 'Edit' to change the information.

| Impersonating opmoustor<br>eBook License System | meradmin                       |           | A Home         | My eBooks | 📲 Reports 👻                                                                            | I≣ eBook Admins ↓                    | 🚊 Account 👻       |
|-------------------------------------------------|--------------------------------|-----------|----------------|-----------|----------------------------------------------------------------------------------------|--------------------------------------|-------------------|
| Users     Create a new Use                      | er 🛃 Add Existing User         |           |                | 1         | Schools     Classes     Classes     Users     Faculty Enro     Manually As     LTI Key | llment PINs<br>Isign Teacher License | <b>9</b> Tutorial |
| User Login                                      | First Name                     | Last Name | Email          |           |                                                                                        | Per P                                | age: 10           |
| cpmteacher                                      |                                |           |                |           | •                                                                                      | (et 4 1 of 1                         | ► H               |
| cpmteacher                                      | СРМ<br>2                       | Teacher   | cpmteacher@    | cpm.org   | 3                                                                                      | © View ∕ Ed                          | it O Delete       |
| © 2017 CPM Education                            | al Program. All rights reserve | d.        | Privacy Policy |           | 9                                                                                      | CPM Help                             |                   |

## 2. Verify and complete the following:

- Verify the District Permissions
- Click in and below the Existing School box until a list of schools appear. (You may need to delete the contents first.) Click on the correct one.
- Save

Note: if your school is not listed and should be, click the blue 'Add New School' and fill form.

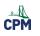

## **CPM Educational Program**

|                                              | ${\mathcal S}$ Reset                                           |
|----------------------------------------------|----------------------------------------------------------------|
| -mail*                                       |                                                                |
|                                              |                                                                |
| cpmteacher@cpm.org                           | •                                                              |
| District Permissions                         |                                                                |
| Faculty                                      | vithin the district. A description on<br>ble will appear here. |
| Select Existing School Search for a School 2 |                                                                |
| CPM Training School                          |                                                                |
| CPM Training MS                              |                                                                |
|                                              |                                                                |
| CPM Training MS #2                           | <b>S</b>                                                       |
| CPM Training MS #2<br>CPM Training HS        |                                                                |

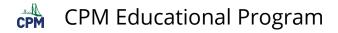

## eBook Admin: Tips For Manually Assigning Licenses

This article gives additional tips and notes for assigning licenses.

### Tips for Assigning Teacher Licenses

- Solution Manually assign a teacher a license is best in these cases:
- The teacher is already associated with your district/school.
- You want to make quick adjustments to license assignments.
- 1. Teachers not already associated with your district/school cannot be manually assigned a license. In this case, create a faculty enrollment PIN. Teachers enrolling with a PIN will become associated with your district/school.
- 2. If you have a large number of teachers who need to be assigned an eBook at the beginning of a term, create a faculty enrollment PIN. It will:
  - Allow teachers to select the eBooks they need.
  - Make them license providers for student eBooks. (This DOES not give them a student eBook. It just gives them access to student eBooks to assign to students.)
  - Remove any eBooks they do not request from their account thereby freeing up eBooks to assign to other teachers.

#### Tips for Assigning Student Licenses

- **P** Teachers can manually assign a student a license.
- 1. In the Student Tab of any created class, clicking the blue 'Add a Student' button. Search for the student. Select the student. Then add to the class. The student will have access to the class eBook.
- 2. If the student is brand new to your school, click the 'Add a Student' button. Click the 'Create New Student' Button and create an account for the student. Then add the student to the class.
- 3. The 'Add a Student' button is best used to quickly add students who are new to your class or the school.

A student enrollment PIN is best used at the beginning of the term because it is faster and more convenient with large numbers of students.

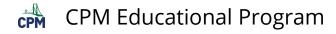

## eBook Admin: Add an Existing User

This article describes how you can add a user with your school's domain who does not show on your list of users but who is clearly in the CPM system of users. This can happen when a teacher attends a workshop getting a temporary eBook using their school's email. The teacher receives the temporary eBook, but the teacher's account having been created outside of their district is NOT associated with their district. Use the following tutorial to associate the teacher with your district.

NOTE: On occasion this option will not work. Email: support@cpm.org explaining that you cannot add a particular teacher to your school even with the 'Add an Existing User' button. Be sure you give the teacher's first, last name, and email.

When would you use the 'Add Existing User' option?:

## If the email error says there is already a user for a teacher using your school's domain, you can try the 'Add Existing User' button.

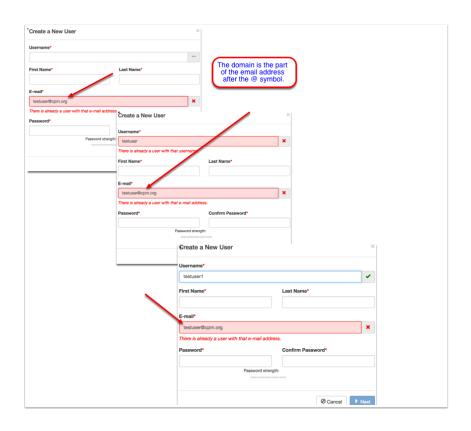

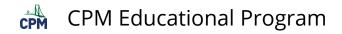

When would this option NOT apply?

Teachers and students need globally unique usernames. If another user has the SAME username, you will not be able to add any user with that username since it has been taken by an individual perhaps not even in your school district. Please choose a different username.

| Create a New User                           | ×                 |
|---------------------------------------------|-------------------|
| Username*                                   |                   |
| testuser                                    | ×                 |
| There is already a user with that username. |                   |
| First Name* +                               | Last Name*        |
|                                             |                   |
| E-mail*                                     |                   |
| testuser1@cpm.org                           | ×                 |
| Password*                                   | Confirm Password* |
| Password stren                              | -                 |
|                                             | O Cancel Next     |

Steps for adding an existing user.

1. Login to your account. At the 'Users' page, click 'Add Existing User'.

|                     |                     | _        | <ul> <li>Schools</li> <li>Classes</li> </ul> |                      |            |         |
|---------------------|---------------------|----------|----------------------------------------------|----------------------|------------|---------|
| •                   |                     |          | L Users                                      |                      |            |         |
| Users               |                     |          | <ul> <li>Faculty Enrol</li> </ul>            | Iment PINs           | <b>?</b> T | utorial |
|                     |                     |          | IC Manually As                               | sign Teacher License |            |         |
| + Create a new User | ▲ Add Existing User |          | S LTI Key                                    |                      |            |         |
| User Login F        | irst Name Last Nan  | <br>mail |                                              | Per Page:            | 10         | 0       |

2. Add an email address to see if the system will find an existing user and associate

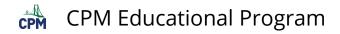

## that user with your school/district.

| s    |                      | A Home | Mv eBooks | II Reports - | E Cus |
|------|----------------------|--------|-----------|--------------|-------|
|      | Add an Existing User |        |           | ×            |       |
|      | E-mail*              |        |           |              |       |
| I    |                      |        |           |              | acher |
|      |                      |        |           |              |       |
| Exis |                      |        | O Cance   | el 🛃 Save    |       |
|      | Last Hame Linan      | TION   |           |              |       |

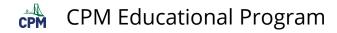

## eBook Admin: Reset a User's Password

This article explains how an eBook Admin can reset any student or teacher password within their domain.

Note: Any student or teacher can change their own password. No teacher or student can change their username. Contact support@cpm.org for username modifications.

### 1. Navigate to the password reset option.

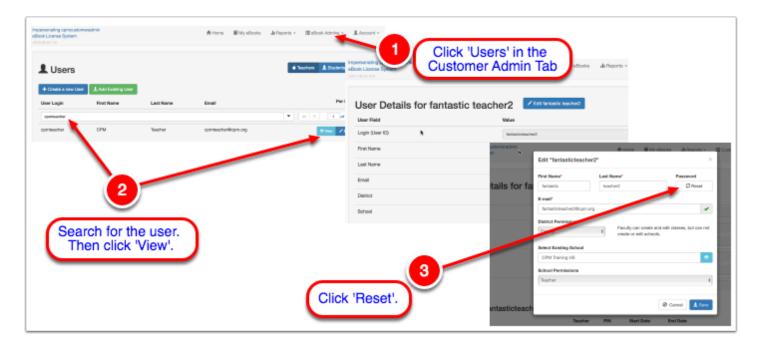

() Note for step 3 above: If you see an explanation mark in a yellow bubble, it means that this account is not using a password. Therefore, the password cannot be reset. This occurs in all Google linked accounts.

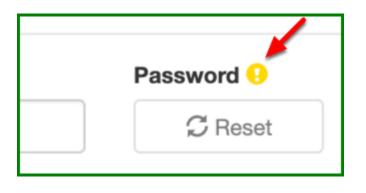

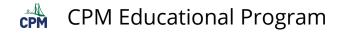

#### 2. Once the 'Reset' is clicked, it is 'Done'.

- The password is set to a temporary password which will be the same as the username.
- The user is prompted to change the temporary password on the next log in to their permanent password.
- This option to change the password for teachers is only available to eBook Admins.
- Teachers can change student passwords when viewing their classes.

| fantastic                 |       |      |         |
|---------------------------|-------|------|---------|
| 101101000                 | teach | her2 | O Done! |
| E-mail*                   |       |      |         |
| fantasticteacher2@cpm.org |       |      | 1       |

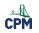

**CPM Educational Program** 

## eBook Admin: Edit an Existing User

This article describes how school eBook administrators can edit an existing user. eBook administrators can edit accounts by logging into <u>https://els.cpm.org</u> and going to their "Users" page.

## 1. Edit an Existing User

- 1. Go to the eBook Admins tab
- 2. Go to the Users page
- 3. Search for an existing user account
- 4. Click Edit next to the user account

| Impersonating eBook Admin<br>eBook License System<br>v2020-10-13, 1306 |                    |          | <b>A</b> H                      | ome 📓 My eBooks                         | ili Reports 👻 🚺 e                                                                                                    | Book Admins 👻                                                            | 👤 Account 👻       |
|------------------------------------------------------------------------|--------------------|----------|---------------------------------|-----------------------------------------|----------------------------------------------------------------------------------------------------|--------------------------------------------------------------------------|-------------------|
| L Users                                                                |                    |          |                                 | 2                                       | Image: Second second secon |                                                                          | <b>9</b> Tutorial |
| + Create a new User<br>User Login                                      | Add Existing Users | Last Nam | e Email                         | el                                      | & LTI Key<br>Norkspace                                                                                                    | Per Pa                                                                   | ige: 10           |
| 3 Search Users                                                         |                    |          |                                 |                                         | <b>•</b>                                                                                                    | < 1 of 1                                                                 |                   |
|                                                                        |                    | 4        |                                 |                                         |                                                                                                    | 🔍 View 📝 Ed                                                              | it O Delete       |
|                                                                        |                    |          | Edit "eworkteacher              | 2"                                      | ×                                                                                                    | 💿 View 🖍 Ed                                                              | it 🛞 Delete       |
|                                                                        | Ework              | Teacher2 | First Name* Ework E-mail*       | Last Name*<br>Teacher2                  | Password                                                                                                    | <ul> <li>♥ View</li> <li>✓ Edi</li> <li>♥ View</li> <li>✓ Edi</li> </ul> |                   |
|                                                                        |                    |          | insertname@email.com            |                                         | and edit classes, but can not                                                                                                    | <ul> <li>View ✓ Edit</li> </ul>                                          |                   |
|                                                                        |                    |          | Faculty Select Existing School* | <ul> <li>create or edit sche</li> </ul> | pols.                                                                                                    |                                                                          |                   |
|                                                                        |                    |          | School Permissions*             |                                         | •                                                                                                    |                                                                          |                   |
|                                                                        |                    |          | Teacher                         | d?                                      | ~                                                                                                    |                                                                          |                   |
|                                                                        |                    |          |                                 |                                         | ⊘ Cancel ± Save                                                                                                    |                                                                          |                   |

## 2. Update the User Information

- 1. You can now update the existing user's First and Last Name
- 2. You can now manually Reset the existing user's Password
  - If you reset the user's password, please direct them to <a href="https://ebooks.cpm.org">https://ebooks.cpm.org</a> and have them log in with their temporary log in credentials to reset their password.
  - NOTE: if there is a yellow exclamation mark this means the password is not used on this account and can not be reset.
  - For more information on how to reset a password, please refer to our article <u>eBook Admin: Reset</u> <u>a User's Password</u>

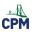

## CPM Educational Program

| Password 😣           | - 1 |
|----------------------|-----|
| ${\mathcal G}$ Reset | ] a |
|                      | 1   |

- 3. You can now update the existing user's email address by replacing it in the email address field.
- 4. You can now update the existing user's District Permissions (if appropriate)
- A School-Only Administrator can create and edit schools, but cannot edit schools created by other administrators.
- A District Administrator can create and edit all schools within the district.
- Faculty can create and edit classes, but can not create or edit schools.
- A student has no permissions within the district.
- 5. You can now update the existing user's Existing School
- A list of schools within your district should appear for you to choose from
- 6. You can now update the existing user's School Permissions (if appropriate)
- 7. You can now enable eWorkspace (if appropriate)
- 8. Save your edits.
  - If you need to update the existing user's username, please send a support ticket to support@cpm.org and an Agent will assist you.

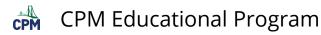

| First Name*             | Last I   | Name*                   | Pa           | ssword 🕗         |
|-------------------------|----------|-------------------------|--------------|------------------|
| Ework 🚺                 | Tea      | cher2                   |              | ${\cal C}$ Reset |
| E-mail*                 |          |                         |              |                  |
| insertname@email.com    | 3        |                         |              | •••              |
| District Permissions    |          | Faculty can create and  | edit classes | s, but can not   |
| Faculty                 | 4~       | create or edit schools. |              |                  |
| Select Existing School* | <u> </u> |                         |              |                  |
| School 1                | 5        |                         |              | ۲                |
| School Permissions*     |          |                         |              |                  |
| Teacher                 | 6        |                         |              | ~                |
|                         |          |                         |              |                  |

3. Locating an Existing User Account

If you cannot find the existing user's account, first try searching for their account in both the Teachers or Students tabs. For various reasons a teacher may have an existing account with student permissions.

If you still cannot find the existing user's account, please contact support@cpm.org and an Agent will assist you.

| Users               |                    |           | Sometimes<br>up in the st |            | Teachers L Students | Tutoria  |
|---------------------|--------------------|-----------|---------------------------|------------|---------------------|----------|
| + Create a new User | Add Existing Users |           |                           |            |                     |          |
| Jser Login          | First Name         | Last Name | Email                     | eWorkspace | Per Page:           | 10       |
| eworkstudent11      |                    |           |                           | ▼          | 1 of 1              | ► M      |
|                     | Ework              | Student11 |                           |            | 💿 View 💉 Edit 🚺     | 🖲 Delete |

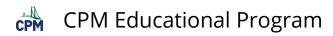

## ELS eBook Admin Role - Faculty Enrollment PINs

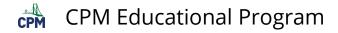

## **Create a Faculty Enrollment PIN**

This article describes the process for creating a Faculty Enrollment Pin so that teachers can self select their eBooks needed for the school year. The PIN will facilitate the following:

- 1. The PIN removes all previously assigned teacher eBooks from the teacher's account and assigns each teacher only what they request from a list of available eBooks.
- 2. The PIN will associate anyone within our system having an email with your school's domain with your school/district.
- 3. The PIN will allow teachers permission to issue student edition eBooks thereby making them 'license providers' for student eBooks.

In addition, teachers may notice that:

- 1. Teacher notes stored in previously held eBooks will NOT BE LOST. Notes are associated with the login and not a particular license. Teachers will see their previous notes when issued the eBook again.
- 2. eBook Admins can easily remove licenses from teachers who requested more eBooks than they actually need.

### 1. Navigate to: 'Create a new Faculty Enrollment PIN'.

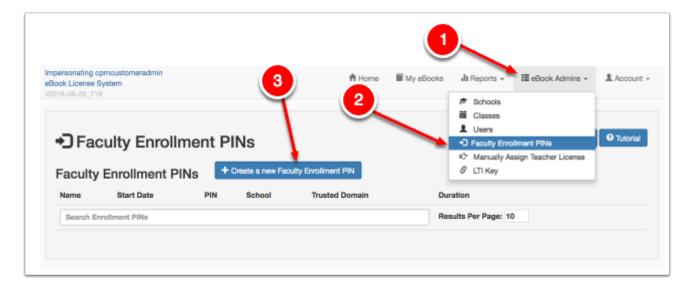

### 2. Choose a school from the list.

- You can create as many school as you wish.
- Some districts choose to have only 1 'district school' so that this choice is easy.

|     | Select A Sch                |                                                                       | Selected school is highlighted in BLUE. |                 |          |              |             |         |
|-----|-----------------------------|-----------------------------------------------------------------------|-----------------------------------------|-----------------|----------|--------------|-------------|---------|
| lic | k on one of the Sch<br>Name | ools in the table below to be associated with your new<br>Description | Phone                                   | PIN.<br>Address | City     | State        | Zipcode     | Country |
| Fi  | Iter Schools Listed In T    | able                                                                  |                                         |                 |          | Result<br>10 | ts Per Page | н       |
| >   | CPM Training<br>School      | CPM Training School : CPM Training District : mtz : Ca.               | 111-111-<br>1111                        | 111 main st     | mtz      | Ca           |             | USA     |
| >   | CPM Training MS             | CPM Training MS : CPM Training District : Martinez :<br>CA.           | 111-11-<br>1111                         | 11 Main st      | Martinez | CA           | 94553       | USA     |
| >   | CPM Training MS             | CPM Training MS #2 : CPM Training District : Mart : CA.               | 111-11-                                 | 11 Main st.     | Mart     | CA           | 94501       | USA     |

### 3. Enter the pool, domain, date, and SAVE.

- School's with only 1 pool will not be asked to select a pool!
- The domain is the part after the @ symbol in your school's email address. If you do NOT have the option to add a domain, it has already been set!
- Choose the date from the calendar icon at the right.

| 1021                         | 2 |   |
|------------------------------|---|---|
|                              |   |   |
|                              |   |   |
|                              |   | - |
| week starting on 07/26/2017. |   |   |
|                              |   |   |

## 4. Click you understand the security warning and the domain setting.

- A PIN poses a convenience to you and your teachers for easy access to eBooks.
- However, it is a security risk to have an open PIN which students and/or parents could access teacher editions should a teacher leave the PIN in plain sight. So the PIN is disabled after 1 week. The eBook, however, is usually available to the teacher for the school year.
- CHECK the domain listed. If it is NOT correct, send a message to support@cpm.org letting us know what the domain should be.

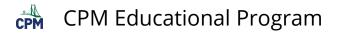

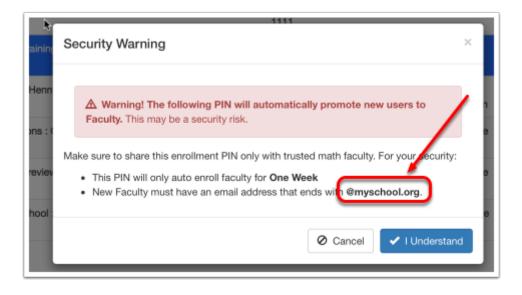

#### 5. Give the generated PIN to your teachers.

- Remind teachers NOT to display the PIN for others to view.
- Some schools use the PIN only during a department meeting and disable it afterwards to avoid a security risk.
- Teachers go to: https://enroll.cpm.org to enter the PIN.
- Note: the PIN below is for display purposes only. It is NOT active!

| Impersonating opmoustomeradmin<br>eBook License System<br>v2018-08-28_718 | 角 Home         | My eBooks | ∎ Reports → | I≣ eBook Admins → | L Account + |
|---------------------------------------------------------------------------|----------------|-----------|-------------|-------------------|-------------|
| Create Faculty Enrollment PIN                                             |                |           |             |                   | • Tutorial  |
| ✓ Faculty Registration PIN Successfully Created!                          |                |           |             |                   |             |
| Provide the following PIN to your Faculty:                                |                |           |             |                   |             |
| l                                                                         | JA3C           | 9         |             |                   |             |
| © 2017 CPM Educational Program. All rights reserved.                      | Privacy Policy |           |             | CPM Help          |             |

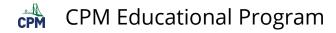

## Manage current and expired Faculty Enrollment Pins

This article describes where you can locate active or expired pins.

## Navigate to 'Faculty Enrollment PINs' selecting it under the 'eBook Admins' menu.

- Current PINs are listed by default.
- Select 'Expired PINs', to view previously created PINs with are no longer valid.

| Impersonating cpmcustomeradmin<br>eBock License System<br>v2018-06-28_718 |              |            |                        | ft Home           | My eBooks        | alli Reports 👻 | ⊞ eBook Admins ▼   | â Account + |
|---------------------------------------------------------------------------|--------------|------------|------------------------|-------------------|------------------|----------------|--------------------|-------------|
| Faculty Enrollme                                                          | ent PIN      | s          |                        |                   |                  | O Current Pit  | Ns 🏦 Expired PINs  | • Tutorial  |
| Faculty Enrollment PINs                                                   | + Crea       | te a new F | aculty Enrollment      |                   |                  |                |                    |             |
| Name                                                                      | Start Date   | PIN        | School                 | Trusted<br>Domain | Duration         |                |                    |             |
| Search Enrollment PINs                                                    |              |            |                        |                   | Results Pe<br>10 | r Page:        |                    |             |
| Faculty Enrollment PIN for CPM Training<br>School                         | 2018-06-29   | UA3C9      | CPM Training<br>School | @cpm.org          | 7                | Q              | ∂ Disable 📔 👁 View | © Delete    |
|                                                                           |              |            |                        |                   |                  |                |                    |             |
| © 2017 CPM Educational Program. All right                                 | s reserved.  |            | Priv                   | acy Policy        |                  |                | CPM Help           |             |
|                                                                           |              |            |                        |                   |                  |                |                    |             |
| Impersonating cpmcustomeradmin<br>eBook License System                    |              |            | A                      | Home 📓 M          | yeBooks 🚮 R      | leports → 🖽 ei | Book Admins 👻 💄    | Account +   |
| v2018-06-28_718                                                           |              |            |                        |                   |                  |                |                    |             |
| ◆ Faculty Enrollme                                                        | nt PINs      |            |                        |                   |                  | O Current PINs | 🗎 Expired PINs 🛛 0 | Tutorial    |
| Faculty Enrollment PINs                                                   |              | a new Faci | ulty Enroliment PIN    |                   |                  |                |                    |             |
| Name                                                                      | Start Date   | PIN S      | School                 | Trusted           | Duration         |                |                    |             |
|                                                                           |              |            |                        | Pointain          | Results Per Pag  | je:            |                    |             |
| Search Enrollment PINs                                                    |              |            |                        |                   | 10               |                | _                  |             |
| Faculty Enrollment PIN for CPM Training<br>School                         | 2017-06-08 / |            | CPM Training<br>School | @cpm.org          | 7                | Ø Disa         | ble 🔍 View 🛞       | Delete      |
| Faculty Enrollment PIN for CPM Training<br>School                         | 2017-07-10 5 |            | CPM Training<br>School | @cpm.org          | 7                | Ø Disa         | ble 🔍 View 🛛 🛇     | Delete      |
| Faculty Enrollment PIN for Adoptions                                      | 2017-07-10 7 | 75A2E /    | Adoptions              | @cpm.org          | 7                | Ø Disa         | ble 🔍 View 🛛 🛞     | Delete      |
| Encydry Encolorized Dibi fas Tast School                                  | 2017 07 19   | WEEE T     | Cost Roberol           | Anneil com        | 7                | -              |                    |             |

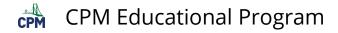

## **Disable and Enable a PIN**

This article explains how to disable/enable a PIN. However, after a week, a PIN can no longer be enabled since it goes to the expired section.

| C Faculty Enrollme                                | nt PINs    | ;        |                               |                   |              | Current P                               | INs Î Expired PINs                  | Tutorial            |
|---------------------------------------------------|------------|----------|-------------------------------|-------------------|--------------|-----------------------------------------|-------------------------------------|---------------------|
| aculty Enrollment PINs                            | + Create   | a new Fa | culty Enrollment P            | MN                | Thi          | s PIN is c                              | urrently ENABL<br>e' to disable the | ED.                 |
| Name                                              | Start Date | PIN      | School                        | Trusted<br>Domain | Duration     | CK 'DISADI                              | e' to disable the                   | PIN.                |
|                                                   |            |          |                               | 2011211           | Results Per  | Page:                                   |                                     |                     |
| Search Enrollment PINs                            |            |          |                               |                   | 10           |                                         |                                     |                     |
| Faculty Enrollment PIN for CPM Training<br>School | 2018-06-29 | UA3C9    | CPM Training<br>School        | @cpm.org          | 7            |                                         | ⊘ Disable 🔍 View                    | <sup>©</sup> Delete |
| 017 CPM Educational Program. All rights           | reserved.  |          | Priva                         | cy Policy         |              |                                         | CPM Help                            |                     |
| License System                                    |            |          |                               | A Home            | ÌI My eBooks | a <b>li</b> t Reports ▼                 | I≣ eBook Admins +                   | L Accou             |
| D Faculty Enrollment PINs                         | + Create   | a new Fa | sculty Enroliment I           | PIN               |              | © Current                               |                                     | 3 🛛 🛛 Tutor         |
| D Faculty Enrollment PINs                         |            |          | iculty Enroliment i<br>School | PIN               | Cli          | © Current<br>s PIN is cl<br>ick 'Enable | PINs                                | 3 🛛 🛛 Tutor         |
| D Faculty Enrollme                                | + Create   | a new Fa |                               | PIN               |              | © Current<br>s PIN is cl<br>ick 'Enable | PINs                                | 3 🛛 🛛 Tutor         |

Note: You cannot enable an expired PIN.

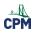

## **My Notes/Sharing Tab**

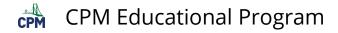

## **Basic Editing Instructions for My Notes**

## 1. Click on the 'Edit' button located at the upper left corner below the tabs.

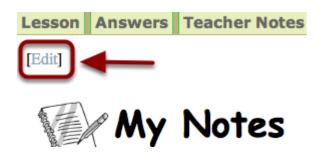

## 2. This is the top editing bar. The most important editing tools are highlighted.

- 1. This is the 'Save' button. Save each time when finished editing.
- 2. This is the 'Bullet' or 'List' button.
- 3. This is the 'Link' button.

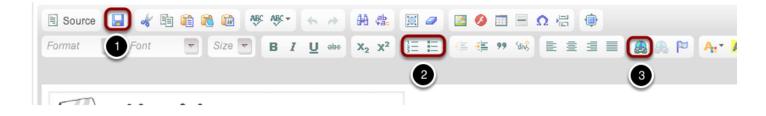

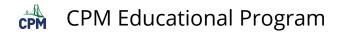

## **Additional Editing Features for My Notes**

# 1. To change the background color of text, select text. Choose the background color icon (yellow A button). Then choose the color from the menu.

Note: The position of the edit tools changes when your window is resized.

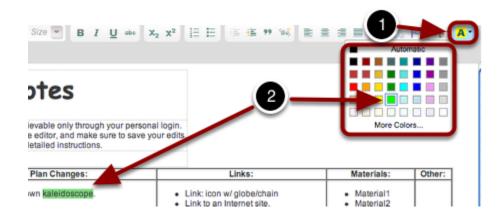

## 2. To change text color, select text. Choose the text color icon (orange A button). Then choose the color from the menu.

Note: The position of the edit tools changes when your window is resized.

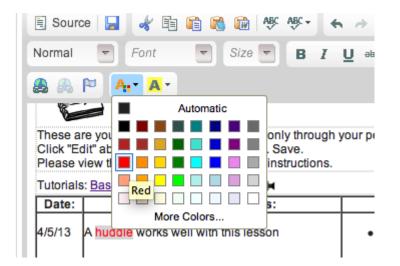

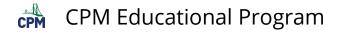

3. To Reset the My Notes back to the original state with no notes, Click the Reset Button.

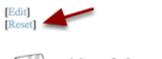

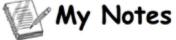

These are your personal notes retrievable only through Click "Edit" above. Edit the file in the editor. Save. Please view the tutorials for more detailed instructions.

Tutorials: Basic Additional Features

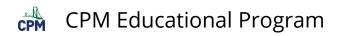

## **Other Devices/Sites with eBooks**

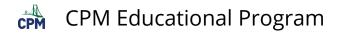

## eBook: Using an I-Pad and Mobile Devices

This tutorial will discuss issues concerning the use of CPM e-books on mobile devices such as an ipad.

1. Older tablets may need to use two fingers to scroll up and down the page when viewing lessons. Be sure your tablet software is up-to-date! Newer devices can scroll with one finger.

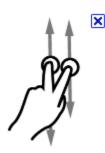

2. The eBooks have two Homework Help links. Use the "Help (Html5)" link for mobile devices and most current computers. It is the preferred link and runs faster. The second link is for older, java enabled computers.

2-17. Simplify each algebraic exp. ssion below, if possible to simplify the expression, explain why not. Help (Html5)⇔Help (Java)

I-pads do not support Java.

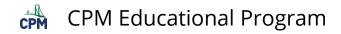

3. There are a few Flash interactive tools available for CPM lessons. These can be viewed on the ipad through a third party app such as: Photon Browser available in the APP Store.

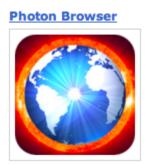

Note: Flash is not supported on the i-pad.

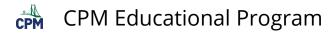

# eBook: How Do I Translate English Text Into Another Language?

This tutorial describes how you can quickly get a translation of a selection from the CPM eTextbooks using Goggle Translate.

## 1. Highlight text from any lesson of the CPM eTextbooks that you want translated.

#### Elimination Method

A method for solving a system of equations. The key step in using the Elimination Method is to add or subtract both sides of two equations to eliminate one of the variables. For example, the two equations in the system at right can be added together to get the simplified result 7x = 14. We can solve this equation to find *x*, then substitute the *x*-value back into either of the original equations to find the value of *y*. 5x + 2y = 10 2x - 2y = 4Choose any text from the eTextbooks.

#### 2. Go to your browser's top menu bar. Select Edit --> Copy.

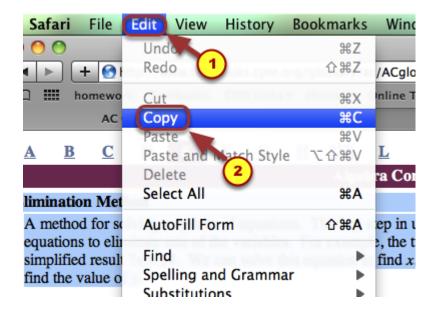

#### 3. Click the "Translate" button on the on the lower bar of your ebook.

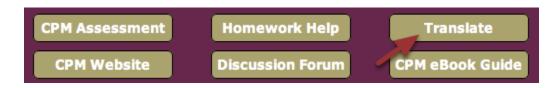

#### 4. Choose the translation language from the pop-down menu.

| Google transla                 |                       | S        | elect a lar    | nguage fi  | rom the   | second menu.  |
|--------------------------------|-----------------------|----------|----------------|------------|-----------|---------------|
| From: English 🔻 😫 To:          | Spanish Transla       | ate      |                |            | Transl    | ate any websi |
|                                | Afrikaans             | Croatian | German         | Korean     | Romanian  | Urdu          |
|                                | Albanian              | Czech    | Greek          | Latin      | Russian   | Vietnamese    |
|                                | Arabic                | Danish   | Haitian Creole | Latvian    | Serbian   | Welsh         |
|                                | Armenian              | Dutch    | Hebrew         | Lithuanian | Slovak    | Yiddish       |
|                                | Azerbaijani           | English  | Hindi          | Macedonian | Slovenian |               |
|                                | Basque                | Estonian | Hungarian      | Malay      | Spanish   |               |
| Type text or a website address | Belarusian            | Filipino | Icelandic      | Maltese    | Swahili   |               |
|                                | Bulgarian             | Finnish  | Indonesian     | Norwegian  | Swedish   |               |
| D                              | Catalan               | French   | Irish          | Persian    | Thai      |               |
| Do more with Google Transl     | Chinese (Simplified)  | Galician | Italian        | Polish     | Turkish   |               |
|                                | Chinese (Traditional) | Georgian | Japanese       | Portuguese | Ukrainian |               |

## 5. Finally, select the white box by clicking it. Then paste the copied text into the box.

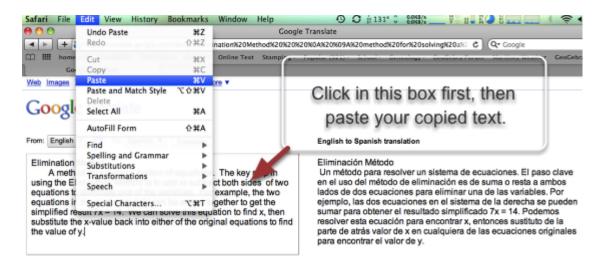

The translation will appear to the right of the English version. You can also click on any translated sentence to see the English version.

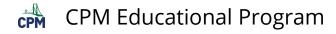

# eBook: How Do I Copy eBook Text to Interactive Whiteboards?

This tutorial describes the process for adding problems to your interactive white board. While the description is for Smart Boards, most other interactive white boards follow a similar procedure. Click the link below for a video tutorial.

#### Click on the video link below for a tutorial.

Interactive White Board Video

1. Find the screen capture tool. It is usually on your toolbar. Click on the "Screen Capture" icon for the toolbar to appear.

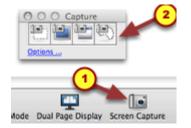

You can move the Screen Capture toolbar anywhere on the page.

## 2. Go to the problem you want to capture. Notice the Capture Toolbar is on the same page.

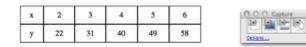

CL 2-106. Write a rule for the given tile pattern. How many tiles will be in figure 58?

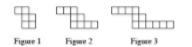

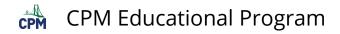

## 3. Click the first icon in the capture toolbar. Then click and drag diagonally across the text you want. Unclick at the end.

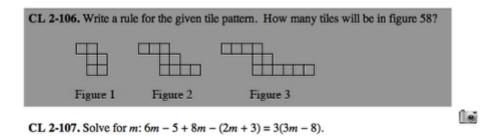

You will now find it on your whiteboard.

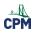

## **Trouble Shooting**

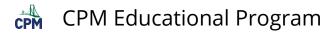

## eBook: Login "Failed"

This tutorial describes steps to take if you are not able to log into your teacher's eBook.

### 1. Do NOT use Internet Explorer.

Use Firefox, Safari, or Chrome.

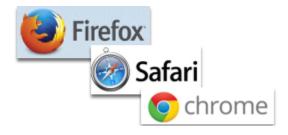

### 2. Check to be sure you logged in correctly.

- Is the Caps Lock on? Your login is case sensitive. Make sure it is off!
- Be sure you did not add blank spaces at the beginning or end of the login and password.
- Your username may or may NOT be your email address. If you do not know it, ask the CPM eBook Admin for your school or district.
- If you forgot your password, click 'Forgot Password?'. You will be asked for your email address and will be sent an email asking you to reset your password.

#### 3. If none of the above works, refresh your browser and empty your cache.

- Hold the shift key down while refreshing your browser at the same time. This will refresh and clear your cache.
- Your 'Refresh Button' may be before or after the URL.

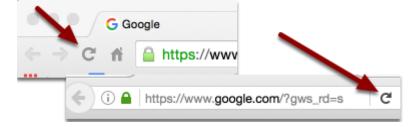

## 4. Finally, if none of these ideas work, email support@cpm.org explaining the problem.

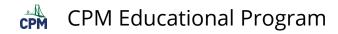

## Mathcasts: Videos Do Not Play

This article describes three trouble shooting ideas to get the Mathcasts to play.

1. Firefox: Copy the link from the error page. Paste it in the browser. Check to see if it plays.

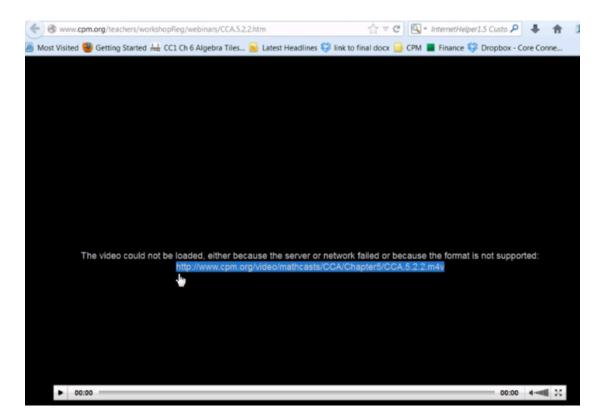

### 2. Still not working? Download the latest version of Quicktime. In Firefox:

- Go to Tools --> Add-ons.
- Under Plugins, get Quicktime Plug-In 7.7.4 (or the latest version).
- Activate.
- Repeat step 1 if necessary.

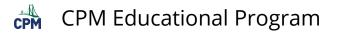

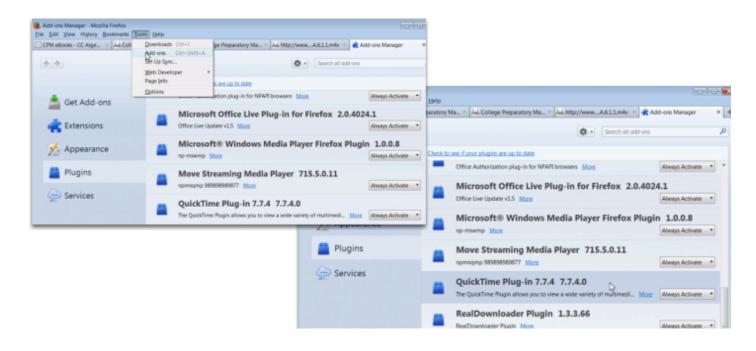

### 3. If step 1 and 2 above did not work, open the link in iTunes. Open iTunes:

- Go to File -->Open Stream.
- Paste the URL in the Open Stream window.
- Play the mathcast!

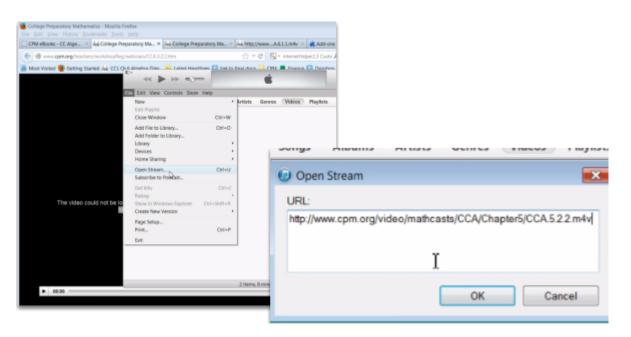

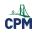

**CPM Educational Program** 

## **CPM Teacher eBook FAQ's**

Below are the answers to questions frequently asked concerning the CPM eBooks.

#### 1. Do I need internet access to view the eBooks?

Yes! We recommend using Firefox, Safari, or Chrome Browsers.

### 2. Will the eBooks work on iPad?

Yes, as long as you have internet access! Open your web browser. For teacher editions go to: <u>https://ebooks.cpm.org/</u>

Type in your username and password just as if you were on a computer. You may want to bookmark the site on your iPad. It works best on the iPad no older than 5 years. Be sure that your iPad software is up-to-date.

#### 3. None of the above addresses my question.

#### CPM Support Form

If none of these ideas addresses your question, fill out a support form at the link above.

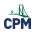

## **ELS: eBook Admin Pages**

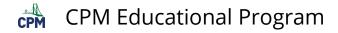

## **CPM Admin: 'Users' Page**

Click on any of the links below to access the tutorial.

### From the 'Users' Page, the eBook Admin can:

- 1. Create a New User
- 2. <u>Remove a License from a Teacher</u>

### Not finding what you need? Search:

- CPM Teacher Guidebook
- 2. CPM Knowledge Base

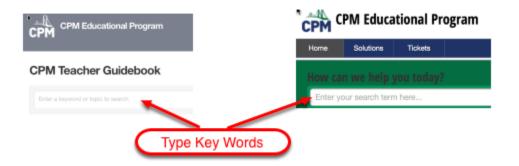

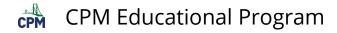

## eBook Admin: 'License Report' Page

Click on any of the links below to access the tutorial.

#### From the 'License Report' Page, the eBook Admin can:

- 1. Navigate the License Report Page
- 2. Find License Information
- 3. <u>Remove User Licenses</u>
- 4. <u>Review License Counts & Contracts</u>

### Not finding what you need? Search:

- **?**. <u>CPM Teacher Tutorials</u>
- 2. <u>CPM Knowledge Base</u>

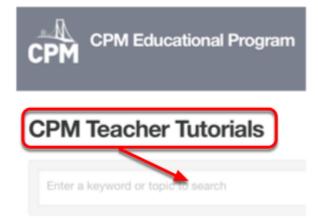

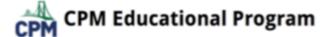

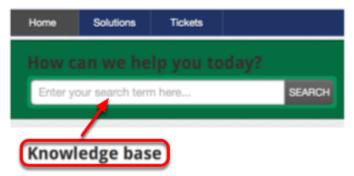

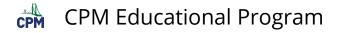

## eBook Admin: 'Classes' Page

Click on any of the links below to access the tutorial.

### From the 'Classes' page, the eBook Admin can:

- 1. Create a Class and a Student Enrollment PIN
- 2. Delete a Class
- 3. <u>Find classes</u>
  - Find Current or Past Classes
  - <u>Filter and Sort Classes</u>
- 4. Edit a Class
  - <u>Change the End Date of a Class</u>
  - <u>Change the Class Name</u>
  - <u>Change the Class School</u>
  - Change/Replace the Class Teacher (See also #7 below.)
- 5. View Class Student Tab
  - <u>Change a Student's password</u>
  - Add a Student
  - <u>Remove a Student</u>
  - <u>Upload a Class Roster</u>
  - Download Current Roster
  - Find/Disable the PIN
  - View a Student Account
- 6. View Class Book Tab
  - <u>Replace, Remove, or Add an eBook to a Class</u>
  - Find the number of remaining Licenses for a Class
- 7. View Class Info Tab
  - <u>Name</u>
  - <u>Active/Not Active</u>
  - <u>Start/End Date</u>
  - <u>School</u>
  - Teacher (Replace the Class Teacher)

### Not finding what you need? Search:

**P.** <u>CPM Teacher Tutorials</u>

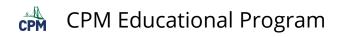

#### 2. <u>CPM Knowledge Base</u>

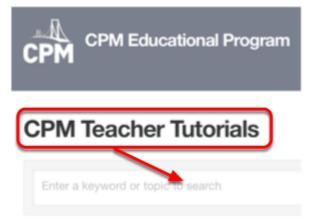

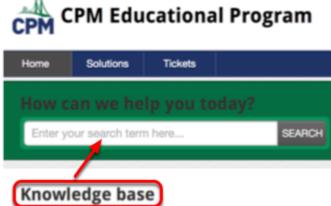

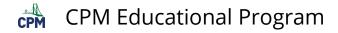

## eBook Admin: 'Faculty Enrollment PINs' Page

Click on any of the links below to access the tutorial.

#### From the 'Faculty Enrollment Pins' Page, the eBook Admin can:

- <u>Create a Faculty Enrollment PIN</u>
- Manage current and expired Faculty Enrollment Pins
- Disable and Enable a PIN
- Solution Of the second second
- At the beginning of the school year after teachers have been assigned their teaching schedules.
- When there are numerous teachers and manually assigning would be a lot of work.
- When there are new teachers or teachers at workshops who are not associated with the district.

**1**. Teachers should NEVER leave the PIN in plain sight. It is a potential security risk allowing anyone with the PIN to access a teacher edition. Best practices are to:

- Periodically check the names of teachers with teacher eBook licenses under the License Report menu.
- Disable the PIN after all teachers have accessed their eBooks.
- NOTE: A PIN is only valid for one week. Once a teacher receives the eBook, it will be in their name until it is removed! You can either create another PIN after the week or manually assign teacher eBooks.
- 2. If teachers select more eBooks than available licenses, you may need to:
  - Go to: Reports --> License Report
  - Select the eBook title.
  - Scroll down to view a list of teachers with that license and remove it from teachers who are not actually teaching the course this year.
- 3. If you do NOT want a teacher to assign student licenses:
  - Go to: Manage License Providers
  - Select Set License Restrictions in the blue bar near the top of the page.
  - Select the teacher.
  - Deselect any licenses you do not want them to assign to students.
- 4. Teachers will not lose their notes from previous years even if the eBook license is assigned to someone else because the notes are tied to a login and NOT to a license!

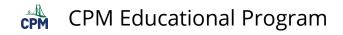

### Not finding what you need? Search:

- **Q.** <u>CPM Teacher Tutorials</u>
- 2. <u>CPM Knowledge Base</u>

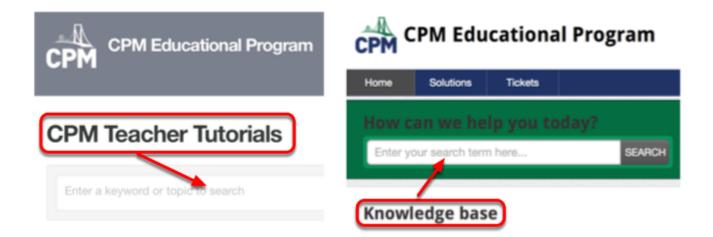

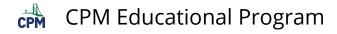

## eBook Admin: 'Manage License Providers' Page

Click on any of the links below to access the tutorial.

#### From this page, the eBook Admin can:

- 1. Manage license providers.
- 2. <u>Replace License Providers.</u>
- 3. Set a limit on eBook licenses.

#### Not finding what you need? Search

- **?**. <u>CPM Teacher Tutorials</u>
- 2. <u>CPM Knowledge Base</u>

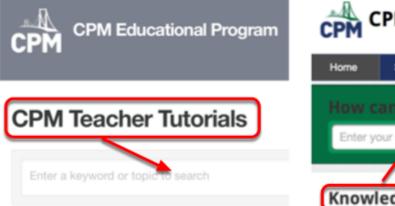

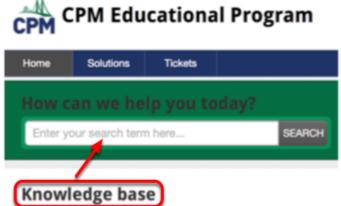

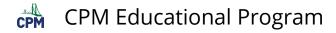

## eBook Admin: 'Schools' Page

Click on any of the links below to access the tutorial.

#### From this Page, the eBook Admin can:

- 1. Create a new school
- 2. View Schools
  - Find School Information
  - School Campuses
  - School Administrators
  - School Teachers
  - School Classes
  - School Students
- 3. Edit School
- 4. Delete School

#### Not finding what you need? Search:

- P. CPM Teacher Tutorials
- 2. <u>CPM Knowledge Base</u>

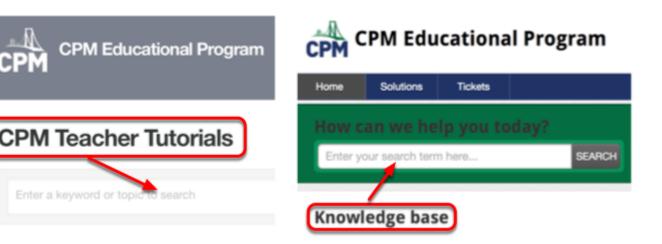

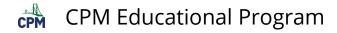

## eBook Admin: 'Class Report' Page

Click on any of the links below to access the tutorial.

## From the 'Class Report' Page, the eBook Admin can:

- 1. Find Classes
- 2. Find Specific Class Information

## Not finding what you need? Search

- P. CPM Teacher Tutorials
- 2. <u>CPM Knowledge Base</u>

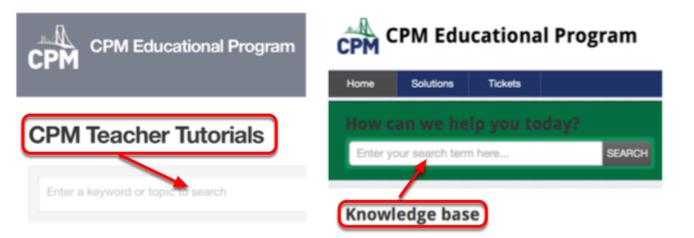

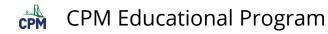

## eBook Admin: 'Users' Page

Click on any of the links below to access the tutorial.

### From the 'Users' Page, the eBook Admin can:

- <u>Create a New User</u>
- Add an Existing User
- Remove a License from a Teacher
- <u>Change a User's School</u>
- <u>Reset a User's Password</u>

#### Not finding what you need? Search:

- **PM Teacher Tutorials**
- 2. <u>CPM Knowledge Base</u>

| CPM Educational Program | CPM Educational Program                                                            |  |  |  |  |  |
|-------------------------|------------------------------------------------------------------------------------|--|--|--|--|--|
|                         | Home Solutions Tickets                                                             |  |  |  |  |  |
| CPM Teacher Tutorials   | How can we help you today?<br>Enter your search term here SEARCH<br>Knowledge base |  |  |  |  |  |

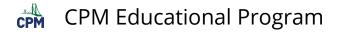

## eBook Admin: Manually Assign Teacher License Page

Click on the link below to access the tutorial.

#### From this Page, the eBook Admin can:

- 1. Manually Assign a Teacher a License
- Solution Manually assign a teacher a license is best in these cases:
- The teacher is already associated with your district/school.
- You want to make quick adjustments to license assignments.
- Teachers not already associated with your district/school cannot be manually assigned a license. In this case, create a faculty enrollment PIN. Teachers enrolling with a PIN will become associated with your district/school.
- 2. If you have a large number of teachers who need to be assigned an eBook at the beginning of a term, create a faculty enrollment PIN. It will:
  - Allow teachers to select the eBooks they need.
  - Make them license providers for student eBooks. (This DOES not give them a student eBook. It just gives them access to student eBooks to assign to students.)
  - Remove any eBooks they do not request from their account thereby freeing up eBooks to assign to other teachers.

#### Not finding what you need? Search:

- <u>CPM Teacher Tutorials</u>
  - <u>CPM Knowledge Base</u>

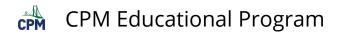

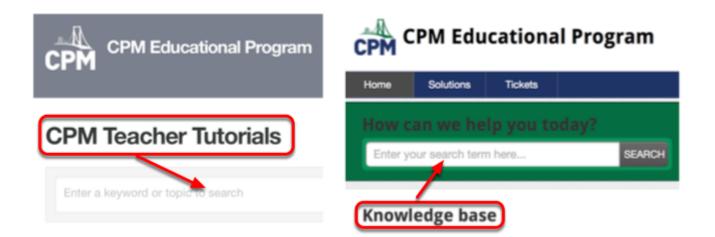